# **SRI INDU COLLEGE OF ENGINEERING AND TECHNOLOGY DEPARTMENT OF COMPUTER SCIENCE AND ENGINEERING**

## **HANDS ON TRAINING COURSE**

### **ON**

### **HANDS ON TRAINING IN NS2**

### Date: From 25-11-2021 to 31-12-21 (6 Week Course, Only on Saturdays)

### **COURSE CONTENTS**

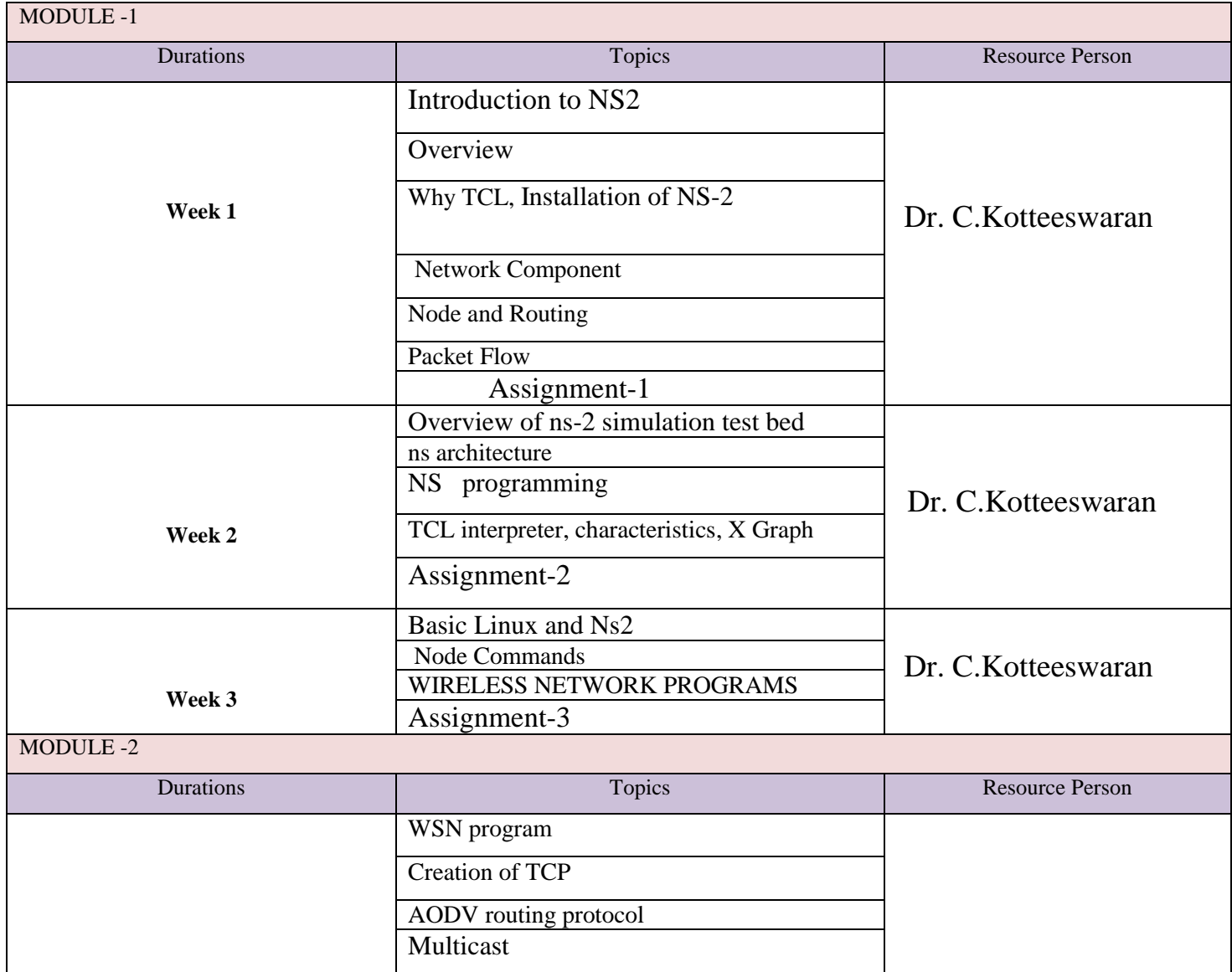

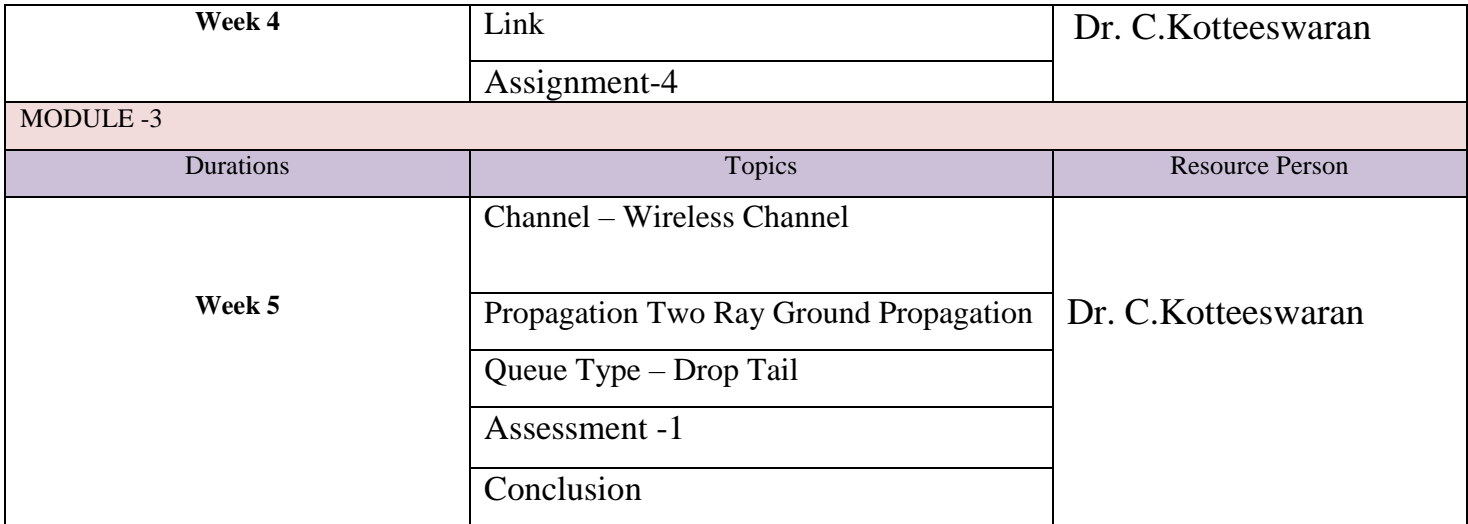

### **1 NS 2 INTRODUCTION**

 Network Simulation (version 2) is one of the object-oriented language based discrete event-driven introduced at UC Berkely developed in two languages, namely C++ and OTcl (Object Tool Command Language). Network Simulation is first and foremost used in the simulation of LAN and WAN network.

#### **1.1 Overview**

 Network Simulation 2 is an event-driven simulator that simulates various kinds of IP networks. It implements network protocols such as Transmission Control Protocol (TCP) and User Datagram Protocol (UDP), behavior of traffic source such as File Transfer Protocol (FTP), Telnet, Web, Constant Bit Rate (CBR) and Variable Bit Rate (VBR), queue management methods such as Drop Tail, RED and CBQ, and some of the routing algorithm are used. NS also works with multicasting network oriented programs and some of the Medium Access Control (MAC) layer protocols for local area network simulations. Network Simulation project is currently working for the [VINT project](http://www.isi.edu/nsnam/vint) that introduce tools for simulation results display, analysis and converters that convert network topologies generated by well-known generators to NS formats. At present, Network Simulation (version 2) developed in C++ and OTcl is on hand. This manual discusses briefly about the basic construction of NS, and explains detaily how to make use of NS frequently by giving examples.

 As shown in Figure (Simplified user view of NS2), in a simplified user's view, Network simulation is an Object-oriented tool script interpretered with simulation event scheduler and the libraries of network component object, and the libraries of network setup (plumbing) module (in fact it is the plumbing modules which are implemented as member functions of the base simulator object). Otherwise to use NS, we have to program in OTcl script language.

 To create and run a simulation, OTcl script should be written by the user that creates an event, initiate the network topology set up using the objects of the network and comment the traffic sources and fix the transmission time and stop time of transmitting packets through the event scheduler.

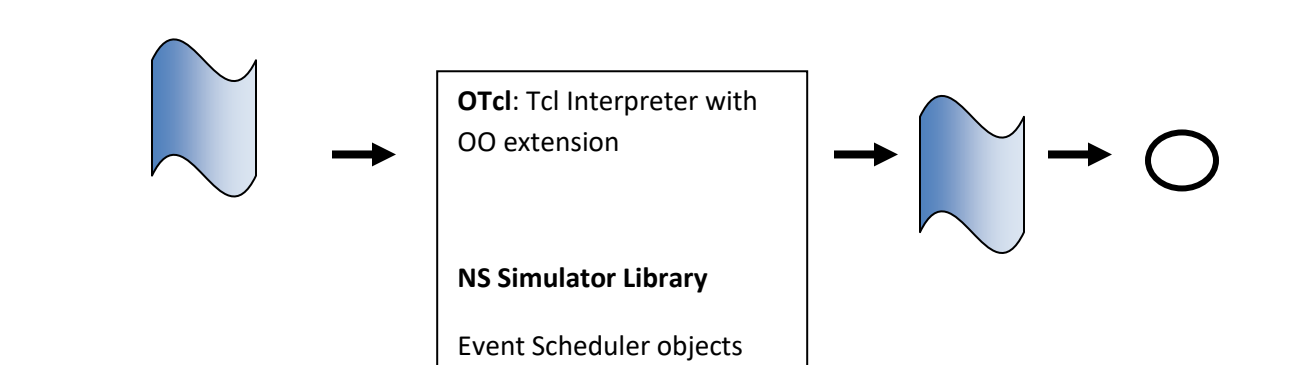

Simulation Program **Simulation** 

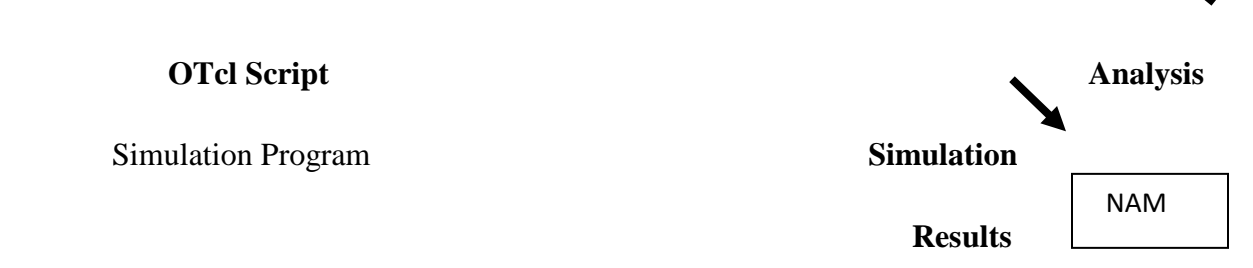

Network Animator

#### **Figure Simplified User's View of NS**

 One more imporant component of NS beside network objects is the event scheduler. An event in NS is a packet ID that is unique for a packet with scheduled time and the pointer to an object that handles the event. In NS, an event scheduler continuously tracking of simulation time period and fires all the simulation events in the event queue programmed for the present time by invoking suitable network components, which more often than not are the ones who issued the events in the simulation, and let them perform the suitable action connected with packet pointed by the event.

 Network components communicates with one another transitory packet, however this does not devour real simulation time. Each and every network components that require spending a little simulation time for handling a packet (i.e. essential delay) use the event scheduler by providing an event for the packet and to come for the event to be fired to itself previous to doing additional action handling the packet. For example, a network switch component that handles the simulation which switch with 20 microseconds of switching delay issues an event for a data packet to be switched to the scheduler as an event 20 microsecond afterward. The scheduler following 20 microseconds handle the process of dequeue the event and fires it to the switch component, which subsequently send the packet to a suitable output link component.

 One more work of an event scheduler is timer. For example, Transmission Control Protocol (TCP) needs to make use of a timer to keep tracking transmission time of a packet out for further transmission (transmission of a packet with similar TCP packet number but dissimilar network packet identication). Timers will make use of the event schedulers in a same manner that delay does. The one and only difference in that timer is, it measures a time linked with a packet and does a suitable action connected to that packet after a firm time goes by, and does not simulate a time delay.

#### **1.2 Why TCL**

A user inscribe an OTcl script that's creates an event scheduler, sets up the topology of the network by make use of an objects of the network and the libraries plumbing functions, and control the traffic sources when to initiate and finalize the transmission of the packets through the event scheduler. Here plumbing is defined as a network setup, for the reason that setting up a network is plumbing possible paths for data transfer between network objects by locating the "neighbor" pointer of an object to the address of a suitable object. When a user needs to create a new network object, he or she with no trouble can make an object either by creating a fresh object or by constructing a compound object from the object library, and plumb the path of the data through the object. This may resonance like difficult job, but the plumbing OTcl modules in reality make the job trouble-free. The influence of NS comes from this plumbing.

NS is created not only in tool command language but in C++ also. For efficiency reason, NS data path implementations are separated from control path implementations. Most importantly the packet and event processing time has to be reduced, for that purpose the  $C_{++}$ language is used to write and compile the event scheduler and the component objects. These compiled objects are ready accessible to the OTcl interpreter through an OTcl linkage that creates a corresponding OTcl object for each and every C++ objects and makes the control functions and the configurable variables specified by the  $C++$  object take action as member functions and member variables of the corresponding OTcl object. By the way, the controls of the C++ objects are prearranged to OTcl. It is also probable to insert member functions and variables to a C++ linked OTcl object.

**1.2.1 Network Component**

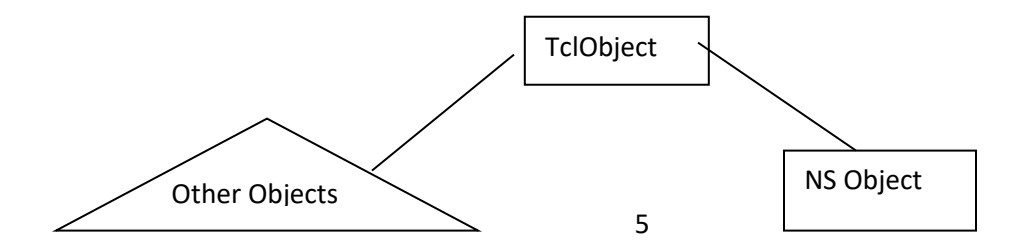

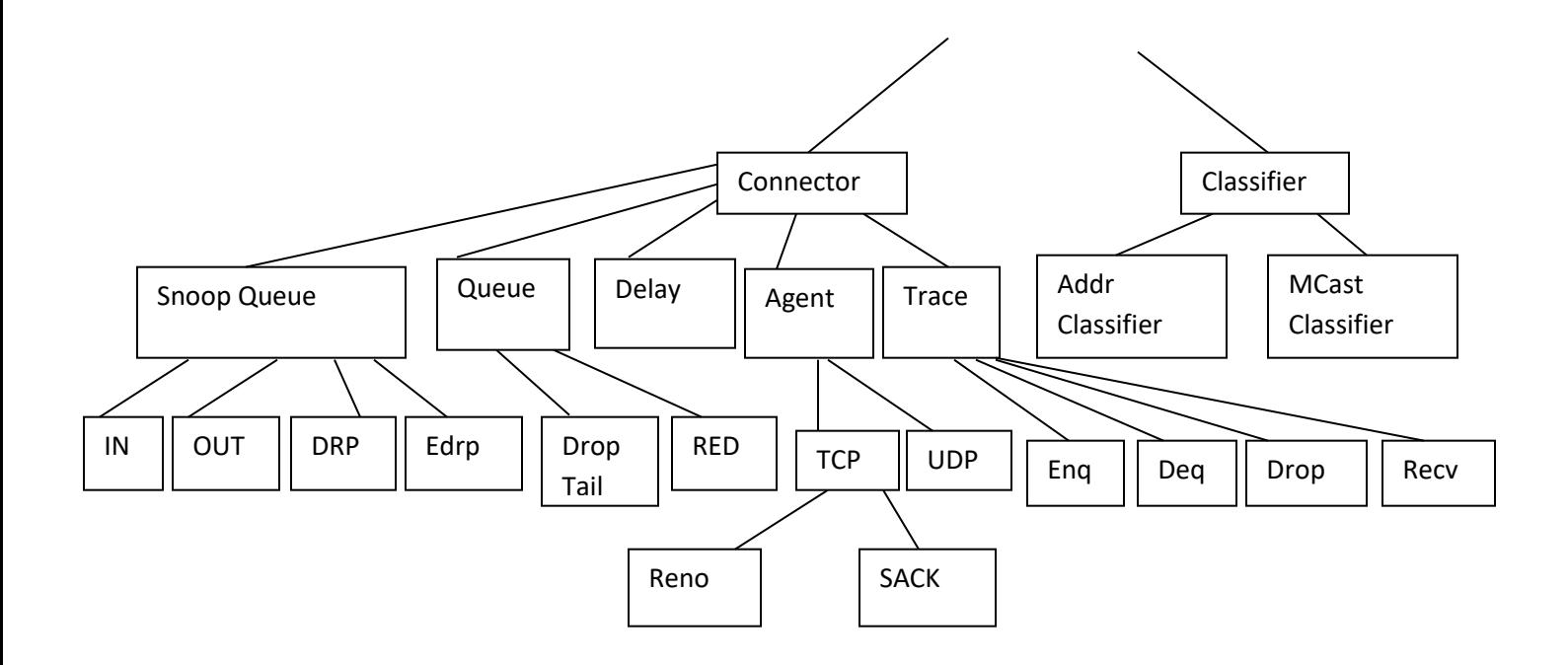

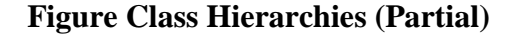

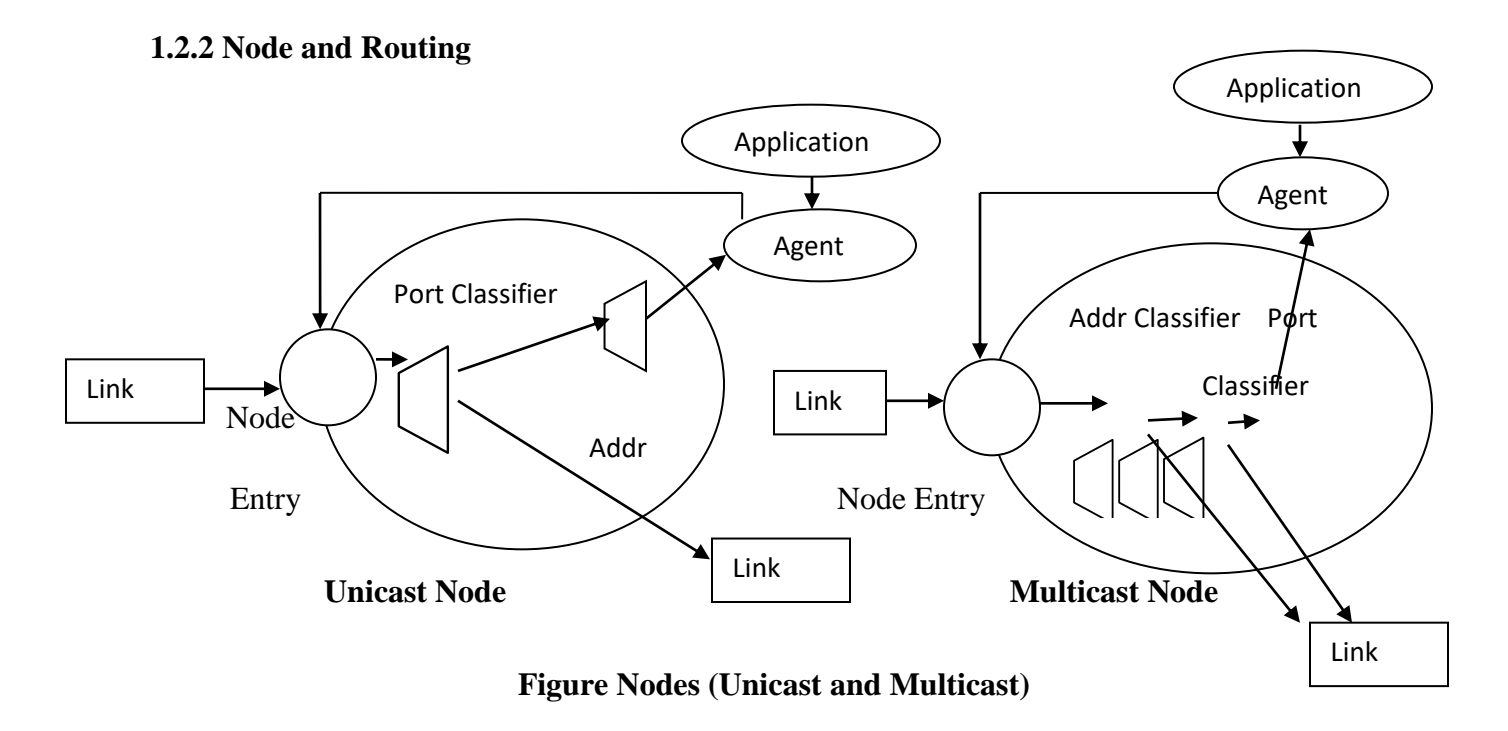

 A node of a network is one of a compound object composed by both the node entry object and classifiers as shown in Figure (Unicast and Multicast). There are two important types of nodes in network simulation. First is unicast node, it has an address classifier with it that does the operation of unicast routing and a port classifier. Next is multicast node, in addition to routing and port classification, it has a classifier which classify multicast packets from unicast packets and a multicast classifier that performs multicast routing.

 In network simulation, Unicast nodes are in default condition. In order to create Multicast nodes once the user must clearly notify in the input of the OTcl script, after the exact creation of scheduler object, the nodes which are created that will be in the form of multicast nodes. Next process is specification, once it get done then specify the node type, the user can also select a exact routing protocol other than using a predifined one.

#### **Unicast**

- *\$ns* rtproto *type*
- *type*: Static, Session, DV, cost, multi-path

#### **Multicast**

- *\$ns* multicast (right after set *\$ns* [new Scheduler])

### **1.2.3 Link**

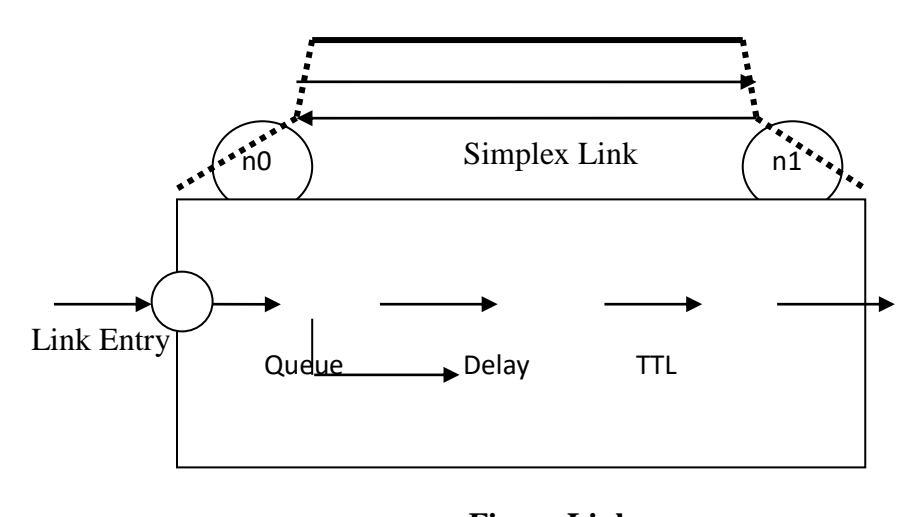

#### **Figure Link**

 First notify that a node's output queue is actually implemented in the form of simplex link object. Once after completing the process of dequeued packets from a queue are passed to the Delay object that again simulates the link delay, and the dropped packets at a queue are transferred to a Null Agent and are made freed there. Finally, the TTL object calculates Time To Live (TTL) parameters for each received packets and updates.

#### **1.2.4 Tracing**

 In NS2, activities of the network are traced around simplex links. If the simulator is intended for to the trace network activities (specifically make use of *\$ns* trace-all *file* or *\$ns* namtrace-all *file*), the links created after this commands will be followed by the upcoming trace objects inserted as shown in Figure (Inserting Trace Objects). Users creates a trace object of type *type* between the given *source* and *destination* nodes using the create-trace {*type file src dst*} command.

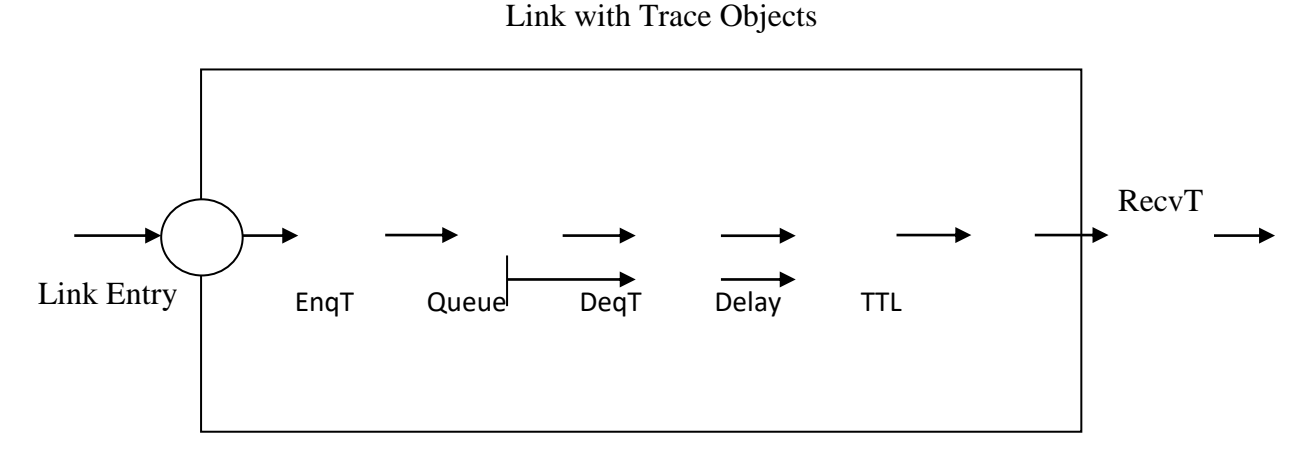

**Figure Inserting Trace Objects** drop and the contract of the contract of the contract of the contract of the contract of the contract of the contract of the contract of the contract of the contract of the contract of the contract of the contract of the c

#### **1.2.5 Queue Monitor**

On the whole, tracing objects are intended to trace packet arrival time at which the localization is done. Even though a user gets sufficient information from the trace files, he or she might be concerned with what is going inside the output queue. For example, a user paying attention in RED queue behavior may want to calculate the dynamics of average and current queue size of a exact RED queue (i.e. need for queue monitoring). Queue monitoring can be successfully achieved using queue monitor objects and snoop queue objects as shown in Figure (Monitoring Queues).

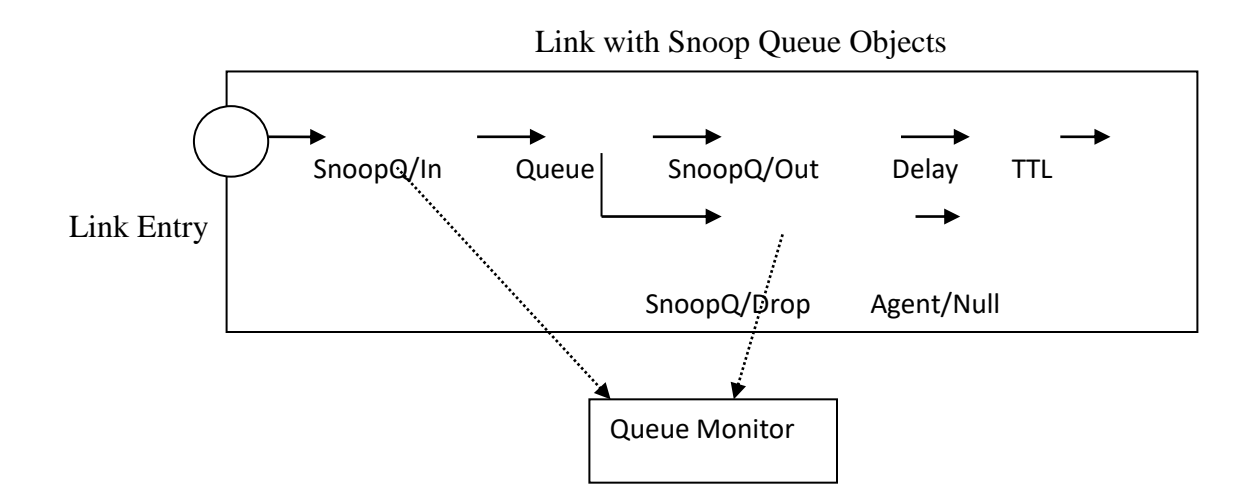

**Figure Monitoring Queues**

 When a data packet arrives, the queue monitor object is notified by the snoop queue object of this event. Using this information the queue is monitored by the queue monitor. RED Queue Monitor Example section shows some examples for RED queue monitoring. Note that snoop queue objects can be second-hand in parallel with tracing objects although it is not shown in the above figure (Figure Monitoring Queues).

#### **1.2.6 Packet Flow Example**

Until now, the examination of two most important network components (node and link) is done. Figure (Packet Flow Examples) shows internals of an example simulation network setup and packet flow. The number of nodes network is two which is node  $0 \text{ (n0)}$  and node  $1 \text{ (n1)}$  of which the network addresses are 0 and 1 respectively. A TCP agent (sender agent) attached to n0 using port 0 communicates with a TCP sink object (destination agent) attached to n1 port 0. Finally, an FTP application layer (or traffic source) is attached to the TCP agent (sender application), asking to send some amount of data to the destination which is node 1.

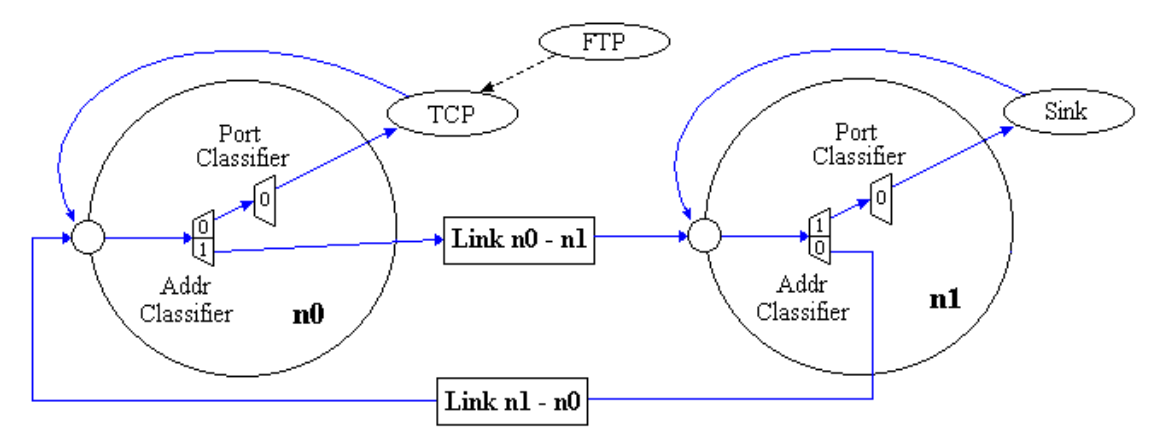

**Figure Packet Flow Examples**

#### **1.3 Overview of ns-2 simulation test bed**

NS-2 has many and expanding uses included.

- $\triangleright$  The performance of existing network protocols is evaluated.
- $\triangleright$  Before the usage the new network protocols are evaluated.
- $\triangleright$  To run large scale experiments and it is not possible in the real time environment.
- $\triangleright$  Various kinds of internet protocols IP are possible to simulate in network simulation 2.

NS-2 is an object oriented discrete event simulator which works to calculate the performance and behavior of the network. Simulator maintains list of events in the queue and executes one event after another event.

#### Features:

- $\triangleright$  Protocols mostly used
- $\triangleright$  Fast to run, with high network control
- $\triangleright$  Front end is OTCL Object tool command language
- $\triangleright$  BACK end is C++ Creating scenarios, extensions to C++ protocols
- $\triangleright$  fast to create and modify

### **1.3.1 Characteristics of NS-2**

- $\triangleright$  NS-2 implementation consist of the following features
- $\triangleright$  Multicasting is employed here.
- $\triangleright$  Simulation of various kinds of wireless networks
- Terrestrial (cellular, Adhoc, GPRS, WLAN, BLUETOOTH), satellite network are used
- IEEE 802.11 standard can be simulated, Mobile Internet Protocols and Ad hoc protocols such as DSR, TORA, DSDV and AODV Routing are simulated

### **1.3.2 Software Tools used with NS-2**

In the simulation, there are the two tools are used.

- **NAM(Network Animator)**
- **xGraph**

### **1.3.3 NS ARCHITECTURE**

- Object-oriented (C++, OTCL).
- Modular approach
- Fine –grained object composition
- Reusability
- Maintenance
- Perfomanace(speed and memory)
- Careful planning of modularity

### **1.3.4 NS PROGRAMMING**

- Create the event scheduler
- Turn on tracing
- Create network
- Setup routing
- Insert errors
- Create transport connection
- Create traffic
- Transmit application-level data

#### **1.3.5 TCL INTERPRETER**

 TclCL is the language used to provide a linkage between C++ and OTcl. Toolkit Command Language(Tcl/OTcl) scripts are written to set up/configure network topologies. TclCL provides linkage for class hierarchy,object instantiation, variable binding and command dispatching. OTcl is used for periodic or triggered events

The following is written and compiled with C++

- 1. Events Scheduler
- 2. NAM- The Network Animator
- 3. Xgraph- For plotting
- 4. Pre Processing- Traffic & Topology generator
- 5. Post Processing- Simple Trace Analysis often used TCL and Pearl

### **1.3.6 CHARACTERISTICS**

NS-2 implements the following features

- 1. Router queue Management Techniques Drop Tail, RED, CBQ,
- 2. Multicasting
- 3. Simulation of wireless networks
- 4. Developed by Sun Microsystem + UC Berkeley (Daedalus project)
- 5. Terrestrial (Cellular, Ad-hoc, GPRS, WLAN, BLUETOOTH), Satellite

#### **1.3.7 NAM (Network Animator)**

NAM provides a visual interpretation of the network topology created. The application was developed as part of the VINT project. Its feature is as follows.

- Provides a visual interpretation of the network created
- Can be executed directly from a Tcl script

 Controls include play; stop fast forward, rewind, pause, a display speed controller button and a packet monitor facility.

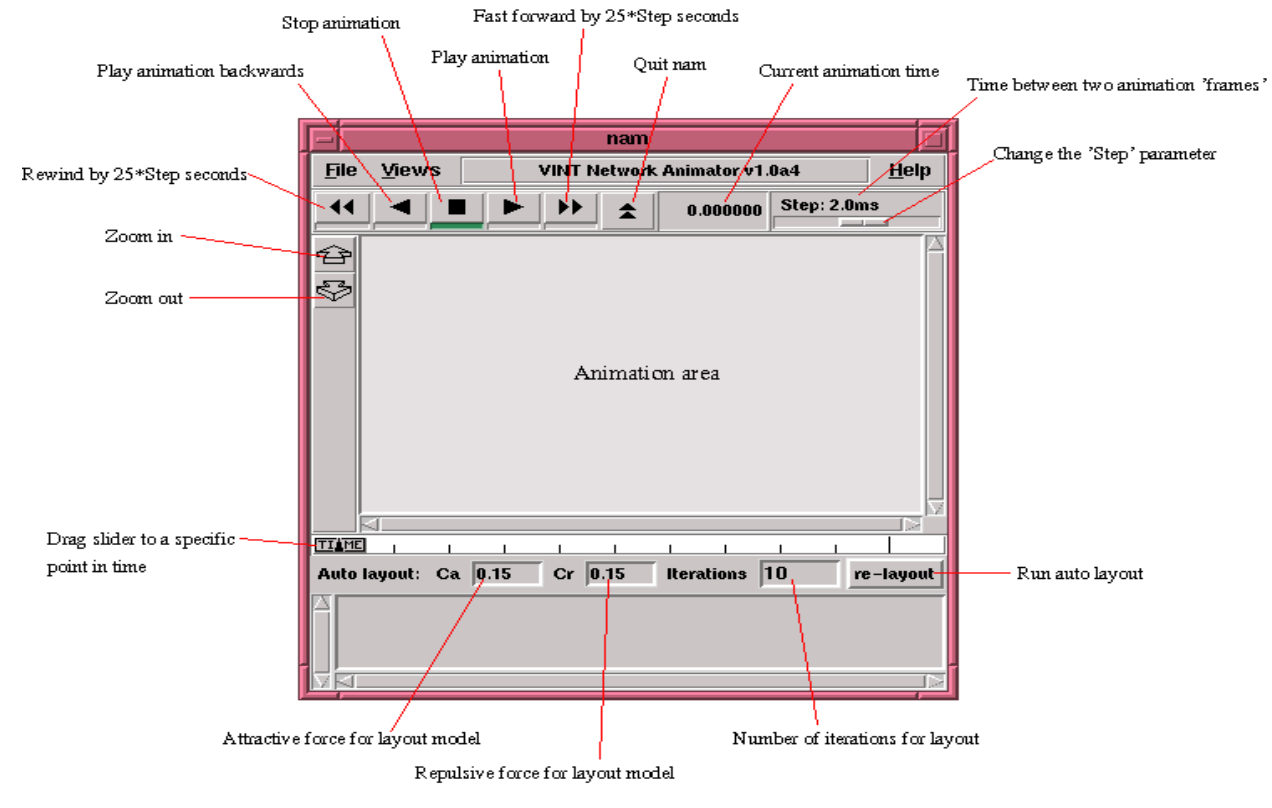

Presented information such as throughput, number packets on each link

#### **1.3.8 X Graph**

X- Graph is an X-Window application that includes:

Interactive plotting and graphing Animated and derivatives, to use Graph in NS-2 the executable can be called within a TCL script. This will then load a graph displaying the information visually displaying the information of the file produced from the simulation. The output is a graph of size 800 x 400 displaying information on the traffic flow and time.

#### **1.3.9 Simulation tool**

 NS2 are often growing to include new protocols. LANs need to be updated for new wired/wireless support. ns are an object oriented simulator, written in C++, with an OTcl interpreter as a front-end. The simulator supports a class hierarchy in C++ and a similar class hierarchy within the OTcl interpreter (also called the interpreted hierarchy). The two hierarchies

are closely related to each other; from the user's perspective, there is a one-to-one correspondence between classes in the interpreted.

#### **2 Basic Linux and Ns2**

### **2.1 Linux Commands**

- cd : change directory
	- Syntax: cd directoryname
- ls : list the files in current directory
	- $\blacksquare$  Syntax: ls

rm : Remove a file from directory

- Syntax: rm filename
- cp : Copying file from one directory to another
	- Syntax: cp filename directoryname

pwd: For checking current directory

Syntax: pwd

ps: For viewing currently running processes on system

 $\blacksquare$  Syntax: ps

kill: For killing a process

Syntax: kill processid

cat: For viewing file contents on terminal

Syntax: cat filename

clear: clear the contents on terminal

Syntax: clear

gcc: For compliling c and c++ programs.

Syntax: gcc programname.c

gedit: Create and open the file in text editor.

- Syntax: gedit filename
- ./ : For running object file.
	- Syntax:  $\sqrt{\frac{1}{2}}$  objectfilename

### **2.2 Simulation System Architecture**

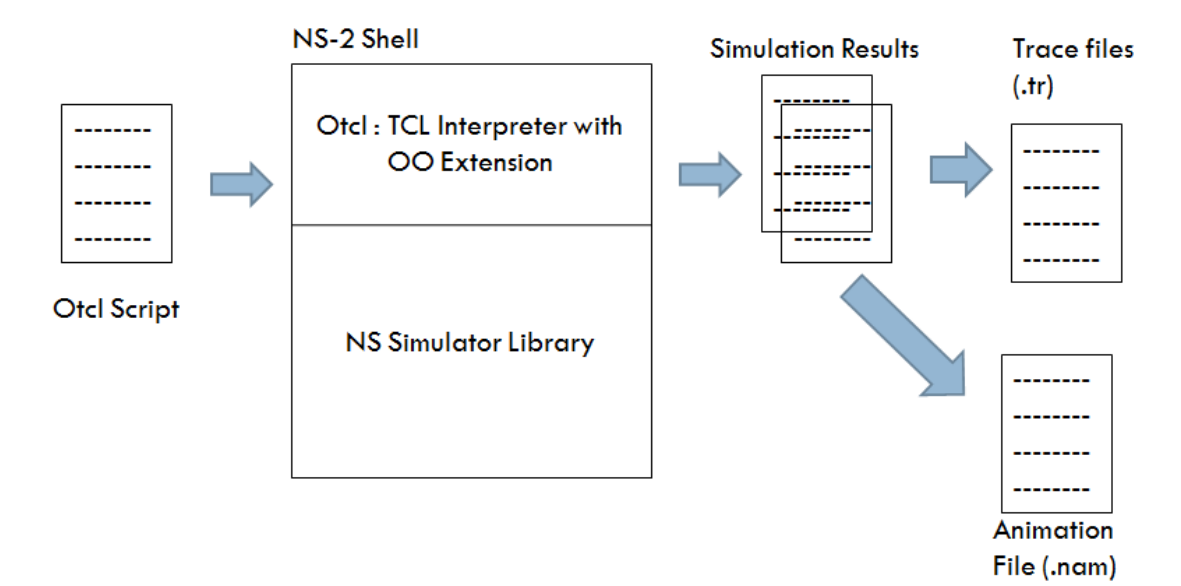

### **2.3 Installation of NS-2**

### **2.3.1 Installation on Linux**

Copy ns-allinone-2.34.tar\_1.gz into /usr/local folder

Extract ns-allinone-2.34.tar\_1.gz, you will get ns-allinone-2.34.tar\_1.

Extract ns-allinone-2.34.tar\_1, you will get ns-allinone-2.34 folder.

Go to ns-allinone-2.34 folder and say  $-$  ( ./install).

Go to ns-2.34 folder,

Do (./configure)

Do make all.

Do make install.

### **2.3.2 Bash file setting (option 2)**

Open Terminal

Type on terminal following command

gedit ~/.bashrc

Add the TCL library, LD library and ns library path in .bashrc file.

Save the changes

Type on terminal following comand

source ~/.bashrc

### **2.4 NS-2 Directory Structure**

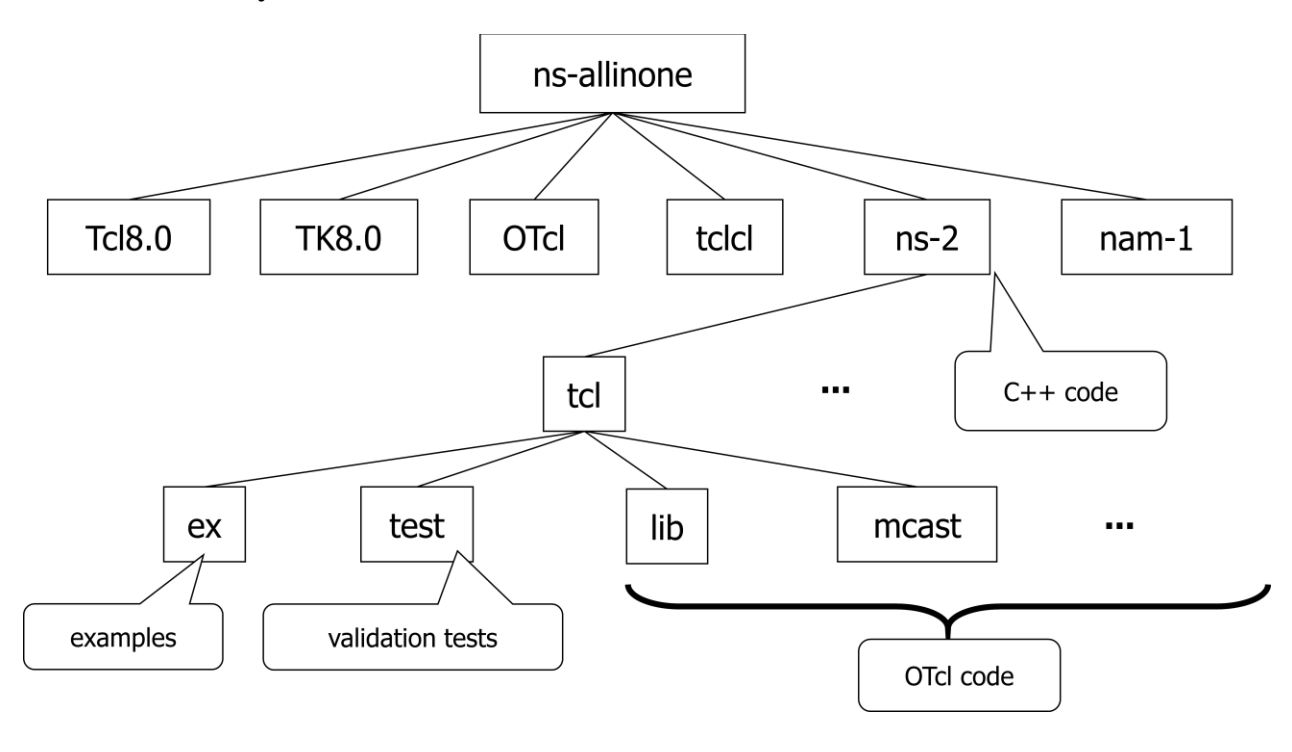

### **3 Scenarios**

### **3.1 First Simulation Scenario**

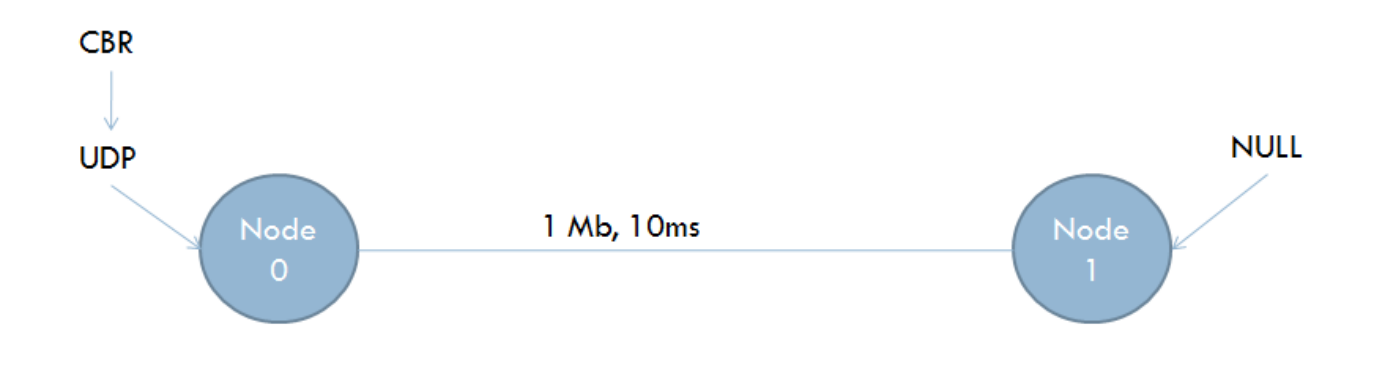

**Simulation Script**

#Create a simulator object

set ns [new Simulator]

#Open the nam trace file

set nf [open s1.nam w]

\$ns namtrace-all \$nf

#### #Open the event trace file

set nfl [open sl.tr w]

\$ns trace-all \$nfl

#Define a 'finish' procedure

proc $\mathit{finite} \ \{\ \}$ 

 $\{$ 

global ns nf

\$ns flush-trace

#Close the nam trace file

close \$nf

#### #Close the event trace file

 $\csc\$ 

#Execute nam

exec nam s1.nam  $\&$ 

exit 0

#### Y

#### # Create two nodes

set n0 [\$ns node]

set nl [\$ns node]

#### #Create a duplex link between the nodes

 $\$ ns duplex-link $\$ n<br/>0 $\$ nl 1<br/>Mb 10ms Drop<br>Tail

#Create a UDP agent set udp0 [new Agent/UDP] #Attach udp agent to node n0 Sns attach-agent \$n0 \$udp0 # Create a CBR traffic source and attach it to udp0 set cbr0 [new Application/Traffic/CBR] \$cbr0 set packetSize\_500 \$cbr0 set interval\_0.005 \$cbr0 attach-agent \$udp0 #Create a Null agent (a traffic sink) and attach it to node nl set null0 [new Agent/Null] \$ns attach-agent \$n1 \$null0 #Connect the traffic source with the traffic sink \$ns connect \$udp0 \$null0 #Schedule events for the CBR agent \$ns at 0.5 "\$cbr0 start" \$ns at 4.5 "\$cbr0 stop" #Call the finish procedure after 5 seconds of simulation time \$ns at 5.0 "finish" #Run the simulation Sns run

Save the simulation script in specific folder.

Open the terminal and go up to specific folder.

Run the simulation script,

ns: command to run simulation script.

Syntax: ns filename.tcl

e.g. ns First\_script\_wired.tcl

Run the nam file,

nam: command to run animation file

Syntax: nam filename.nam

e.g. nam s1.nam

### **3.1.1 Flow of Simulation (NS-Node)**

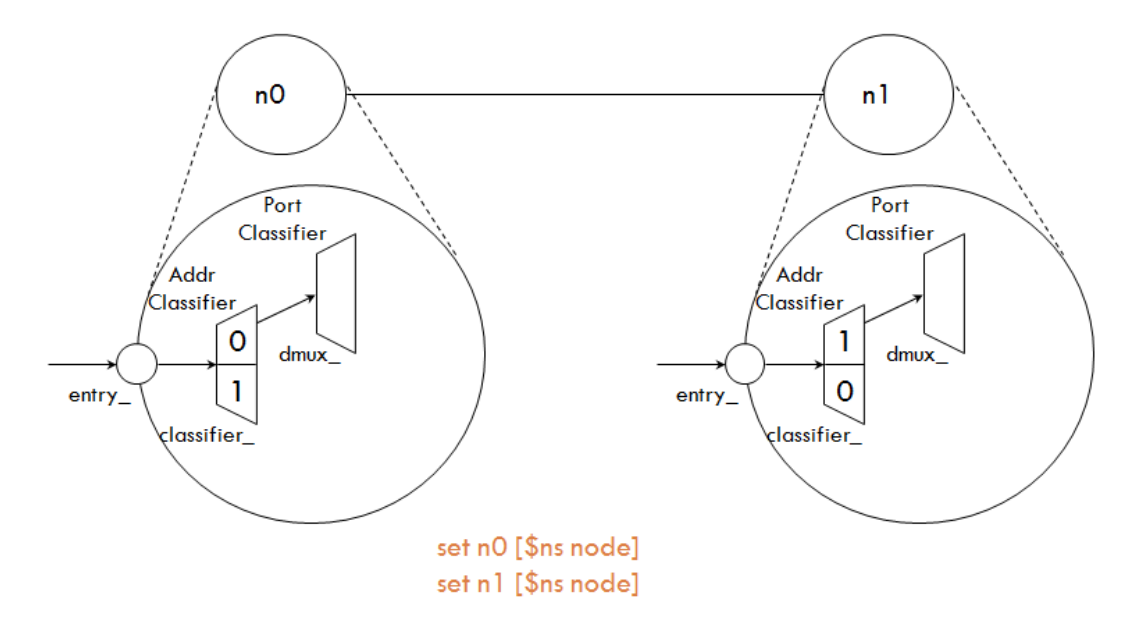

**3.1.2 Flow of Simulation (Network Topology – Link)**

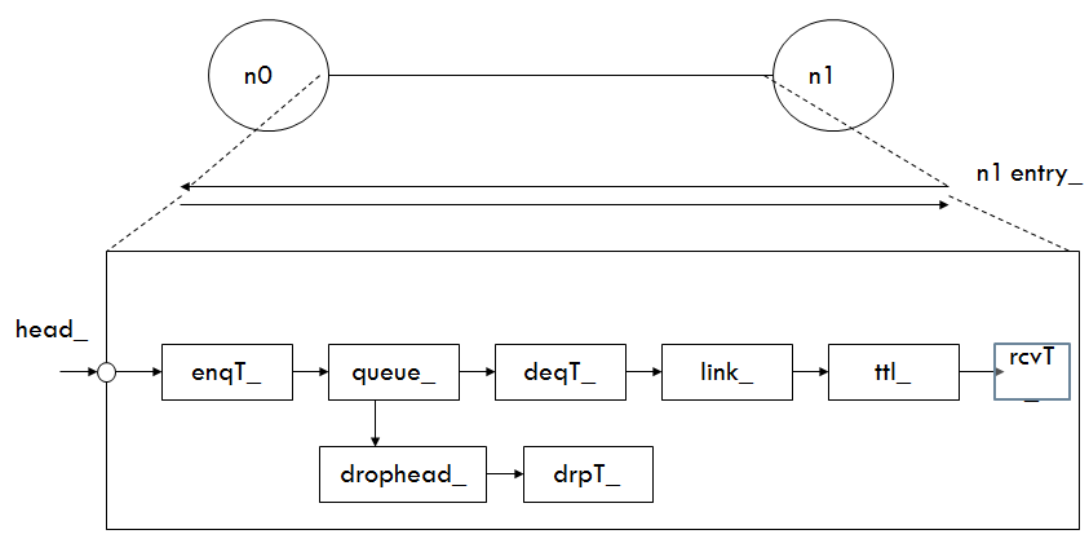

\$ns duplex-link \$n0 \$n1 1Mb 10ms DropTail

### **3.1.3 Flow of Simulation (Routing)**

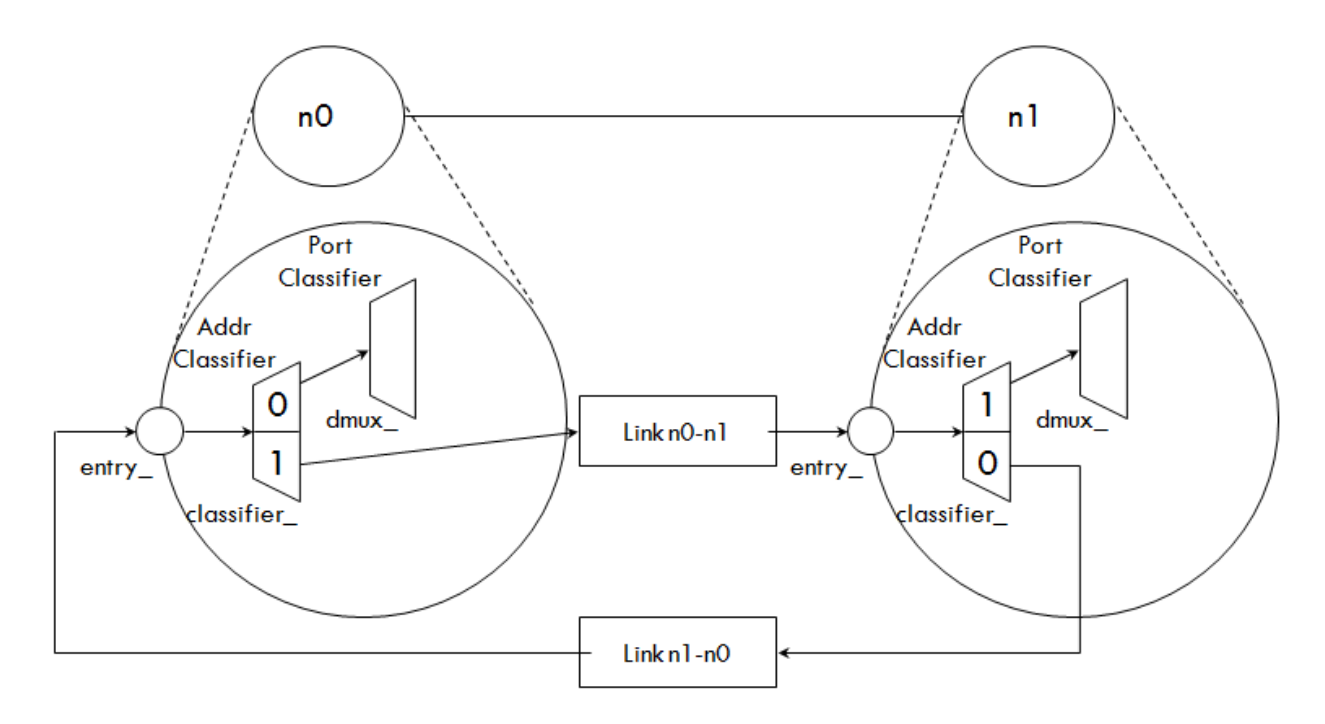

### **3.1.4 Flow of Simulation (Transport)**

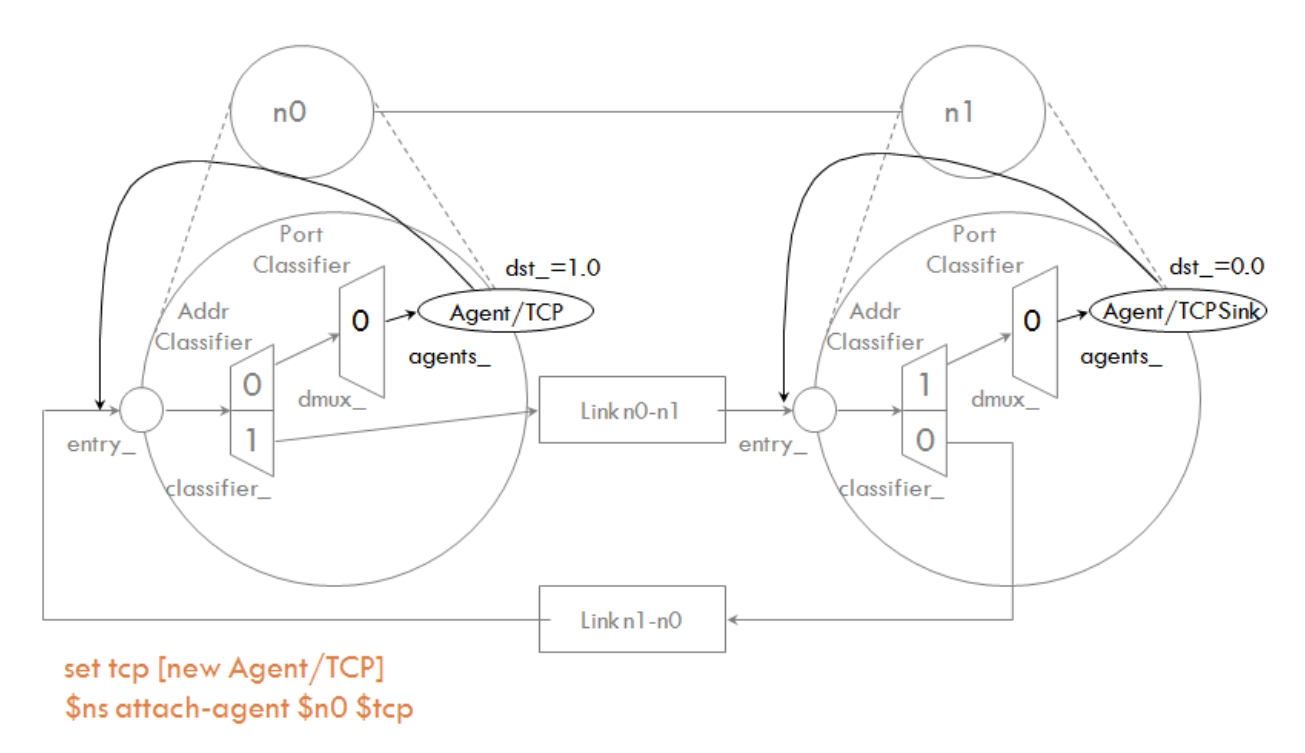

### **3.1.5 Flow of Simulation (Application)**

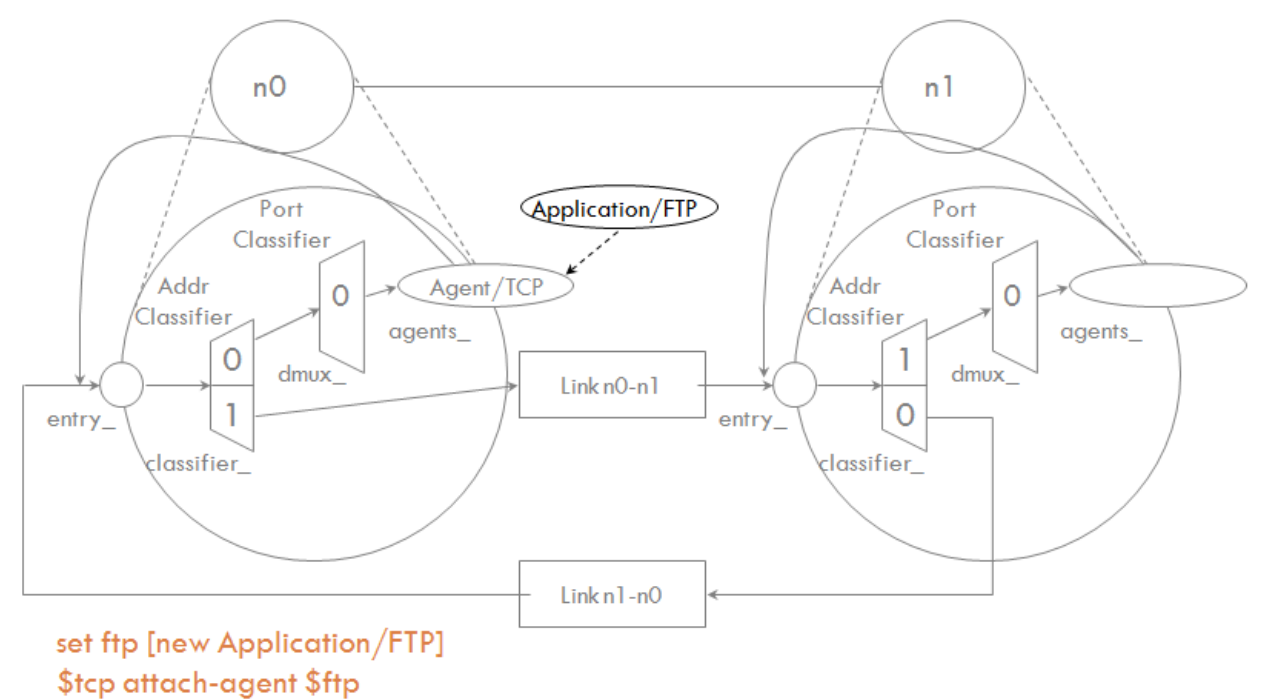

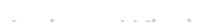

### **3.1.6 Flow of Simulation (Packet Flow)**

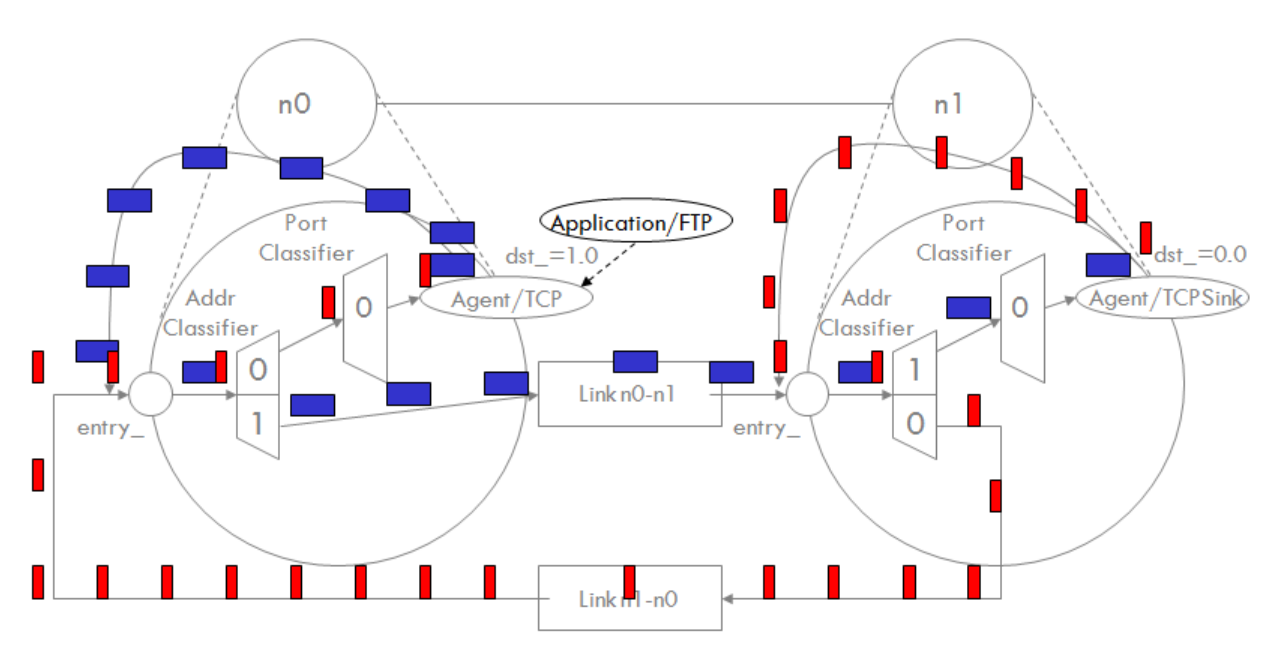

### **3.2 Second Simulation Scenario**

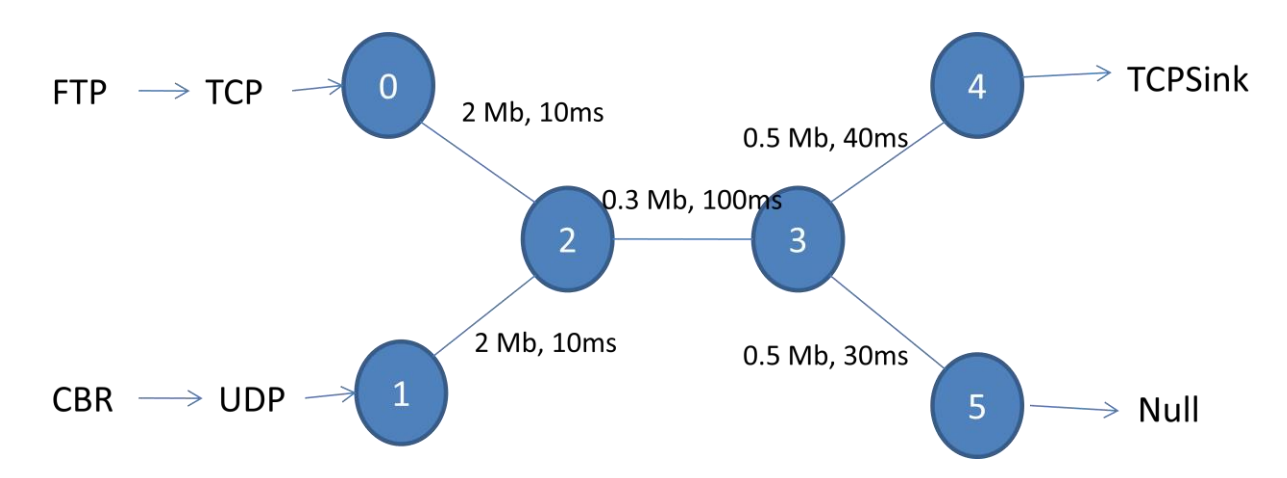

### **3.2.1 Simulation Script 2**

# Create Simulator Object set ns [new Simulator] #Define different colors for data flows (for NAM) \$ns color 1 Blue \$ns color 2 Red #Open the Event trace files set file1 [open outtr w] \$ns trace-all \$file1  $\# \mathbf{Open}$  the NAM trace file set file2 [open outnam w] \$ns namtrace-all \$file2 #Define a 'finish' procedure proc finish {} { global ns filel file2 \$ns flush-trace close \$file1 close \$file2 exec nam out nam &  $exit 0$ } #Create six nodes set n0 [\$ns node] set n1 [\$ns node] set n2 [\$ns node] set n3 [\$ns node] set n4 [\$ns node]

set n5 [\$ns node] #Label to the node  $\bf n1$  and node  $\bf n2$ Sns at 0.1 "Sn1 label \"CBR\"" \$ns at 1.0 "\$n0 label \"FTP\"" #Create links between the nodes \$ns duplex-link \$n0 \$n2 2Mb 10ms DropTail \$ns duplex-link \$nl \$n2 2Mb 10ms DropTail \$ns simplex-link \$n2 \$n3 0.3Mb 100ms DropTail \$ns simplex-link \$n3 \$n2 0.3Mb 100ms DropTail \$ns duplex-link \$n3 \$n4 0.5Mb 40ms DropTail \$ns duplex-link \$n3 \$n5 0.5Mb 30ms DropTail #Give node position (for NAM) \$ns duplex-link-op \$n0 \$n2 orient right-down \$ns duplex-link-op \$n1 \$n2 orient right-up \$ns simplex-link-op \$n2 \$n3 orient right \$ns simplex-link-op \$n3 \$n2 orient left \$ns duplex-link-op \$n3 \$n4 orient right-up \$ns duplex-link-op \$n3 \$n5 orient right-down #Set Queue Size of link (n2-n3) to 40 \$ns queue-limit \$n2 \$n3 40 #Setup a TCP connection set tcp [new Agent/TCP] Sns attach-agent \$n0 \$tcp

> set sink [new Agent/TCPSink] Sns attach-agent Sn4 Ssink

**Sns connect Stcp Ssink** \$tcp set fid\_1 Step set window\_8000 Stop set packetSize\_552 #Setup a FTP over TCP connection set ftp [new Application/FTP] \$ftp attach-agent \$tcp Sftp set type\_FTP #Setup a UDP connection set udp [new Agent/UDP] Sns attach-agent Sn1 Sudp set null [new Agent/Null] Sns attach-agent Sn5 Snull Sns connect Sudp Smill Sudp set fid\_2 #Setup a CBR over UDP connection set cbr [new Application/Traffic/CBR] Scbr attach-agent Sudp \$cbr set type\_CBR \$cbr set packet\_size\_1000 \$cbr set rate\_0.01mb \$cbr set random\_false # Scheduling the event Sns at 0.1 "Scbr start" Sns at 1.0 "Sftp start" Sns at 624.0 "Sftp stop" Sns at 624.5 "Scbr stop" # Trace Congestion Window and RTT

set file [open cwnd\_rtttr w] **Step attach Sfile** \$tcp trace cwnd\_ Stop trace rtt\_  $\#$  Call finish procedure Sns at 625.0 "finish"  $#$  Run the simulation Sns run

**3.3 Node Orientation** 

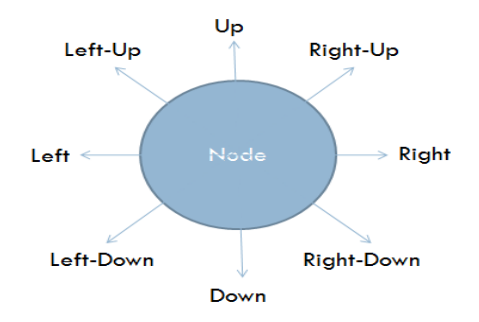

### **3.4 Node Commands**

\$ns node [ <hier\_addr\_>]

\$ns node-config -<config-parameters> <optional-val>

\$node id

\$node node-addr

\$node reset

\$node agent <port\_num>

\$node entry

\$node attach <agent>

\$node detach <agent>

\$node neighbors

\$node add-neighbor <neighbor\_node>

\$node add-route <destination\_id> <target>

\$node alloc-port <null\_agent>

\$node incr-rgtable-size

More Node Commands

Check ~ns-2.34/tcl/lib/ns-node.tcl and ~tcl/lib/ns-mobilenode.tcl

### **3.5 Link Commands**

 $\frac{1}{2}$  \$ns simplex-link <node1> <node2> <br/> <br/> <br/> </br/>de2> <delay> <dev> <args>

\$ns duplex-link <node1> <node2> <bw> <delay> <qtype> args>

 $\frac{\text{Im} \sin \theta}{\text{Im} \cos \theta}$  = \text{n1> <n2> <0p> <args>

 $\frac{\ln \text{d} \cdot \ln \text{d} \cdot \ln \text{d}}{\ln \text{d} \cdot \ln \text{d}}$  <n1> <n2> <p><args>

\$ns lossmodel <lossobj> <from> <to>

\$link head

\$link link

\$link add-to-head <connector> \$link queue  $\frac{\sin k \csc \csc}{\csc}$ \$link cost? \$link if-lable? \$link up \$link down \$link up? \$link all-connectors <op> More Node Commands

 Check ~ns-2.34/tcl/lib (ns-lib.tcl,ns-link.tcl, ns-intserv.tcl, ns-namsupp.tcl, ns-queue.tcl) and ~tcl/mcast (McastMonitor.tcl, ns-mcast.tcl), ~ns-2.34/tcl/session/session.tcl

### **3.6 Simulator Commands**

set ns [new Simulator] set now [\$ns now] \$ns halt \$ns run \$ns at <time> <event> \$ns cancel <event> \$ns flush-trace \$ns use - scheduler <type> \$ns after <delay> <event> \$ns clearMemTrace \$ns is-started \$ns dumpq

More functions

Check ~ns-2.34/tcl/lib/ns-lib.tcl, ~ns-2.34/commnon/scheduler.{cc,h} and ~ns-2.34/heap.h

#### **3.7 Trace Related Commands**

\$ns trace-all <trace-file>

\$ns namtrace-all <namtracefile>

\$ns namtrace-all-wireless <namtracefile> <X> <Y>

\$ns nam-end-wireless <stoptime>

\$ns flush-trace

\$ns create-trace <type> <file> <src> <dst> <optional:op>

 $\frac{\text{Im} \times \text{Im} \times \$ 

 $\frac{1}{2}$  \$ns namtrace-queue <n1> <n2> <optional : file>

 $\frac{\text{Im}}{\text{Im}} \text{drop-trace} < \frac{n}{2} < \frac{\text{trace}}{n}$ 

 $\frac{\ln \text{S}}{\ln \text{S}}$  monitor-queue <n1> <n2> <qtrace> <optional : sampleinterval>

\$link trace-dynamics <ns> <fileID>

More Functions,

Check  $\sim$ ns-2.34/trace.{cc,h},  $\sim$ ns-2.34/tcl/lib/ns-trace.tcl,  $\sim$ ns/queue-monitor.  ${cc,h}, -ns-2.34/tcl/ns-link.tcl, -ns-2.34/packet.h, -ns-2.34/flowmon.cc and -ns-$ 2.34/classifier-hash.cc

### **3.8 NAM Commands**

 $\frac{\text{S}}{\text{S}}$ ns color $\frac{\text{C}}{\text{C}}$ 

\$ns trace-annotate <annotation>

\$ns set-animation-rate <timestep>

### **3.9 Third Simulation Scenario**

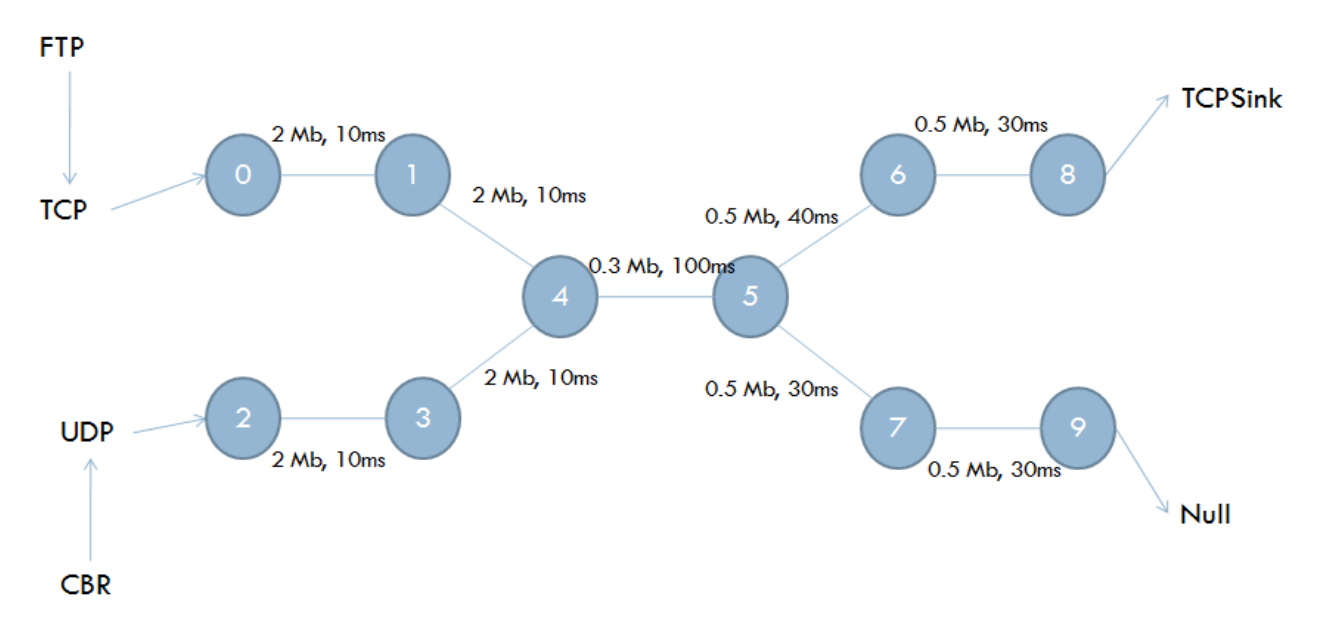

### **3.9.1 Simulation Script 3**

# Create Simulator Object set ns [new Simulator] #Define different colours for data flows (for NAM) Sns color 1 Blue \$ns color 2 Red #Open the Event trace files set file1 [open out.tr w] Sns trace-all Sfile1 #Open the NAM trace file set file2 [open out.nam w] \$ns namtrace-all \$file2 #Define a 'finish' procedure procfinish {} { global ns file1 file2 Sns flush-trace close \$file1 close \$file2 exec nam out.nam &  $exit0$ } #Create ten nodes set n0 [\$ns node] set n1 [\$ns node] set n2 [\$ns node]

set n3 [\$ns node] set n4 [\$ns node] set n5 [\$ns node] set n6 [\$ns node] set n7 [\$ns node] set n8 [\$ns node] set n9 [\$ns node]

#### #Label to the node nl and node n2

\$ns at 0.1 "\$n1 label \"CBR\"" \$ns at 1.0 "\$n0 label \"FTP\""

#### #Create links between the nodes

\$ns duplex-link \$n0 \$n1 2Mb 10ms DropTail \$ns duplex-link \$n2 \$n3 2Mb 10ms DropTail \$ns duplex-link \$n1 \$n4 2Mb 10ms DropTail \$ns duplex-link \$n3 \$n4 2Mb 10ms DropTail \$ns simplex-link \$n4 \$n5 0.3Mb 100ms DropTail \$ns simplex-link \$n5 \$n4 0.3Mb 100ms DropTail \$ns duplex-link \$n5 \$n6 0.5Mb 40ms DropTail \$ns duplex-link \$n6 \$n8 0.5Mb 40ms DropTail \$ns duplex-link \$n5 \$n7 0.5Mb 30ms DropTail \$ns duplex-link \$n7 \$n9 0.5Mb 30ms DropTail #Set Queue Size of link (n4-n5) to 10 Sns queue-limit \$n4 \$n5 10

#### #Setup a TCP connection

set tcp [new Agent/TCP]

Sns attach-agent Sn0 Stcp

set sink [new Agent/TCPSink]

Sns attach-agent Sn8 Ssink

**Sns connect Step Ssink** 

Step set fid 1

\$tcp set window\_8000

\$tcp set packetSize 552

### #Setup a FTP over TCP connection

set ftp [new Application/FTP]

\$ftp attach-agent \$tcp

Sftp set type\_FTP

### #Setup a UDP connection

 $\operatorname{\mathsf{set}\,udp}\nolimits$  [new Agent/UDP]

Sns attach-agent Sn2 Sudp

 $\operatorname{setnull}$  [new Agent/Null]

Sns attach-agent \$n9 \$null

**Sns connect Sudp Snull** 

Sudp set fid\_2

### #Setup a CBR over UDP connection

set cbr [new Application/Traffic/CBR] Scbr attach-agent Sudp

\$cbr set type\_CBR \$cbr set packet\_size\_1000 \$cbr set rate\_0.01mb \$cbr set random\_false #Scheduling the event Sns at 0.1 "Sebr start" Sns at 1.0 "Sftp start" \$ns at 624.0 "\$ftp stop" \$ns at 624.5 "\$cbr stop" #Trace Congestion Window and RTT set file [open cwnd\_rtt.tr w] Step attach Sfile \$tcp trace cwnd\_ Step trace rtt\_ # Call finish procedure \$ns at 625.0 "finish" #Run the simulation Sns run

### **3.10 Wired file format**

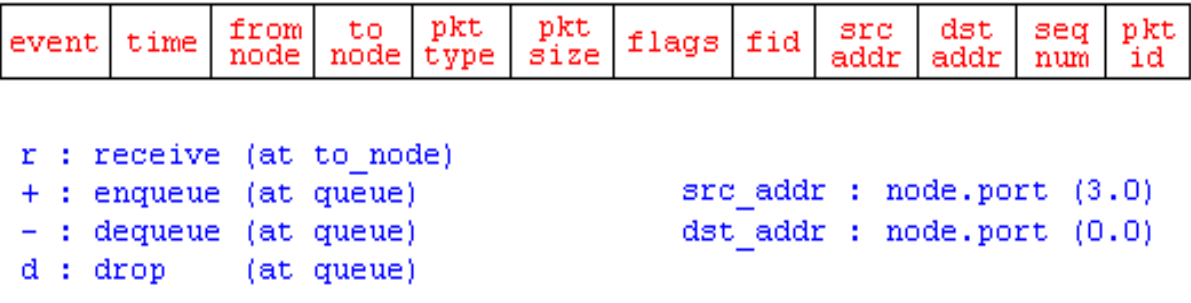

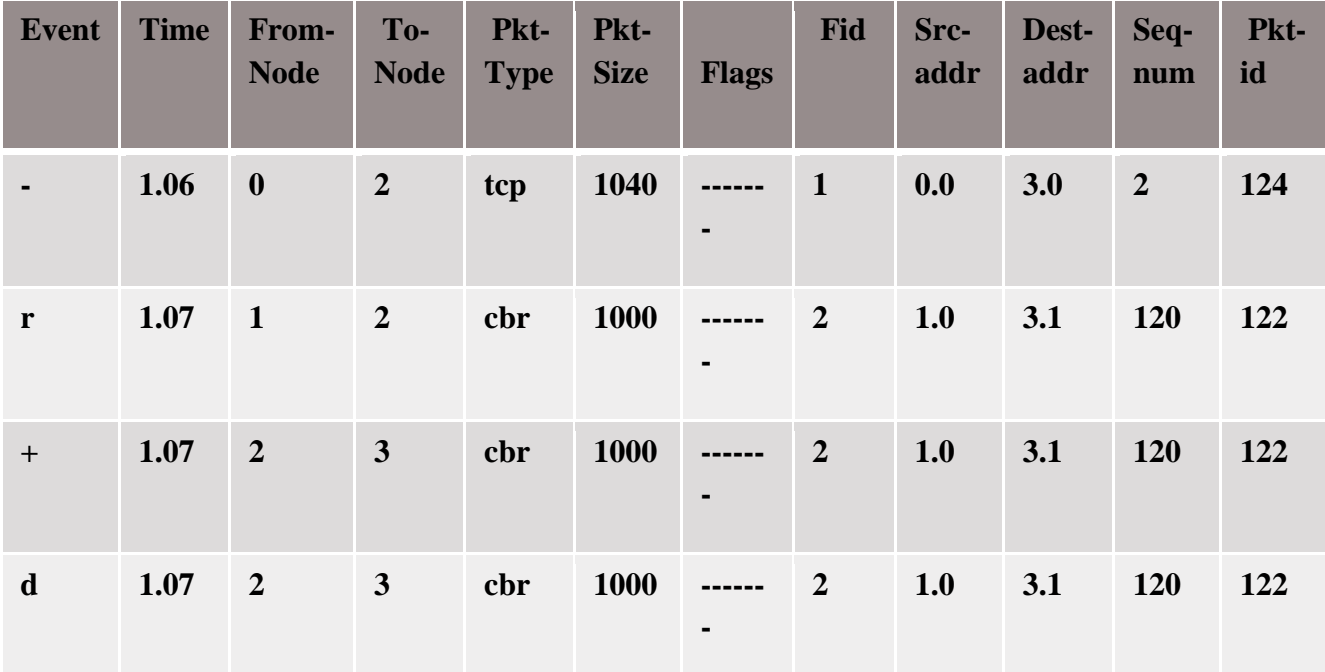

### **4 WIRELESS NETWORK PROGRAMS**

### **4.1 SIMULATION PROGRAM FOR LAN NETWORK**

set ns [new Simulator]

#### #Define different colors for data flows (for NAM) **Sns color 1 Blue**

\$ns color 2 Red

#### #Open the Trace files

set file1 [open out.tr w] set winfile [open WinFile w] \$ns trace-all \$file1

#### #Open the NAM trace file

set file2 [open out.nam w] Sns namtrace-all Sfile2

#### #Define a 'finish' procedure

```
proc finish {} {
globalns file1 file2
Sns flush-trace
close $file1
close $file2
exec nam out.nam&
exit 0
```
¥

### #Create six nodes

set n0 [\$ns node] set n1 [\$ns node] set n2 [\$ns node] set n3 [\$ns node] set n4 [\$ns node] set n5 [\$ns node]

\$n1 colorred \$n1 shapebox

#### #Create links between the nodes

\$ns duplex-link \$n0 \$n2 2Mb 10ms Drop Tail \$ns duplex-link \$n1 \$n2 2Mb 10ms Drop Tail \$ns simplex-link \$n2 \$n3 0.3Mb 100ms Drop Tail \$ns simplex-link \$n3 \$n2 0.3Mb 100ms Drop Tail

set lan [\$ns newLan "\$n3 \$n4 \$n5" 0.5Mb 40ms LL Queue/Drop Tail MAC/Csma/Cd Channel]

# \$ns duplex-link \$n3 \$n4 0.5Mb 40ms Drop Tail # \$ns duplex-link \$n3 \$n5 0.5Mb 30ms Drop Tail

#### #Give node position (for NAM)

# \$ns duplex-link-op \$n0 \$n2 orient right-down # \$ns duplex-link-op \$n1 \$n2 orient right-up # \$ns simplex-link-op \$n2 \$n3 orient right # \$ns simplex-link-op \$n3 \$n2 orient left # \$ns duplex-link-op \$n3 \$n4 orient right-up # \$ns duplex-link-op \$n3 \$n5 orient right-down

#Set Queue Size of link (n2-n3) to 10 \$ns queue-limit \$n2 \$n3 10

#### #Setup a TCP connection

set tcp [new Agent/TCP/Newreno] \$ns attach-agent \$n0 \$tcp set sink [new Agent/TCPSink/DelAck] \$ns attach-agent \$n4 \$sink \$ns connect \$tcp \$sink \$tcp set fid\_1 \$tcp set window\_8000 \$tcp set packetSize\_552

#Setup a FTP over TCP connection set ftp [new Application/FTP] \$ftp attach-agent \$tcp \$ftp set type FTP

#Setup a UDP connection set udp [new Agent/UDP]

\$ns attach-agent \$n1 \$udp set null [new Agent/Null] \$ns attach-agent \$n5 \$null \$ns connect \$udp \$null Sudp set fid 2

#Setup a CBR over UDP connection

set cbr [new Application/Traffic/CBR] \$cbr attach-agent \$udp \$cbrsettype CBR \$cbrsetpacket size 1000 \$cbr set rate\_0.01mb \$cbr set random\_false

\$ns at 0.1 "\$cbr start" \$ns at 1.0 "\$ftp start" \$ns at 124.0 "\$ftp stop" \$ns at 124.5 "\$cbr stop"

# next procedure gets two arguments: the name of the #tcp source node, will be called here "tcp", # and the name of output file.

procplotWindow {tcpSource file} { globalns set time 0.1 set now [\$ns now]

set cwnd [\$tcpSource set cwnd\_] set wnd [\$tcpSource set window\_] puts \$file "\$now \$cwnd" \$ns at [expr \$now+\$time] "plotWindow \$tcpSource \$file" } \$ns at 0.1 "plotWindow \$tcp \$winfile"

\$ns at 5 "\$ns trace-annotate \"packet drop\""

 $# PPP$ 

\$ns at 125.0 "finish" **Sns run**
## **NETWORK FORMATION**

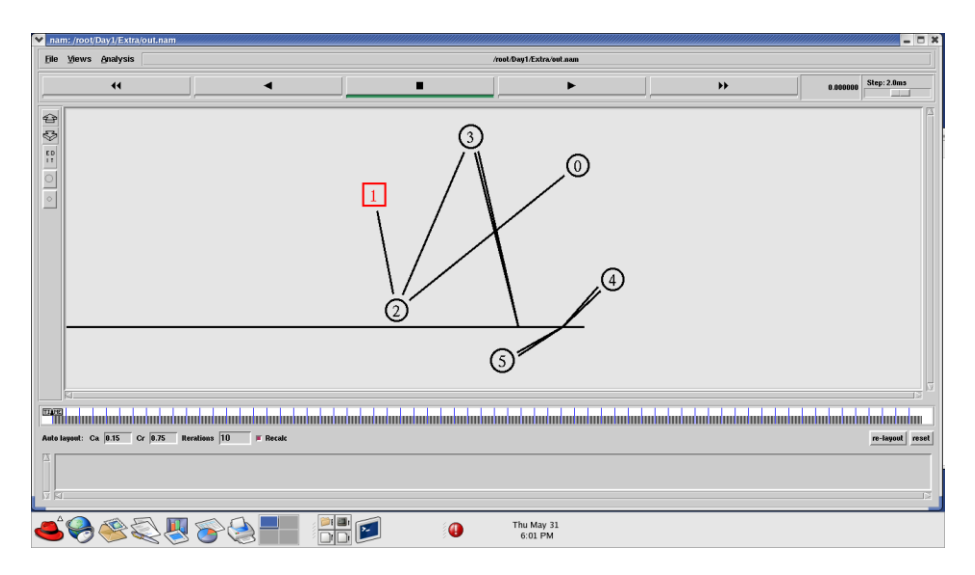

## **DATA TRANSMISSION**

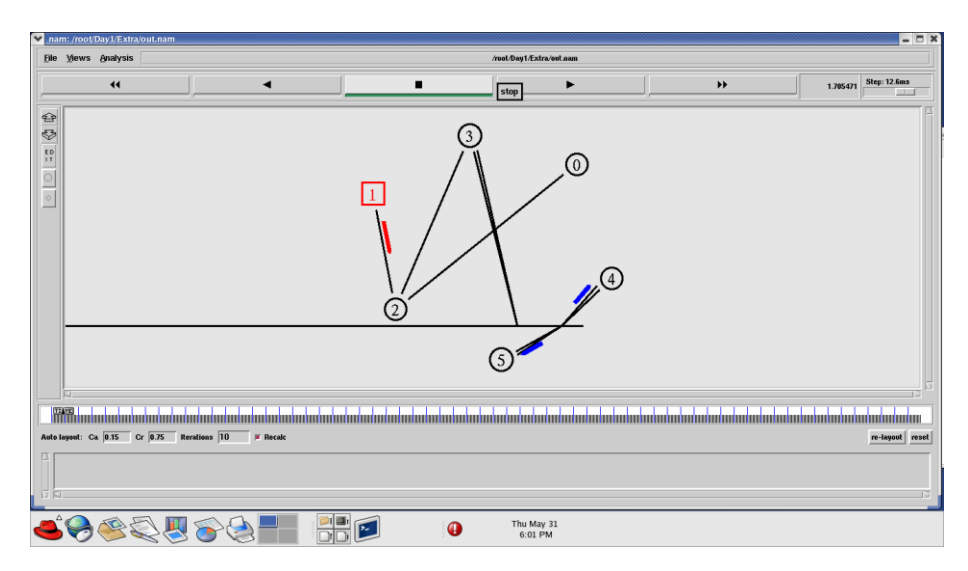

## **4.2 UNICAST PROGRAM**

set ns [new Simulator]

#Define different colors for data flows (for NAM) **Sns color 1 Blue** \$ns color 2 Red

#Open the Trace file

set file1 [open unicastDV.tr w] \$ns trace-all \$file1

#Open the NAM trace file set file2 [open unicastDV.nam w] \$ns namtrace-all \$file2

#### #Define a 'finish' procedure

```
proc\operatorname{finish}\left\{\right\} {
      globalns file1 file2
      $ns flush-trace
      close $file1
      close $file2
      exec nam unicastDV.nam &
      exit<sub>0</sub>
```
ł

#Next line should be commented out to have the static routing \$ns rtproto DV

## #Create six nodes

set n0 [\$ns node] set n1 [\$ns node] set n2 [\$ns node] set n3 [\$ns node] set n4 [\$ns node] set n5 [\$ns node]

#### #Create links between the nodes

\$ns duplex-link \$n0 \$n1 0.3Mb 10ms Drop Tail \$ns duplex-link \$n1 \$n2 0.3Mb 10ms Drop Tail \$ns duplex-link \$n2 \$n3 0.3Mb 10ms Drop Tail \$ns duplex-link \$n1 \$n4 0.3Mb 10ms Drop Tail \$ns duplex-link \$n3 \$n5 0.5Mb 10ms Drop Tail \$ns duplex-link \$n4 \$n5 0.5Mb 10ms DropTail

#### #Give node position (for NAM)

\$ns duplex-link-op \$n0 \$n1 onent right \$ns duplex-link-op \$n1 \$n2 orient right \$ns duplex-link-op \$n2 \$n3 orient up \$ns duplex-link-op \$n1 \$n4 orient up-left \$ns duplex-link-op \$n3 \$n5 orient left-up \$ns duplex-link-op \$n4 \$n5 orient right-up

#### #Setup a TCP connection

set tcp [new Agent/TCP/Newreno] \$ns attach-agent \$n0 \$tcp set sink [new Agent/TCPSink/DelAck] \$ns attach-agent \$n5 \$sink \$ns connect \$tcp \$sink \$tcp set fid 1

#### #Setup a FTP over TCP connection

set ftp [new Application/FTP] \$ftp attach-agent \$tcp \$ftp set type FTP

\$ns rtmodel-at 1.0 down \$n1 \$n4 \$ns rtmodel-at 4.5 up \$n1 \$n4 \$ns at 0.1 "\$ftp start" \$ns at 6.0 "finish" **Sns run** 

#### **OUTPUT**

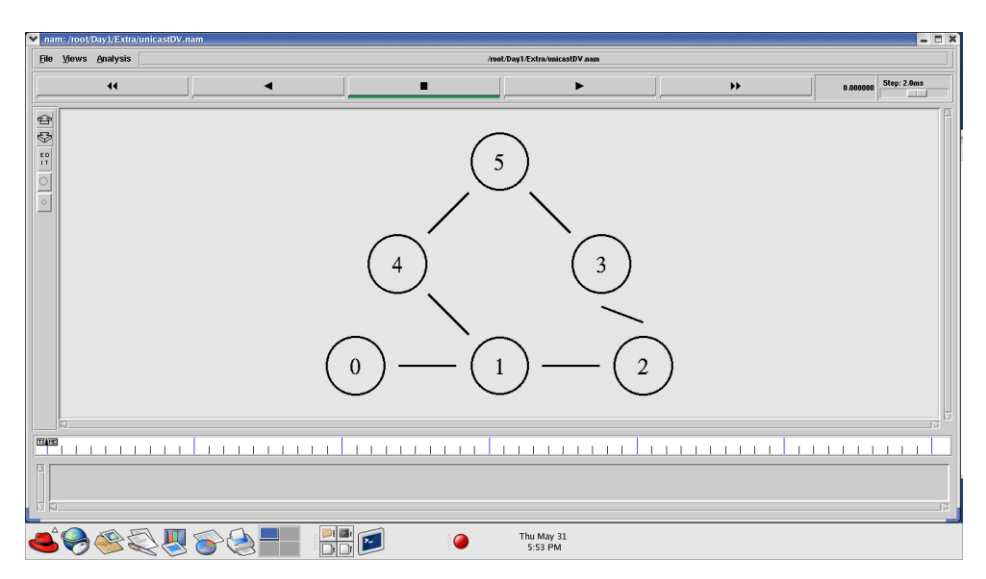

# **DATA TRANSFER**

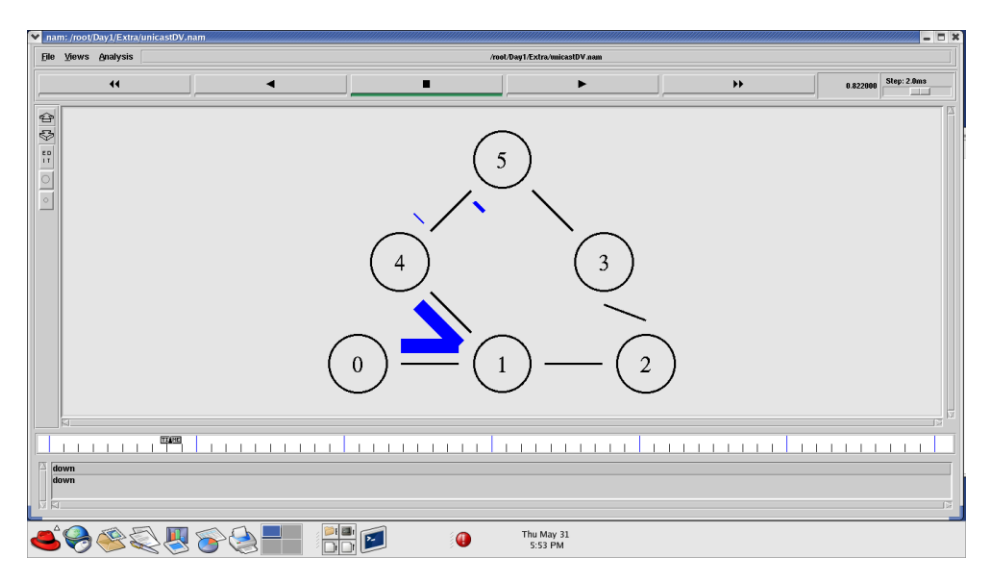

## **PATH CHANGE DUE TO LINK FAILURE**

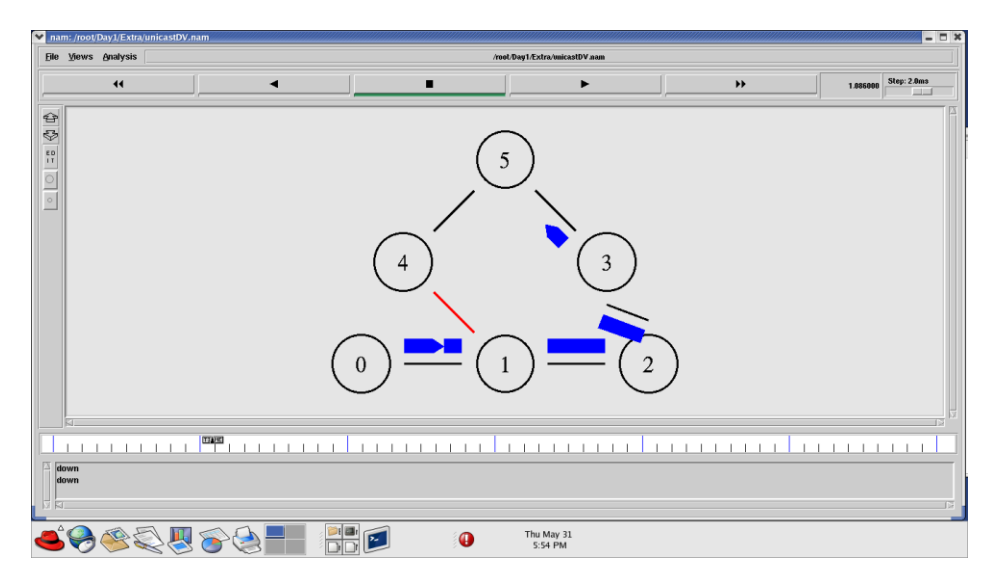

## **4.3 MULTICAST PROGRAM 1**

set ns [new Simulator] \$ns multicast

set f [open out.tr w] \$ns trace-all \$f \$ns namtrace-all [open out.nam w]

\$ns color 1 red # the nam colors for the prune packets \$ns color 30 purple # the nam colors for the graft packets \$ns color 31 green

# allocate a multicast address: set group [Node allocaddr]

# nod is the number of nodes set nod 6

#### # create multicast capable nodes;

```
for {set i 1} {$i <= $nod} {incr i} {
  set n(<math>\i</math>) [§ns node]
¥
```
#### #Create links between the nodes

\$ns duplex-link \$n(1) \$n(2) 0.3Mb 10ms DropTail \$ns duplex-link \$n(2) \$n(3) 0.3Mb 10ms DropTail \$ns duplex-link \$n(2) \$n(4) 0.5Mb 10ms DropTail \$ns duplex-link \$n(2) \$n(5) 0.3Mb 10ms DropTail \$ns duplex-link \$n(3) \$n(4) 0.3Mb 10ms DropTail \$ns duplex-link \$n(4) \$n(5) 0.5Mb 10ms DropTail \$ns duplex-link \$n(4) \$n(6) 0.5Mb 10ms DropTail \$ns duplex-link \$n(5) \$n(6) 0.5Mb 10ms DropTail

#### # configure multicast protocol;

set mproto DM

## # all nodes will contain multicast protocol agents;

set mrthandle [\$ns mrtproto \$mproto]

set udp1 [new Agent/UDP] set udp2 [new Agent/UDP]

\$ns attach-agent \$n(1) \$udp1 \$ns attach-agent \$n(2) \$udp2

set src1 [new Application/Traffic/CBR] \$src1 attach-agent \$udp1 \$udp1 set dst addr \$group \$udp1 set dst port 0 \$src1 set random false

set src2 [new Application/Traffic/CBR] \$src2 attach-agent \$udp2 \$udp2 set dst\_addr\_\$group \$udp2 set dst\_port\_1 \$src2 set random false

# create receiver agents set rcvr [new Agent/LossMonitor]

#### # joining and leaving the group;

\$ns at 0.6 "\$n(3) join-group \$rcvr \$group" \$ns at 1.3 "\$n(4) join-group \$rcvr \$group" \$ns at 1.6 "\$n(5) join-group \$rcvr \$group" \$ns at 1.9 "\$n(4) leave-group \$rcvr \$group" \$ns at 2.3 "\$n(6) join-group \$rcvr \$group"

\$ns at 3.5 "\$n(3) leave-group \$rcvr \$group"

```
$ns at 0.4 "$src1 start"
$ns at 2.0 "$src2 start"
$ns at 4.0 "finish"
proc finish {} {
     global ns
     $ns flush-trace
     exec nam out.nam &
     exit 0
ł
```
\$ns run

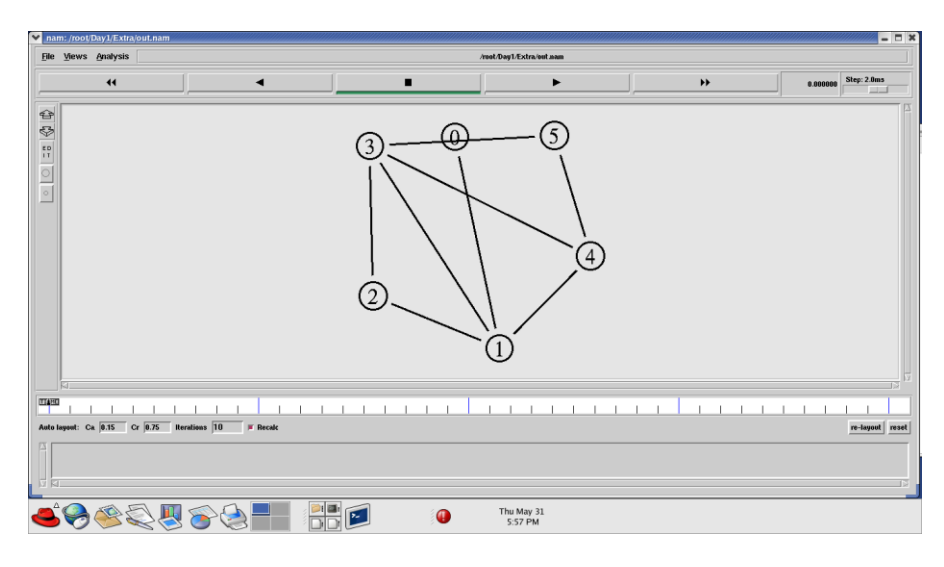

## **DATA TRANSMISSION**

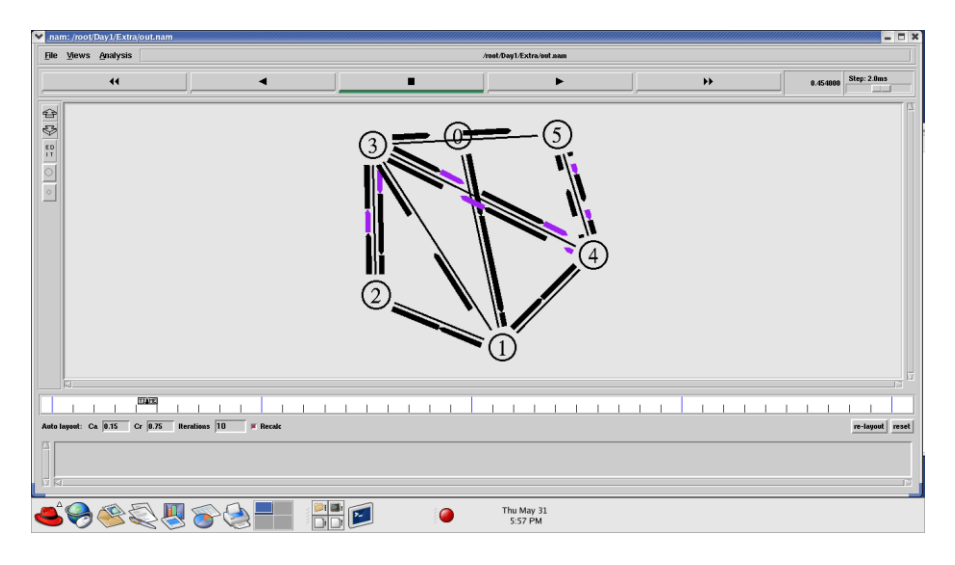

## **4.4 MULTICAST PROGRAM 2**

set ns [new Simulator] \$ns multicast

set f [open out.tr w] \$ns trace-all \$f \$ns namtrace-all [open out.nam w]

\$ns color 1 red # the nam colors for the prune packets \$ns color 30 purple # the nam colors for the graft packets \$ns color 31 green

# allocate a multicast address: set group [Node allocaddr]

# nod is the number of nodes set nod 6

```
# create multicast capable nodes;
for {set i 1} {$i <= $nod} {incr i} {
 set n($i) [$ns node]
ł
```
#Create links between the nodes \$ns duplex-link \$n(1) \$n(2) 0.3Mb 10ms DropTail \$ns duplex-link \$n(2) \$n(3) 0.3Mb 10ms DropTail \$ns duplex-link  $(n(2)$ \$n(4) 0.5Mb 10ms DropTail \$ns duplex-link \$n(2) \$n(5) 0.3Mb 10ms DropTail \$ns duplex-link \$n(3) \$n(4) 0.3Mb 10ms DropTail \$ns duplex-link \$n(4) \$n(5) 0.5Mb 10ms DropTail \$ns duplex-link \$n(4) \$n(6) 0.5Mb 10ms DropTail \$ns duplex-link \$n(5) \$n(6) 0.5Mb 10ms DropTail # configure multicast protocol; DM set CacheMissMode dymrp set mproto DM

# all nodes will contain multicast protocol agents; set mrthandle [\$ns mrtproto \$mproto]

set udp1 [new Agent/UDP] set udp2 [new Agent/UDP]

\$ns attach-agent \$n(1) \$udp1 \$ns attach-agent \$n(2) \$udp2

set src1 [new Application/Traffic/CBR] \$src1 attach-agent \$udp1 \$udp1 set dst\_addr\_\$group \$udp1 set dst\_port\_0 \$src1 set random false

set src2 [new Application/Traffic/CBR] \$src2 attach-agent \$udp2 \$udp2 set dst\_addr\_\$group \$udp2 set dst\_port\_1 \$src2 set random false

# create receiver agents set rcvr [new Agent/LossMonitor]

```
# joining and leaving the group;
$ns at 0.6 "$n(3) join-group $rcvr $group"
$ns at 1.3 "$n(4) join-group $rcvr $group"
$ns at 1.6 "$n(5) join-group $rcvr $group"
$ns at 1.9 "$n(4) leave-group $rcvr $group"
```

```
$ns at 2.3 "$n(6) join-group $rcvr $group"
$ns at 3.5 "$n(3) leave-group $rcvr $group"
```

```
$ns at 0.4 "$src1 start"
$ns at 2.0 "$src2 start"
$ns at 4.0 "finish"
proc finish {} {
     global ns
     $ns flush-trace
     exec nam out.nam &
     exit 0
```

```
₹
```

```
$ns run
```
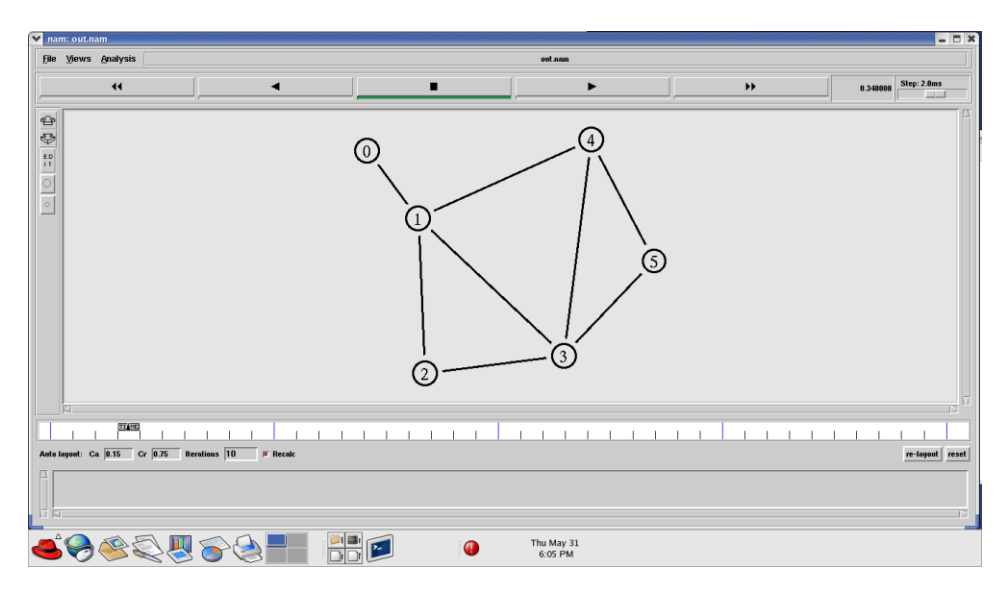

# **DATA TRANSMISSION**

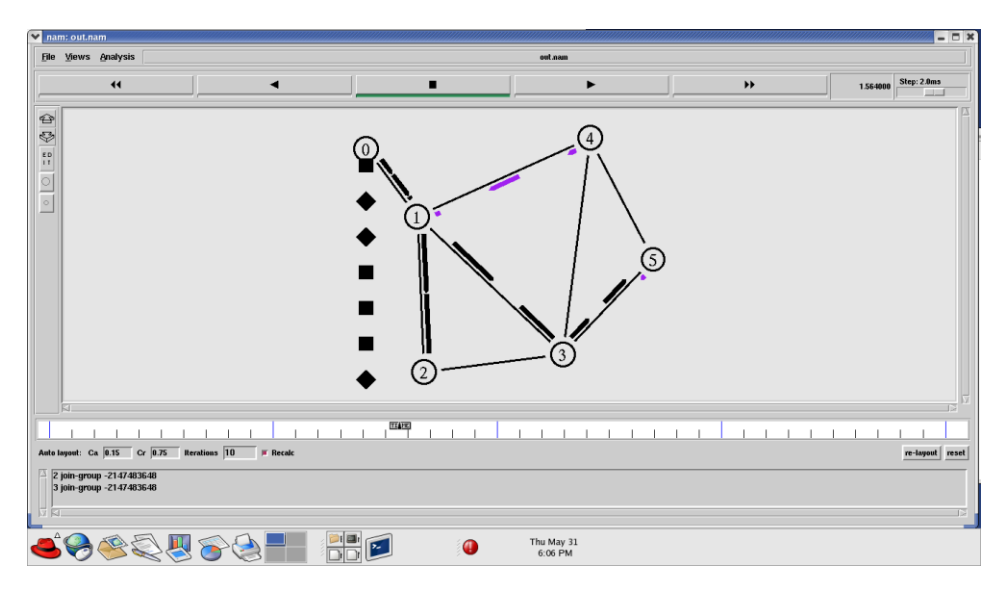

## **4.5 Mobile/Wireless Node Structure**

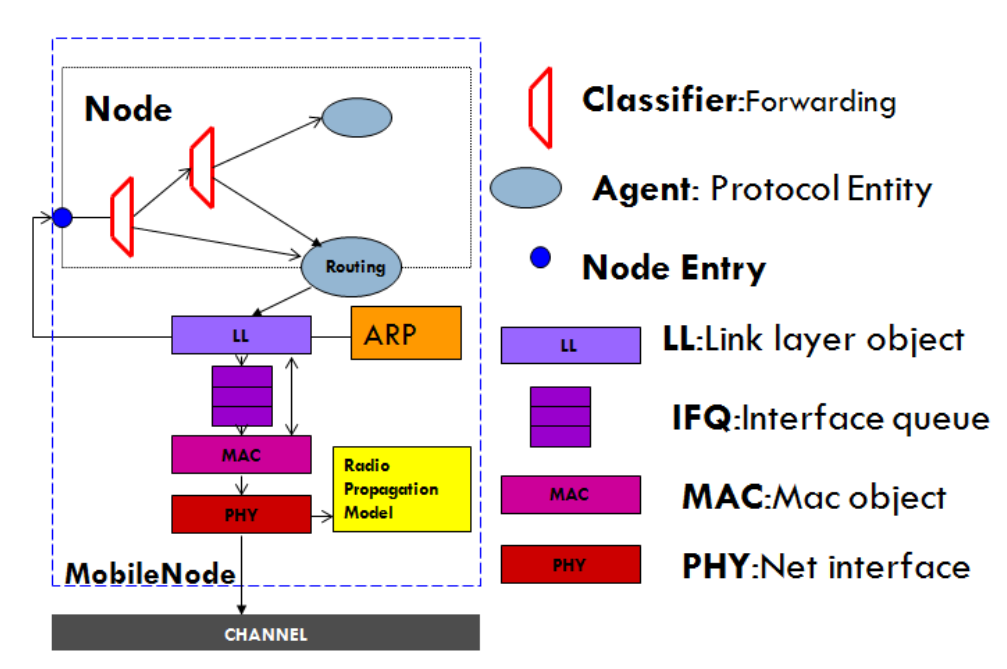

## **4.6 WIRELESS PROGRAM 1**

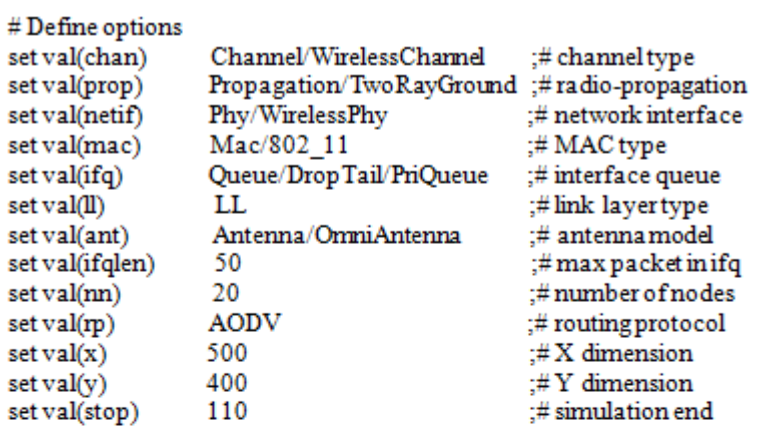

set ns [new Simulator] set tracefd [open wireless.tr w] set namtrace [open wireless.nam w]

```
$ns trace-all $tracefd
$ns namtrace-all-wireless $namtrace $val(x) $val(y)
```

```
# set up topography object
set topo [new Topography]
```

```
$topoload_flatgrid $val(x) $val(y)
```

```
create-god $val(nn)
```

```
#
\# Create nn mobilenodes [$val(nn)] and attach them to the channel.
#
```

```
# configure the nodes
    $ns node-config-adhocRouting $val(rp)\
```

```
-llType Sval(ll)-macType $val(mac)\
                -ifqType $val(ifq)\
                -ifqLen $val(ifqlen)
                -antType $val(ant) \
                -propType $val(prop)\
                -phyType $val(netif)\
                -channelType $val(chan)\
                -topoInstance $topo
                -agent Trace OFF\
                -routerTrace OFF\
                -macTrace ON \setminus-movement Trace ON
     for {set i 0} {$i < $val(nn) } { incr i } {
          set node_($i)[$ns node]
     ł
# Provide initial location of nodes
$node(0)set X_5.0$node_(0) set Y_5.0
$node(0)set Z_0.
$node_(1)set X_490.0
$node (1)set Y 285.0
$node (1) set Z<sup>0.0</sup>
```
Snode\_(2) set X\_150.0<br>
Snode\_(2) set X\_150.0<br>
Snode\_(2) set Y\_240.0<br>
Snode\_(2) set Z\_0.0

# Generation of movements

\$ns at 10.0 "\$node\_(0) setdest 250.0 250.03.0" \$ns at 15.0 "\$node\_(1) setdest 45.0 285.0 5.0" \$ns at 110.0 "\$node (0) setdest 480.0 300.0 5.0"

```
49
```

```
# Set a TCP connection between node (0) and node (1)
set udp [new Agent/UDP]
set sink [new Agent/Null]
$ns attach-agent $node (0) $udp
$ns attach-agent $node (1) $sink
$ns connect $udp $sink
set cbr [new Application/Traffic/CBR]
$cbr attach-agent $udp
$cbr set interval 1
$cbr set maxpkts_100
$ns at 10.0 "$cbr start"
# Define node initial position in nam
for {set i 0} {$i < $val(nn)} { incr i } {
#30 defines the node size for nam
$nsinitial_node_pos$node_($i)30
ì
# Telling nodes when the simulation ends
for {set i 0} {$i < $val(nn) } { incr i } {
  $ns at $val(stop) "$node_($i) reset";
ł
# ending nam and the simulation
$ns at $val(stop) "$ns nam-end-wireless $val(stop)"
$ns at $val(stop) "stop"
$ns at 110.01 "puts\"end simulation\"; $ns halt"
```

```
procstop \{\} {
  global ns tracefd namtrace
  Sns flush-trace
  close $tracefd
  close $namtrace
```
**Sns run** 

ł

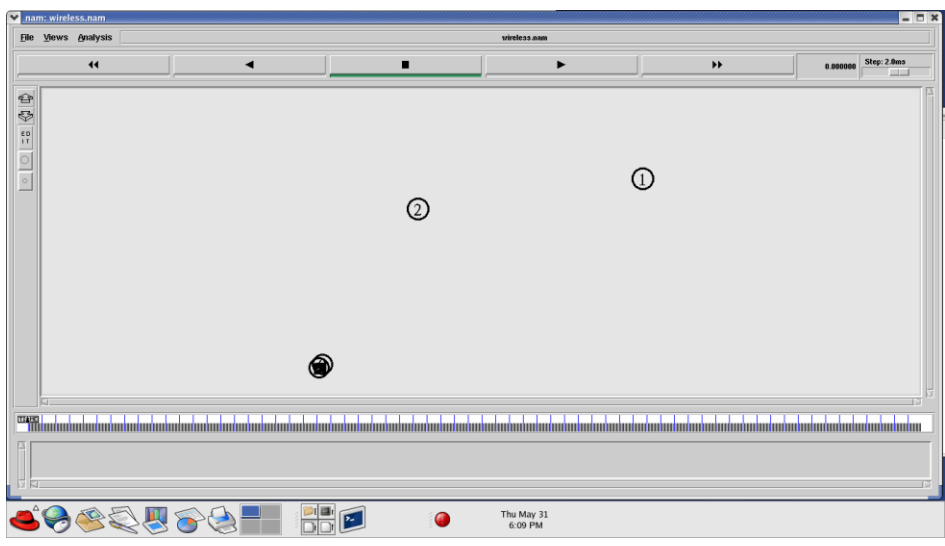

# **DATA TRANSFER**

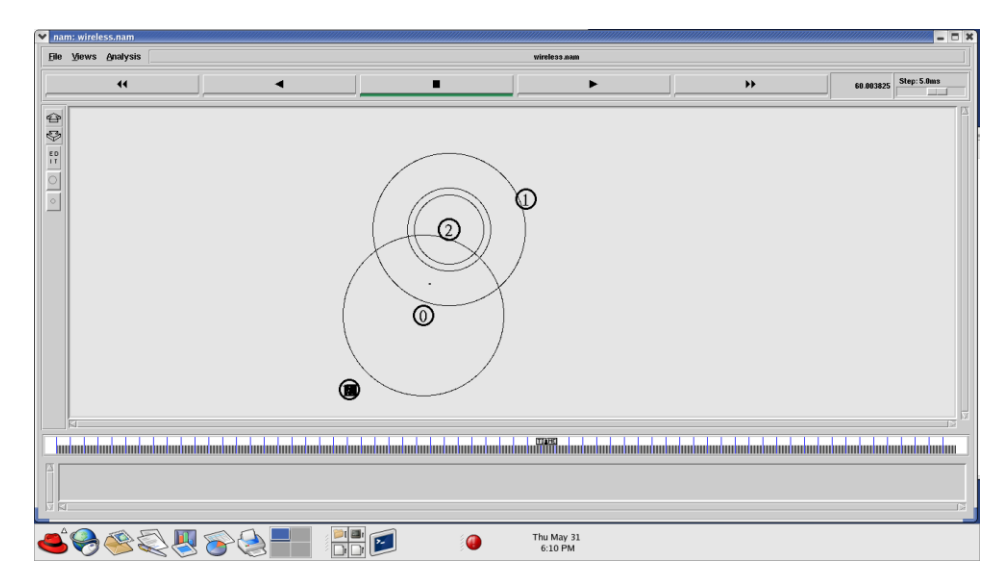

## **4.7 WSN PROGRAM - 802.11**

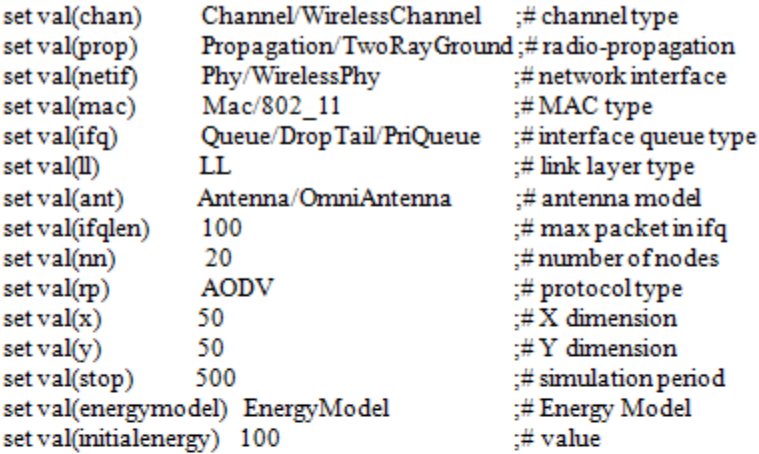

set ns [new Simulator] set tracefd [opensim\_802\_11.trw] [open sim  $[802]$  11 namw] set namtrace \$ns use-newtrace \$ns trace-all \$tracefd \$ns namtrace-all-wireless \$namtrace \$val(x) \$val(y) # set up topography object set topo [new Topography] \$topoload\_flatgrid \$val(x) \$val(y) create-god \$val(nn) # configure the nodes \$ns node-config-adhocRouting \$val(rp)\ -llType  $\bar{S}$ val(ll) \ -macType  $\sqrt{\frac{2}{3}}$ -ifqType \$val(ifq)\ -ifqLen \$val(ifqlen) \ -antType \$val(ant)\ -propType \$val(prop)\ -phyType \$val(netif)

```
-channel [new $val(chan)]\
       -topoInstance $topo\
       -agent Trace OFF
       -routerTrace OFF
       -macTrace ON\
       -movement Trace OFF
        -energyModel $val(energymodel)\
        -initialEnergy $val(initialenergy) \
       -rxPower 35.28e-3\
        -txPower 31.32e-3\
        -idlePower 712e-6\
        -sleepPower 144e-9
for {set i 0} {$i < $val(nn) } { incr i } {
    set mnode ($i) [$ns node]
for {set i 1} {$i < $val(nn)} { incr i } {
     $mnode ($i) set X [ expr {$val(x) * rand()}]
     $mmode ($i) set Y [ expr {$val(y) * rand()}]
     $mmode ($i) set Z 0
ł
# Position of Sink
$mmode(0) set X_{\text{I}} [ expr {$val(x)/2} ]
$mmode(0)set Y_[expr {$val(y)/2}]
%mnode (0)set Z 0.0
$mnode (0) label "Sink"
for {set i 0} {$i < $val(nn)} { incr i } {
     $nsinitial_node_pos$mnode_($i)10
3
#Setup a UDP connection
for {set i 1} {$i < $val(nn) } { incr i } {
set udp($i) [new Agent/UDP]
$ns attach-agent $mnode_($i) $udp($i)
ł
set sink [new Agent/Null]
$ns attach-agent $mnode_(0) $sink
```

```
for {set i 1} {$i < $val(nn) } { incr i } {
$ns connect $udp($i)$sink
ł
#Setup a CBR over UDP connection
for {set i 1} {$i < $val(nn) } { incr i } {
set cbr($i) [new Application/Traffic/CBR]
$cbr($i) attach-agent $udp($i)
$cbr($i) set type CBR
$cbr($i) set packet size 100
$cbr($i) set maxpkts 100
#$cbr($i) set rate_0.1Mb
$cbr($i) set interval 1
$cbr($i) set random_false
for {set i 1} {$i < $val(nn) } { incr i } {
\frac{1}{2} Sns at [expr {\frac{1}{2}i + 5}] "\frac{1}{2}cbr(\frac{1}{2}i) start"
3
for {set i 1} {$i < $val(nn) } { incr i } {
$ns at [expr $val(stop) - $i] "$cbr($i) stop"
ł
# Telling nodes when the simulation ends
for {set i 0} {$i < $val(nn) } { incr i } {
  $ns at $val(stop) "$mnode ($i) reset;"
ł
# ending nam and the simulation
$ns at $val(stop) "$ns nam-end-wireless $val(stop)"
$ns at $val(stop) "stop"
$ns at [expr $val(stop) + 0.01] "puts \"end simulation\"; $ns halt"
procstop {} {
  global ns tracefd namtrace
  Sns flush-trace
  close $tracefd
  close $namtrace
Þ
$ns run
```
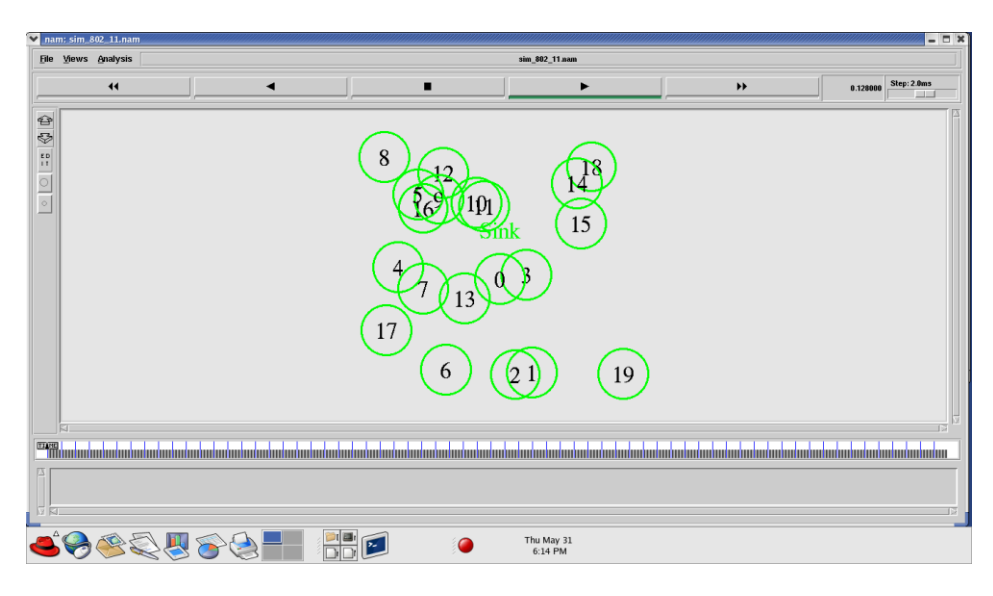

## **DATA TRANSFER**

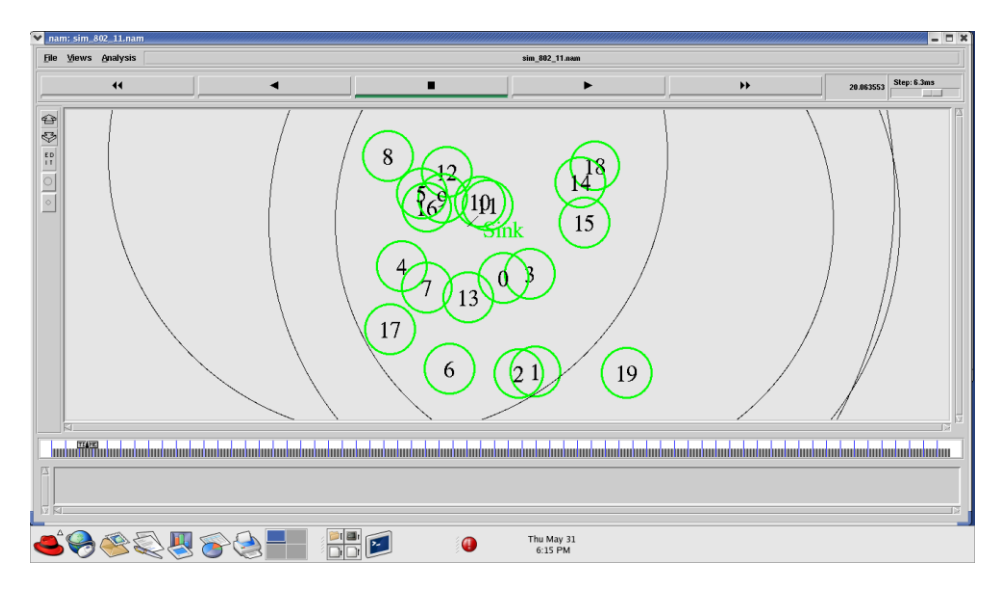

## 4.8 WSN PROGRAM - 802.15.4

set val(chan) Channel/WirelessChannel ;#channeltype set val(prop) Propagation/TwoRayGround :#radio-propagation set val(netif) Phy/WirelessPhy/802 15 4 ;#network interface set val(mac) Mac/802 15 4 ;#MAC type Queue/DropTail/PriQueue  $set val(ifq)$ ;#interface queue type set val(ll) :#link layertype LL set val(ant) Antenna/OmniAntenna :# antenna model set val(ifglen) 100  $:\#$  max packet in if q  $set val(m)$ 100 :# number of nodes **AODV**  $set val(np)$ :#protocoltype 50  $:$ # $X$  dimension  $set val(x)$ 50 :# $Y$  dimension set val(v) set val(stop) 500 :# simulation period set val(energymodel) EnergyModel :# Energy Model set val(initialenergy) 100  $:\#$  value [new Simulator] set ns set tracefd [open sim 802 15 4.tr w] [open sim  $802 \ 15 \ 4 \ \text{namw}$ ] set namtrace Sns use-newtrace Snstrace-all Stracefd \$ns namtrace-all-wireless \$namtrace \$val(x) \$val(y) # set up topography object [new Topography] set topo \$topoload flatgrid \$val(x) \$val(y) create-god \$val(nn) # configure the nodes \$ns node-config-adhocRouting \$val(rp)\ -llType  $Sval(ll)$ -macType \$val(mac)\ -ifqType \$val(ifq)\ -ifqLen \$val(ifqlen) -antType \$val(ant) -propType \$val(prop)\ -phy Type  $\surd$ val(netif) -channel [new \$val(chan)]\

```
-topoInstance $topo\
        -agent Trace OFF
        -routerTrace OFF\
        -macTrace ON\
        -movementTrace OFF\
        -energyModel $val(energymodel)\
        -initialEnergy $val(initialenergy)\
        -rxPower 35e-3
        -txPower 31e-3\backslash-idlePower 31e-3\
        -sleepPower 15e-9
for {set i 0} {$i < $val(nn) } { incr i } {
    set mnode ($i) [$ns node]
for {set i 1} {$i < $val(nn) } { incr i } {
     $mmode ($i) set X [ expr {$val(x) * rand()}]
     $mnode_($i) set Y_ [ expr {$val(y) * rand()} ]
     $mnode ($i) set Z 0
}<br># Position of Sink<br>$ myade (0) set X$mmode(0) set X_{\_}[expr {$val(x)/2}]
$mmode(0) set Y_{\_}[expr {$val(y)/2}]
%mnode (0)set Z 0.0
$mnode (0) label "Sink"
for {set i 0} {$i < $val(nn)} { incr i } {
     $ns initial_node_pos $mnode_($i) 10
ł
#Setup a UDP connection
for {set i 1} \{Si < $val(nn)\} { incr i } {
set udp($i) [new Agent/UDP]
$ns attach-agent $mnode_($i)$udp($i)
ł
set sink [new Agent/Null]
$ns attach-agent $mnode_(0) $sink
```

```
for {set i 1} {$i < $val(nn) } { incr i } {
$ns connect $udp($i) $sink
#Setup a CBR over UDP connection
for {set i 1} \{Si < \frac{3}{1} \} { incr i } {
set cbr($i) [new Application/Traffic/CBR]
$cbr($i) attach-agent $udp($i)
$cbr($i) set type CBR
$cbr($i) set packet_size_100
$cbr($i) set maxpkts 100
#$cbr($i) set rate 0.1Mb
$cbr($i) set interval 1
$cbr($i) set random false
for {set i 1} {\s_i < \sceil} \ \cdots \left(\m \) \rangle \) { \text{ \) \rangle \) {
\frac{1}{2} Sns at [expr {\frac{1}{2}i + 5}] "\frac{1}{2} cbr(\frac{1}{2}i) start"
for {set i 1} \{Si < \frac{3}{1} \} { incr i } {
$ns at [expr $val(stop) - $i] "$cbr($i) stop"
# Telling nodes when the simulation ends
for {set i 0} {$i < $val(nn) } { incr i } {
  $ns at $val(stop) "$mnode ($i) reset;"
ł
# ending nam and the simulation
$ns at $val(stop) "$ns nam-end-wireless $val(stop)"
$ns at $val(stop)"stop"
$ns at [expr $val(stop) + 0.01] "puts \"end simulation\"; $ns halt"
procstop \{\}\global ns tracefd namirace
  Sns flush-trace
  close Stracefd
  close $namtrace
Sns run
```
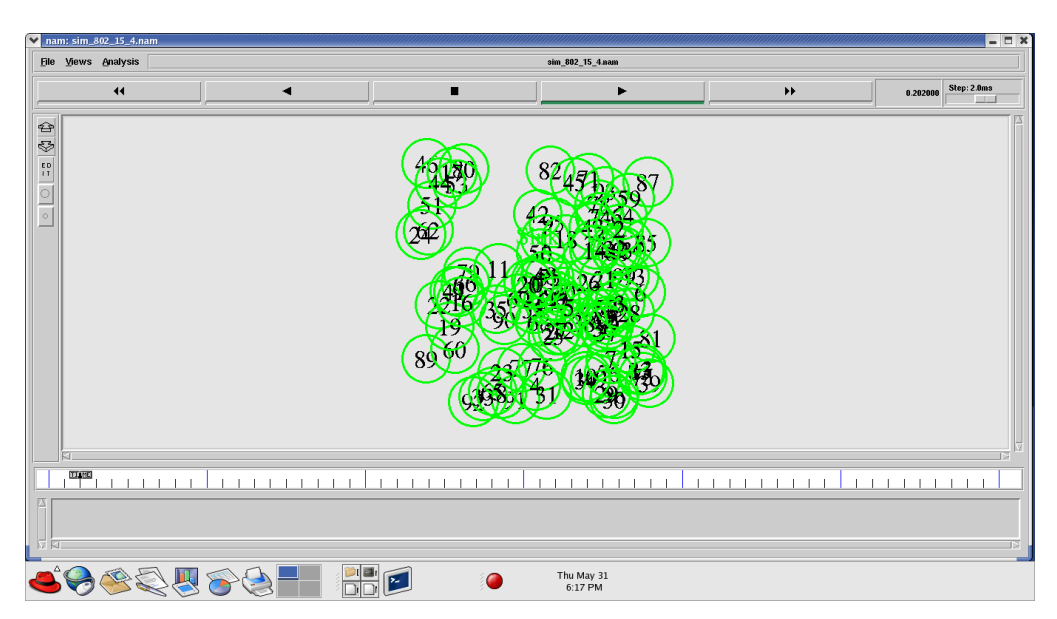

## **5 Protocol Works**

## **5.1 Procedure to construct Malicious Node in TCL Script and C++**

- Modification in AODV PROTOCOL
- LOCATION ns-allinone-2.33/ns2.33/aodv/aodv.cc
- LOCATION ns-allinone-2.33/ns2.33/aodv/aodv.h

aodv.h file changes

Declare a boolean variable malicious as shown below in the protected scope in the class AODV

## **bool malicious;**

```
aodv.cc file changes
```
1. Initialize the **malicious** variable with a value "false". Declare it inside the constructor as shown below

```
AODV::AODV(nsaddr_t id):Agent(PT_AODV)...
```

```
{
```

```
.......
```

```
malicious = false;
}
```
2. Add the following statement to the aodv.cc file in the "if(argc==2)" statement.

```
if(strcmp(argv[1], "malicious") == 0) {
 desyn = true;
 return TCL_OK;
}
```
3. Implement the behavior of the **malicious** node by setting the following code in the rt\_resolve(Packet \*p) function. The **malicious** s node will simply drop the packet as indicated below.

**if(malicious ==true) { drop(p,DROP\_RTR\_ROUTE\_LOOP); }**

Once done, recompile ns2 as given below Open Terminal  $\sim$  Go to  $\sim$ ns-2.33/ directory and type the command make to compile **\$] cd /ns-allinone-2.33/ns-2.33/ \$] make**

Once the compilation is done, Check the **malicious** behavior using the Tcl Script by setting any four node as **malicious** node. The command to set the **malicious** node is

**\$ns at 2.0 "[\$n0 set ragent\_] malicious "**

**\$ns at 2.0 "[\$n8 set ragent\_] malicious "**

**\$ns at 2.0 "[\$n23 set ragent\_] malicious "**

**\$ns at 2.0 "[\$n19 set ragent\_] malicious "**

**5.2 How to generate random mobility in ns2?**

## **Procedure**

Open the new terminal cd ns-allinone-2.34 cd ns-2.34 cd indep-utils pwd ls cd cmu-scen-gen ls cd setdest ls ./setdest

./setdest –v 2 –n 10 –s 1 –m 10 –M 50 –t 30 –P 1 –p 1 –x 500 –y 500 ./setdest –v 2 –n 10 –s 1 –m 10 –M 50 –t 30 –P 1 –p 1 –x 500 –y 500 >usersetdest.tcl gedit usersetdest.tcl

## **5.3 How to generate random agent and application creation in ns2?**

```
Procedure
cd ns-allinone-2.34
cd ns-2.34
cdindep-utils
cdcmu-scen-gen
ls
nscbrgen.tcl
nscbrgen.tcl –type cbr –nn 10 –seed 1 –mc 5 –rate 5.0
nscbrgen.tcl –type cbr –nn 10 –seed 1 –mc 5 –rate 5.0 > cbr-10.tcl
gedit cbr-10.tcl
```
#### **6. PROGRAMS**

## **6.1 PROGRAMS 1 – Wireless Network Construction using TCL script**

### Program Description

Basic wirless construction with number of nodes contained is three. The procedure to create nam file and trace file is given in this program. Topology is created by giving the position to the nodes and is specified by X, Y and Z coordinates. Here initial size of each and every nodes are built using initial\_node\_pos.The routing protocol which is used in this program is AODV (Adhoc On-demand Vector Routing Protocol). And simulation end time is 10ms.

## **File Name – program1.tcl**

- Channel Type Wireless Channel
- Propogation Two Ray Ground Model
- $\bullet$  X dimension 500
- Y dimension  $-400$

#### # Define options

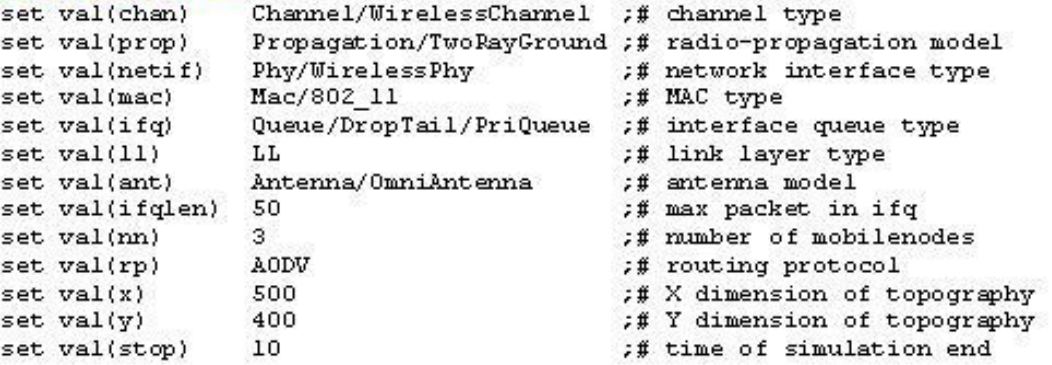

#-------Event scheduler object creation---------#

set ns [new Simulator]

# Creating trace file and nam file

set tracefd [open wireless1.trw] set namtrace [open wireless1.nam w]

Sns trace-all Stracefd \$ns namtrace-all-wireless \$namtrace \$val(x) \$val(y)

# set up topography object set topo [new Topography] \$topo load\_flatgrid \$val(x) \$val(y)

set god\_[create-god \$val(nn)]

```
# configure the nodes
```
\$ns node-config-adhocRouting \$val(rp) \ -IIType \$val(II) \ -macType \$val(mac) \ -ifqType \$val(ifq) \ -ifqLen \$val(ifqlen) \ -antType \$val(ant) \<br>-propType \$val(prop) \ -phyType \$val(netif) \ -channelType \$val(chan) \ -topoinstance \$topo\ -agentTrace ON\ -routerTrace ON\ -macTrace OFF \ -movementTrace ON

```
## Creating node objects...
for {set i 0} {$i < $val(nn) } { incr i } {
       set node_($i)[$ns node]
   ١
   for{set i 0}{$i < $val(nn) } {incr i } {
       $node_($i) color black
       $ns at 0.0 "$node_($i) color black"
   \mathbf{R}
```

```
# Provide initial location of mobile nodes
$node_(0) set X_50.0
```

```
$node (0) set Y 50.0
Snode(0) set Z_0$node_(1) set X_200.0
$node_(1) set Y_250.0
$node(1) set Z_0.0$node_(2) set X_300.0
$node_(2) set Y_300.0
$node(2) set Z_0.0# Define node initial position in nam
for{seti 0} {$i < $val(nn)}{ incri } {
$ns initial_node_pos $node_($i) 30
Þ
# Telling nodes when the simulation ends
for{seti0}{$i < $val(nn)}{incri}{
  $ns at $val(stop) "$node_($i) reset";
3
# Ending nam and the simulation
$ns at $val(stop) "$ns nam-end-wireless $val(stop)"
$ns at $val(stop) "stop"
$ns at 10.01 "puts \"end simulation\"; $ns halt"
#stop procedure:
proc stop {}{
  global ns tracefd namtrace
  $ns flush-trace
  close $tracefd
  close Snamtrace
exec nam wireless1.nam &
Þ
$ns run
```
Procedure to run the program in the terminal window - \$ns program1.tcl

## **OUTPUT**

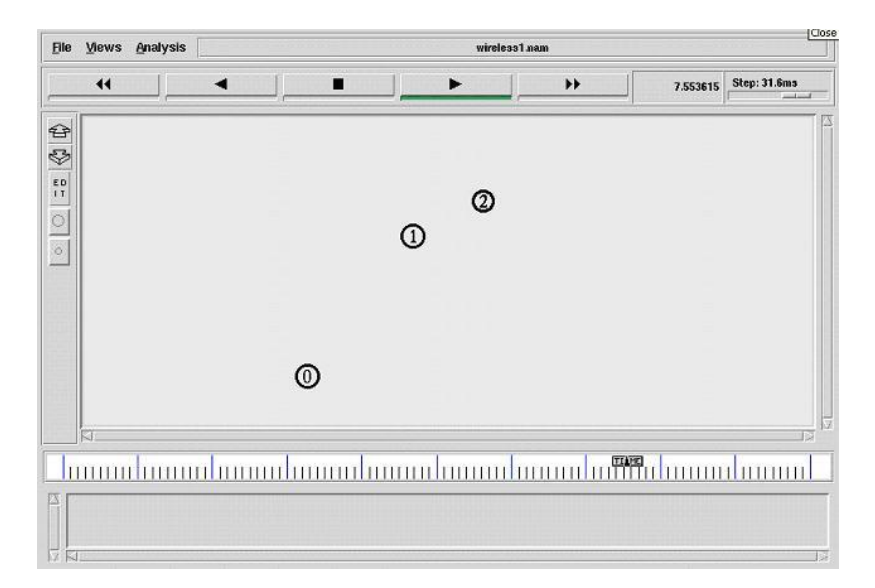

## **6.2 PROGRAM 2 – Code for the construction of wireless nodes with fixed colors**

Program Description:

Number of nodes in the network is eight which are created and configured as mobile wireless nodes. Procedure for the creation of nam file and trace file is given and is followed by the topology creation. Localization of the network is specified by using the X, Y and Z coordinates and the Z coordinates are always remains zero. Routing protocol is AODV and the stop time of the simulation is 10ms. Here all the nodes are created in cyan color.

- Channel Type Wireless Channel
- Propogation Two Ray Ground Model
- $\bullet$  Queue Type DropTail
- Antenna Type Omni Directional Antenna
- Number of nodes  $-8$
- Routing protocol AODV
- $\bullet$  X dimension 500
- Y dimension  $-400$
- Stop time  $-10$ ms
- $\bullet$  Color cyan color

## **File Name – program2.tcl**

#### **# Define options**

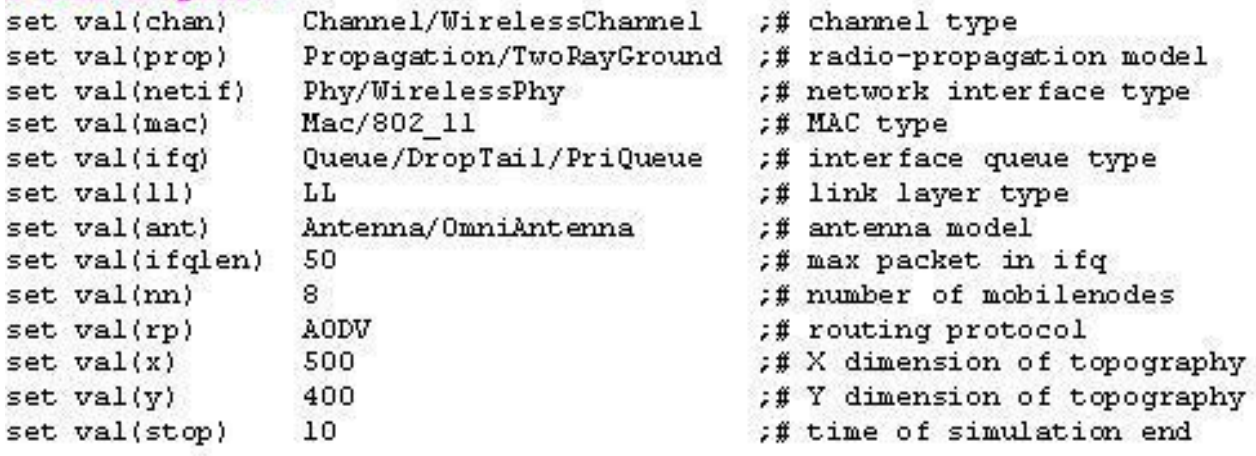

```
#------Event scheduler object creation----#
setns
              [new Simulator]
#Creating trace file and nam file.
settracefd [open wireless2.trw]
set namtrace [open wireless2.nam w]
Sns trace-all Stracefd
Sns namtrace-all-wireless Snamtrace Sval(x) Sval(y)
# set up to pography object
settopo [newTopography]
Stopoload_flatgrid $val(x) $val(y)
set god_[create-god $val(nn)]
# configure the nodes
    Sns node-config-adhocRouting $val(rp) \
           -IIType Sval(II) \
           -macType $val(mac)\
           -ifqType Sval(ifq) \
           -ifgLen Sval(ifglen)\
           -antType Sval(ant) \
           -propType Sval(prop) \
           -phyType $val(netif) \
           -channelType $val(chan) \
           -topoInstance Stopo\
           -agentTrace ON\
           -routerTrace ON \
           -macTrace OFF\lambda-movementTrace ON
# Creating node objects..
for {set i 0} {$i < $val(nn)} { incr i } {
       set node_($i)[$ns node]
   ł
   for {set i 0} {$i < $val(nn) } {incri} {
       Snode (Si) color cyan
       Sns at 0.0 "Snode (Si)colorcyan"
   ł
```

```
# Provide initial location of mobilenodes
Snode(0)setX_5.0$node (0) set Y 30.0
Snode (0) set Z 0.0
$node_(1) set X_50.0
Snode(1)setY25.0Snode (1) set Z 0.0
$node_(2) set X_200.0
Snode (2) set Y 90.0
Snode_(2) set Z_0.0
$node_(3) set X_350.0
$node (3) set Y 160.0
Snode (3) set Z 0.0
Snode_(4) set X_100.0
Snode (4) set Y 250.0
Snode (4) set Z 0.0
$node (5) set X 300.0
Snode (5) set Y 100.0
Snode_(5) set Z_0.0
Snode (6) set X 400.0
Snode (6) set Y 350.0
Snode_{60} set Z_{10.0}Snode (7) set X 3s50.0
Snode (7) set Y 470.0
Snode_(7) set Z_0.0
# Define node initial position in nam
for {seti 0} {Si < Sval(nn)} { in cr i } {
#30 defines the node size for nam
Sns initial_node_pos Snode_($i)30
ł
#Telling nodes when the simulation ends
for {set i 0} {$i < $val(nn)} { incr i } {
  Sns at Sval(stop) "Snode_(Si)reset";
Y
#ending nam and the simulation
Sns at Sval(stop) "Sns nam-end-wireless Sval(stop)"
Sns at Sval(stop) "stop"
Sns at 10.01 "puts \"end simulation\"; Sns halt"
procstop{}{
  global ns tracefd namtrace
  Sns flush-trace
  close Stracefd
  close Snamtrace
exec nam wireless2.nam &
ł
```

```
Sns run
```
Procedure to run the program in the terminal window - \$ns program2.tcl

## **OUTPUT**

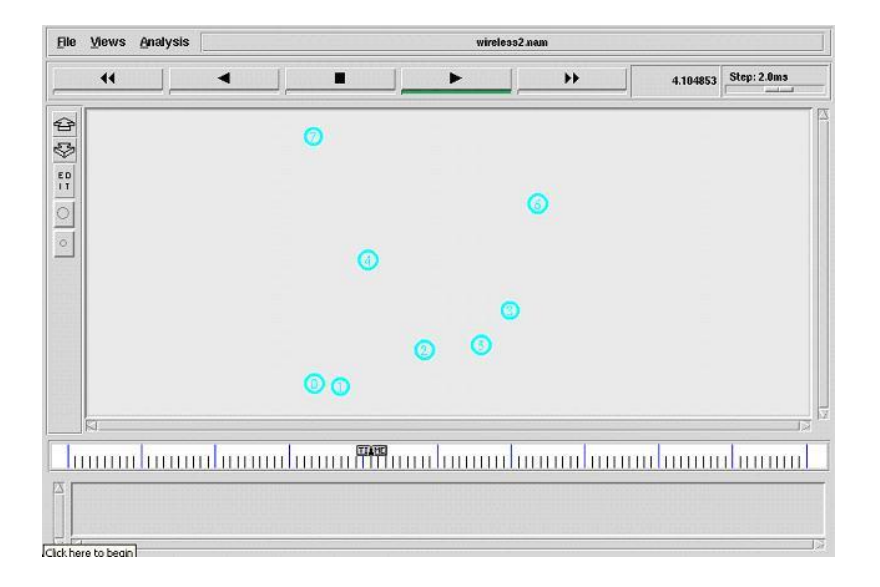

# **6.3 PROGRAM 3 – Dynamic node creation program using AODV protocol TCL script**

Program Discription

Number of nodes in the network is not static in this program. Number of nodes construction is given during the run time of the program. The user should give the number of nodes in the terminal window during the execution of the program. Procedure for the creation of nam file and trace file is given and is followed by the topology creation. Localization of the network is specified by using the X, Y and Z coordinates and the Z coordinates are always remains zero. Routing protocol is AODV and the stop time of the simulation is 10ms. Here all the nodes are created in yellow color.

## **File Name – program3.tcl**

```
if {\{$argc != 1} \}error "\nCommand: ns wireless1.tcl <no.of.mobile-nodes>\n\n "
}
```
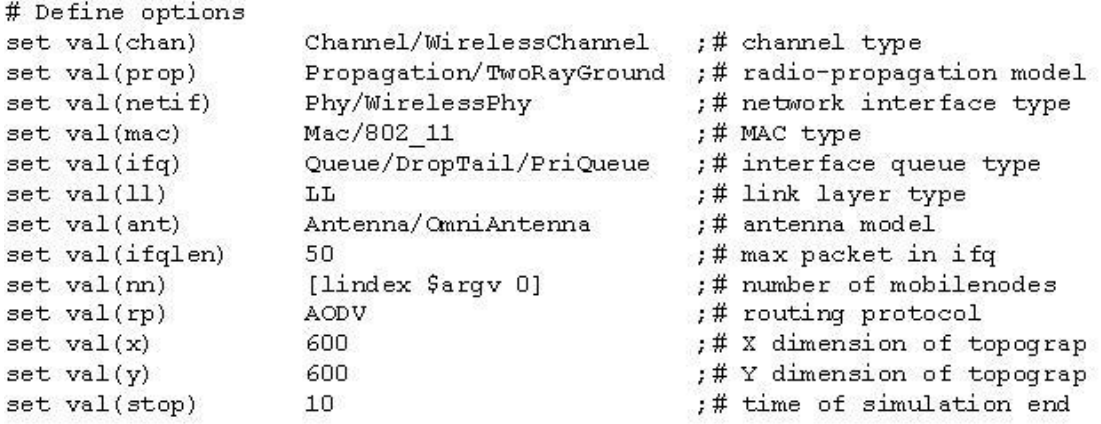

#------Event scheduler object creation----#

setns [new Simulator]

#creating the trace file and namfile

settracefd [open wireless1.trw] set namtrace [open wireless1.nam w]

Sns trace-all Stracefd Sns namtrace-all-wireless Snamtrace Sval(x) Sval(y)

# set up to pography object settopo [newTopography]

Stopoload\_flatgrid Sval(x) Sval(y)

set god\_[create-god \$val(nn)]

```
# configure the nodes
```
Sns node-config-adhocRouting \$val(rp) \ -IIType Sval(II) \ -macType \$val(mac)\ -ifqType Sval(ifq) \ -ifqLen \$val(ifqlen) \ -antType Sval(ant) \ -propType Sval(prop)\ -phyType \$val(netif) \ -channelType \$val(chan) \ -topoInstance Stopo\ -agentTrace ON\ -routerTrace ON \ -macTrace OFF\ -movementTrace ON

```
## Creating node objects..
   for {set i 0} {$i < $val(nn)} { incri} {
       set node_($i)[$nsnode]
   for {set i 0} {$i < $val(nn)} {incri} {
       Snode (Si) color yellow
       Sns at 0.0 "Snode_(Si)coloryellow"
```
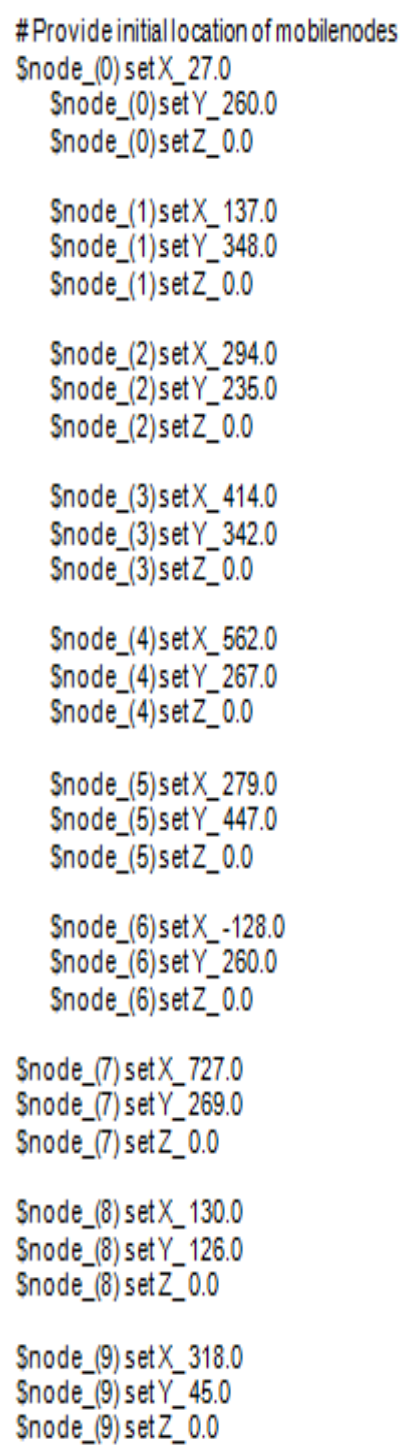

```
Snode (10) set X 505.0
$node_1(10) set Y_446.0<br>$node_1(10) set Z_0.0Snode_(11) set X_421.0
$node_(11) set Y_158.0<br>$node_(11) set Z_0.0
# Define node initial position in nam
for {set i 0} {$i < $val(nn)} { incri} {
#30 defines the node size for nam
Sns initial_node_pos Snode_($i)30
ł
#Telling nodes when the simulation ends
for {seti 0} {$i < $val(nn)} { incri } {
  Sns at Sval(stop) "Snode_(Si)reset";
ł
#endingnam and the simulation
Sns at Sval(stop) "Sns nam-end-wireless Sval(stop)"
Sns at Sval(stop) "stop"
Sns at 10.01 "puts \"end simulation\"; Sns halt"
procstop{}{
  global ns tracefd namtrace
  Sns flush-trace
  close Stracefd
  close Snamtrace
exec nam wireless1.nam &
ł
```
Sns run

Procedure to run the program in the terminal window - \$ns program3.tcl

## **OUTPUT**

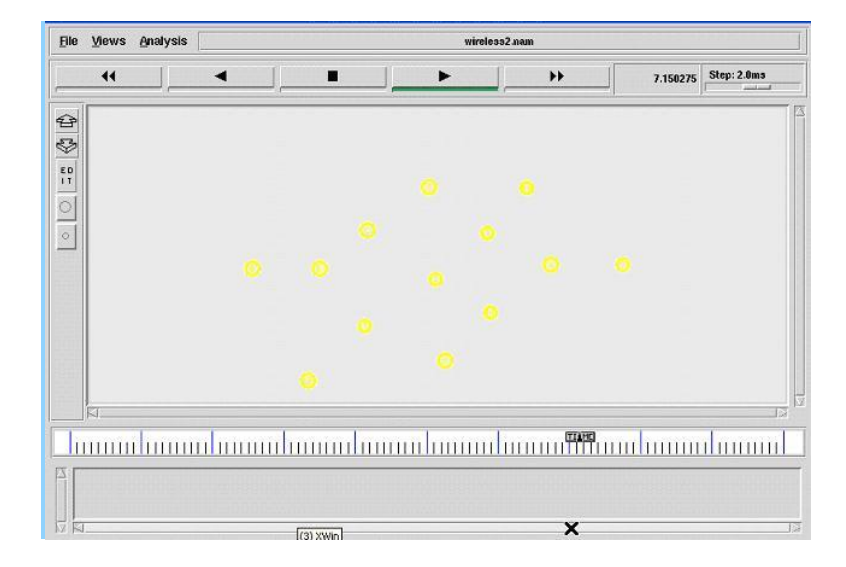

# **6.4 PROGRAM 4 – Dynamic node creation program and its initial location using AODV protocol TCL script**

#### Program Discription

Number of nodes in the network is not static in this program. Number of nodes construction is given during the run time of the program. The user should give the number of nodes in the terminal window during the execution of the program. Procedure for the creation of nam file and trace file is given and is followed by the topology creation. Localization of the network is specified by using the X, Y and Z coordinates and the Z coordinates are always remains zero. Here initial size of each and every node is created by the use of the command (initial\_node\_pos). Routing protocol is AODV and the stop time of the simulation is 10ms. Here all the nodes are created in yellow color.

#### **File Name – program4.tcl**

- $\bullet$  X dimension 600
- Y dimension  $-600$
- Stop time  $-10$ ms
- Color Yellow color
- Initial Node Position 30

#### if  $\{\text{Sarge I} = 1\}$  {

```
error "\nCommand: ns wireless3.tcl <no.of.mobile-nodes>\n\n "
}
```

```
# Define options
```

```
set val(chan)
                 Channel/WirelessChannel
                                          ;# channel type
                 Propagation/TwoRayGround ;# radio-propagation model
set val(prop)
set val(netif)
                 Phy/WirelessPhy
                                           ;# network interface type
                 Mac/802 11
set val(mac)
                                           ;# MAC type
                 Queue/DropTail/PriQueue
set val(ifq)
                                           ;# interface queue type
set val(11)
                                           ;# link layer type
                 T.T.
set val(ant)
                 Antenna/OmniAntenna
                                           ;# antenna model
                                           ;# max packet in ifq
set val(ifqlen)
                 50
                 [lindex $arqv 0]
                                           ;# number of mobilenodes
set val(nn)
set val(rp)
                 AODV
                                           ;# routing protocol
set val(x)600
                                           ;# X dimension of topography
                 600
                                           ;# Y dimension of topography
set val(y);# time of simulation end
set val(stop)
                 10
```

```
#------Event scheduler object creation----#
```
set ns [new Simulator]

#creating the trace file and namfile

```
set tracefd [open wireless3.trw]
set namtrace [open wireless3.namw]
```
Sns trace-all Stracefd Sns namtrace-all-wireless \$namtrace \$val(x) \$val(y)

# set up to pography object settopo [new Topography]

```
Stopoload_flatgrid $val(x) $val(y)
```

```
set god_[create-god $val(nn)]
```

```
# configure the nodes
    $ns node-config-adhocRouting$val(rp)\
          -IIType Sval(II) \
          -macType $val(mac)\
          -ifqType $val(ifq) \
          -ifgLen Sval(ifglen) \
          -antType $val(ant) \
          -propType Sval(prop) \
          -phyType $val(netif) \
          -channelType $val(chan) \
          -topoInstance Stopo\
          -agentTrace ON\
          -routerTrace ON \
          -macTrace OFF\
          -movementTrace ON
## Creating node objects..
```

```
for {set i 0} {$i < $val(nn)} { incri } {
    set node ($i) [$ns node]
for {set i 0} {$i < $val(nn)} {incri} {
    $node_($i) color gold
    Sns at 0.0 "Snode (Si)color gold"
ł
```
```
## Provide initial location of mobilenodes..
       for {set i 0} {$i < $val(nn) } { incri } {
           set xx [expr rand()*600]
           set yy [expr rand()*600]
           Snode (Si)set X_Sxx
           Snode_(Si)setY_Syy
       ł
# Define node initial position in nam
for {set i 0} {$i < $val(nn)} { incr i } {
#30 defines the node size for nam
Sns initial_node_pos Snode_($i)30
ł
#Telling nodes when the simulation ends
for {set i 0} {$i < $val(nn)} { incr i } {
  Sns at Sval(stop) "Snode_(Si)reset";
ł
#ending nam and the simulation
Sns at Sval(stop) "Sns nam-end-wireless Sval(stop)"
Sns at Sval(stop) "stop"
Sns at 10.01 "puts \"end simulation\"; Sns halt"
#stop procedure...
procstop{}{
  global ns tracefd namtrace
  Sns flush-trace
  close Stracefd
  close Snamtrace
exec nam wireless3.nam &
ł
```
Sns run

Procedure to run the program in the terminal window - \$ns program4.tcl

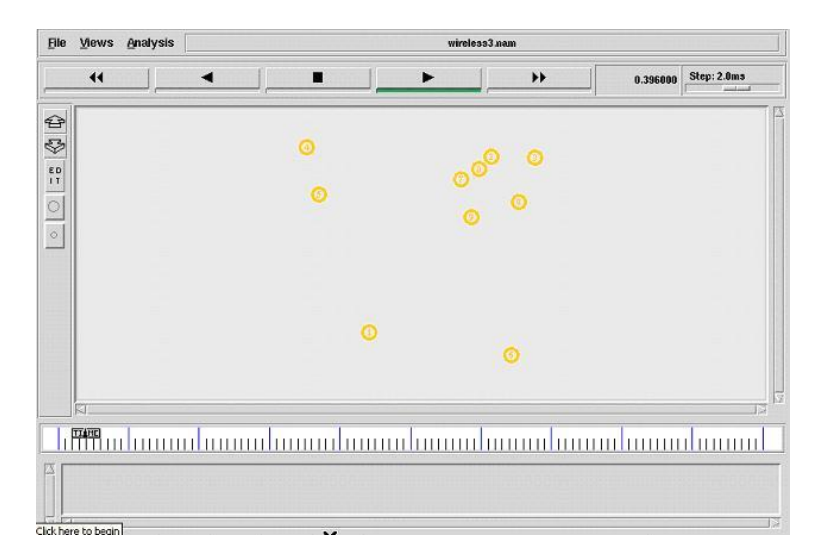

# **6.5 PROGRAM 5 – Dynamic color creation program and its initial location of nodes using AODV routing protocol TCL script**

### Program Discription

Number of nodes in the network is static in this program. Nodes are configured in the mobile wireless node format. Procedure for the creation of nam file and trace file is given and is followed by the topology creation. Localization of the network is not static. X and Y coordinates are randomly selected and the Z coordinates are always remains zero. Here initial size of each and every node is created by the use of the command (initial\_node\_pos). Routing protocol is AODV and the stop time of the simulation is 10ms. Here all the nodes colors will get modified dynamically according to the time period

## **File Name – program5.tcl**

- Number of nodes 4
- $\bullet$  X dimension 750
- Y dimension  $-550$
- Stop time  $-3.0$ ms
- Color Yellow color
- Initial Node Position 30

#### **## Setting The wireless Channels..**

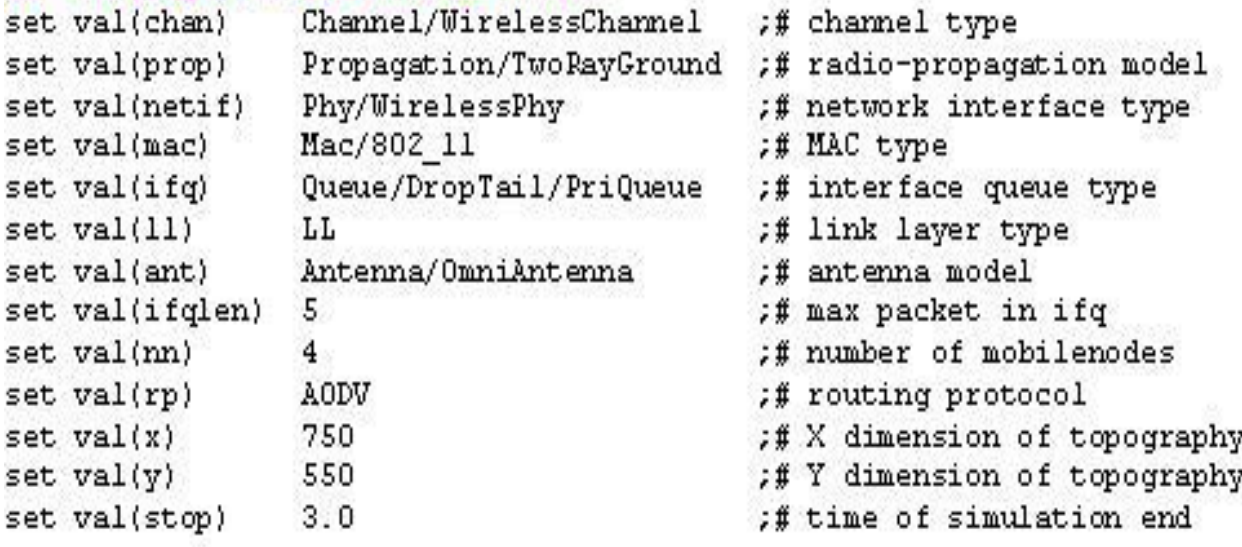

```
#-------Event scheduler object creation---------#
   set ns [new Simulator]
## Create a trace file and nam file...
   set tracefd [open wireless1.tr w]
   set namtrace [open wireless1.nam w]
## Trace the nam and trace details from the main simulation...
   Sns trace-all Stracefd
   $ns namtrace-all-wireless $namtrace $val(x) $val(y)
## set up topography object..
   set topo [new Topography]
   $topo load_flatgrid $val(x) $val(y)
   set god_[create-god $val(nn)]
## Color Descriptions..
   Sns color 1 dodgerblue
   Sns color 2 blue
   Sns color 3 cyan
   Sns color 4 green
   $ns color 5 yellow
   Sns color 6 black
   Sns color 7 magenta
   Sns color 8 gold
   Sns color 9 red
## Array for dynamic color settings...
   set colomame(0) blue
   set colomame(1) cyan
   set colomame(2) green
   set colomame(3) red
   set colomame(4) gold
   set colomame(5) magenta
## Setting The Distance Variables..
# For model 'TwoRayGround'
   set dist(5m) 7.69113e-06
   set dist(9m) 2.37381e-06
   set dist(10m) 1.92278e-06
   set dist(11m) 1.58908e-06
```

```
set dist(12m) 1.33527e-06
   set dist(13m) 1.13774e-06
   set dist(25m) 3.07645e-07
   set dist(30m) 2.13643e-07
   set dist(35m) 1.56962e-07
   set dist(40m) 1.56962e-10
   set dist(45m) 1.56962e-11
   set dist(50m) 1.20174e-13
   #Phy/WirelessPhy set CSThresh_$dist(50m)
   #Phy/WirelessPhy set RXThresh_$dist(50m)
## Setting node config event with set of inputs..
     $ns node-config-adhocRouting $val(rp) \
           -IITvpe Sval(II) \
           -macType $val(mac) \
            -ifaType $val(ifa) \
            -ifgLen $val(ifglen) \
            -antType $val(ant) \
            -propType $val(prop) \
           -phyType $val(netif) \
            -channelType $val(chan)\
            -topoInstance $topo \
            -agentTrace ON\
            -routerTrace ON \
            -macTrace OFF \
            -movementTrace ON
## Creating node objects...
   for {set i 0} {$i < $val(nn) } { incr i } {
       set node_($i)[$ns node]
   ł
   for {set i 0} {$i < $val(nn) } {incr i } {
       $node_($i) color blue
       $ns at 0.0 "$node ($i) color blue"
   Y
## Provide initial location of mobilenodes...
       for {set i 0} {$i < $val(nn) } { incr i } {
           set xx [expr rand()*600]
           set yy [expr rand()*500]
           $node_($i) set X_$xx
           $node_($i) set Y_$yy
           $node_($i) set Z_0.0
       <sup>1</sup>
```

```
## Define node initial position in nam...
   for {set i 0} {$i < $val(nn)} { incr i } {
   #30 defines the node size for nam..
       Sns initial_node_pos Snode_($i) 30
   ł
## Dynamic color procedure..
Sns at 0.0 "dynamic-color"
proc dynamic-color {} {
   global ns val node colorname
   set time 0.3
   set now [$ns now]
   set Rand [expr round(rand()*5)]
   for {set i 0} {$i < $val(nn) } {incr i } {
       Snode (Si) color Scolorname(SRand)
       Sns at Snow "Snode (Si) color Scolorname(SRand)"
   Y
   Sns at [expr $now+$time] "dynamic-color"
ł
## stop procedure..
Sns at Sval(stop) "stop"
procstop {}{
  global ns tracefd namtrace
  Sns flush-trace
  close Stracefd
  close Snamtrace
  puts "running nam..."
  exec nam wireless1.nam &
  exit<sub>0</sub>
ł
```
**Sns runs** 

Procedure to run the program in the terminal window - \$ns program5.tcl

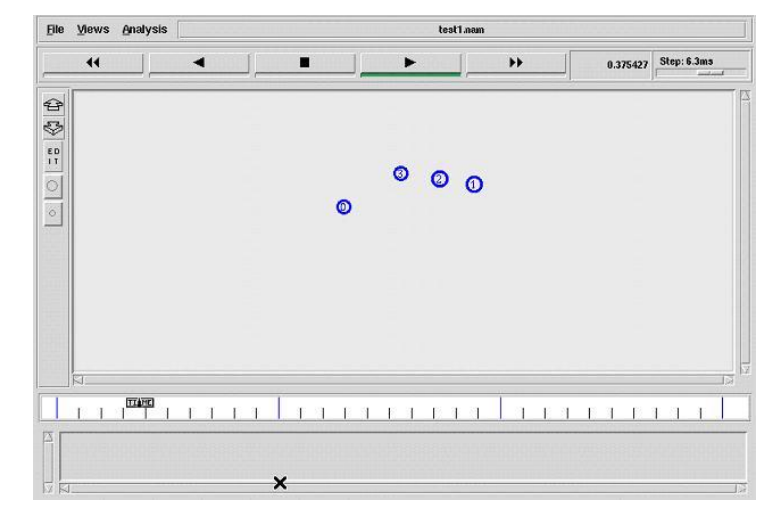

# **6.6 PROGRAM 6 – Node mobility construction program using DSR routing protocol TCL script**

#### Program Discription

Number of nodes in the network is static. Nodes are configured in the mobile wireless node format. Procedure for the creation of nam file and trace file is given and is followed by the topology creation. Localization of the network is static. X and Y coordinates values are given in the program and the Z coordinates are always remains zero. Movement for each and every node is built with static speed and spectifed receiver address which is randomly generated and also the mobility will get change accoding to the time period. Here initial size of each and every node is created by the use of the command (initial\_node\_pos). Routing protocol is DSR and the stop time of the simulation is 10ms.

## **File Name – program6.tcl**

- $\bullet$  X dimension 750
- Y dimension  $-550$
- Stop time  $-3.0$ ms
- Color Yellow color
- Initial Node Position 30

#### if {\$argc != 1} {

```
error "\nCommand: ns program6.tcl <no.of.mobile-nodes>\n\n "
}
```
#### ## Setting The wireless Channels..

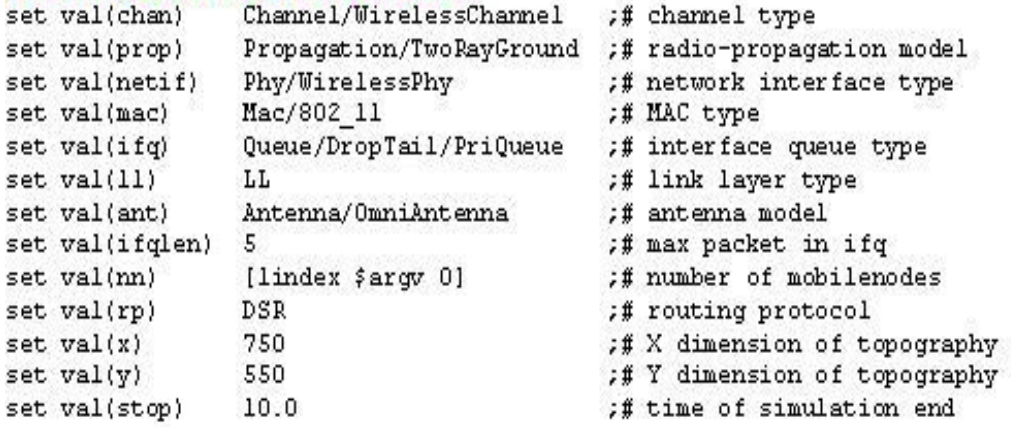

```
#-------Event scheduler object creation---------#
   set ns [new Simulator]
## Create a trace file and nam file...
   set tracefd [open wireless2.trw]
   set namtrace [open wireless2.nam w]
## Trace the nam and trace details from the main simulation..
   Sns trace-all Stracefd
   Sns namtrace-all-wireless $namtrace $val(x) $val(y)
## set up topography object..
   set topo [new Topography]
   Stopo load flatgrid Sval(x) Sval(y)
   set god [create-god $val(nn)]
## Color Descriptions..
   Sns color 1 dodgerblue
   Sns color 2 blue
   $ns color 3 cyan
   $ns color 4 green
   Sns color 5 yellow
   Sns color 6 black
   Sns color 7 magenta
   Sns color 8 gold
   Sns color 9 red
## Setting The Distance Variables..
#Formodel 'TwoRayGround'
   set dist(5m) 7.69113e-06
   set dist(9m) 2.37381e-06
   set dist(10m) 1.92278e-06
   set dist(11m) 1.58908e-06
   set dist(12m) 1.33527e-06
   set dist(13m) 1.13774e-06
   set dist(25m) 3.07645e-07
   set dist(30m) 2.13643e-07
   set dist(35m) 1.56962e-07
   set dist(40m) 1.56962e-10
   set dist(45m) 1.56962e-11
   set dist(50m) 1.20174e-13
   #Phy/WirelessPhy set CSThresh_$dist(50m)
   #Phy/WirelessPhy set RXThresh $dist(50m)
```
## Setting node config event with set of inputs...

```
$ns node-config-adhocRouting $val(rp) \
           -IIType $val(II) \
           -macType $val(mac) \
            -ifqType $val(ifq) \
            -ifgLen $val(ifglen) \
            -antType $val(ant) \
           -propType $val(prop) \
           -phyType $val(netif) \
           -channelType $val(chan) \
           -topoInstance $topo\
           -agentTrace ON\
           -routerTrace ON\
            -macTrace OFF \
           -movementTrace ON
## Creating node objects..
   for{set i 0}{$i < $val(nn)} { incr i } {
       set node_($i)[$ns node]
   ł
   for {set i 0} {$i < 4 } {incr i } {
       $node_($i) color yellow
       $ns at 0.0 "$node ($i) color yellow"
   for {set i 4} {$i < 10 } {incr i } {
       $node_($i) color red
       $ns at 3.0 "$node_($i) color red"
   ł
   for{set i 10}{$i < 15} {incr i } {
       $node_($i) color blue
       $ns at 5.0 "$node_($i) color blue"
   ł
## Provide initial location of mobilenodes..
   $node_(0) set X_27.0
   $node_(0) set Y_260.0
   $node_(0) set Z 0.0
```
\$node (1) set X 137.0 \$node\_(1)set Y\_348.0 \$node (1) set Z 0.0

```
$node_(2) set X_294.0
$node_(2) set Y_235.0
$node (2) set Z 0.0
$node_(3) set X_414.0
$node_(3) set Y_342.0
$node (3) set Z 0.0
$node_(4) set X_562.0
$node_(4) set Y_267.0
$node (4) set 2^-0.0$node_(5) set X_279.0
$node_(5) set Y_447.0
$node_(5) set Z_0.0
$node_(6) set X_-128.0
$node_(6) set Y_260.0
$node_(6) set Z_0.0
$node_(7) set X_727.0
$node_(7) set Y_269.0
$node_(7) set Z_0.0
$node_(8) set X_130.0
$node_(8) set Y_126.0
$node_(8) set Z_0.0
$node_(9) set X_318.0
$node_(9) set Y 45.0
$node_(9) set Z_0.0
$node_(10) set X_505.0
$node (10) set Y 446.0
$node_(10) set Z_0.0
$node_(11) set X_421.0
$node_(11) set Y_158.0
$node_(11) set Z_0.0
$node_(12) set X_72.0
$node_(12) set Y_397.0
$node_(12) set Z_0.0
if {$val(nn) >12}{
   for {set i 13} {$i < $val(nn) } { incr i } {
      set xx [exprrand()*600]
```

```
set yy [exprrand()*500]
             \frac{\texttt{Snode}\_(\texttt{Si})\texttt{set}\, \texttt{X}\_~\texttt{S} \texttt{xx}}{\texttt{Snode}\_(\texttt{Si})\texttt{set}\, \texttt{Y}\_~\texttt{S} \texttt{yy}}$node_($i) set Z_0.0
         Þ
## Define node initial position in nam...
    for{set i 0}{$i < $val(nn)}{ incr i } {
    #30 defines the node size for nam...
         $ns initial_node_pos $node_($i) 30
    ŋ
## Stop procedure..
$ns at 0.0 "destination"
proc destination {}{
    global ns val node
    set time 1.0
    set now [$ns now]
    for{set i 0}{$i<$val(nn)} {incr i} {
         set xx [exprrand()*600]
         set yy [exprrand()*500]
         $ns at $now "$node_($i) setdest $xx $yy 20.0"
     Sns at [expr $now+$time] "destination"
\mathcal{Y}$ns at $val(stop) "stop"
#stop procedure:
proc stop {}{
   global ns tracefd namtrace
   $ns flush-trace
  close $tracefd
  close $namtrace
   puts "running nam..."
   exec nam wireless2.nam &
   exit 0
\mathcal{Y}
```
Sns run

Procedure to run the program in the terminal window - \$ns program6.tcl

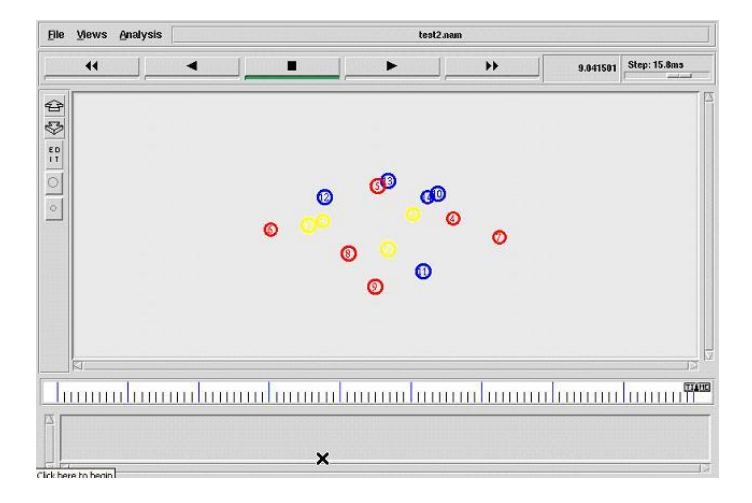

# **6.7 PROGRAM 7 – Creation of TCP (Transmission Control Protocol) communication between the nodes using AODV routing protocol TCL script**

#### Program Discription

Number of nodes in the network is static and is declared as three in the network. Nodes are configured in the mobile wireless node format. Procedure for the creation of nam file and trace file is given and is followed by the topology creation. Localization of the network is static. X and Y coordinates values are given in the program and the Z coordinates are always remains zero. Movement for each and every node is built with static speed and spectifed receiver address which is randomly generated and also the mobility will get change accoding to the time period. Here initial size of each and every node is created by the use of the command (initial\_node\_pos). Routing protocol is AODV and the stop time of the simulation is 150ms. Three nodes are created which are node0, node 1 and node 2. Send TCP agent is created and attached to node0, destination TCPsink agent is created and attached to node1. Then the TCP agent and the TCPsink agent are connected. In the next level, FTP application is created and attached to the sender TCP agent. Now the communication is initiated.

## **File Name – program7.tcl**

- $\bullet$  X dimension 500
- Y dimension  $-400$
- Stop time  $-150$  ms

#### # Define options

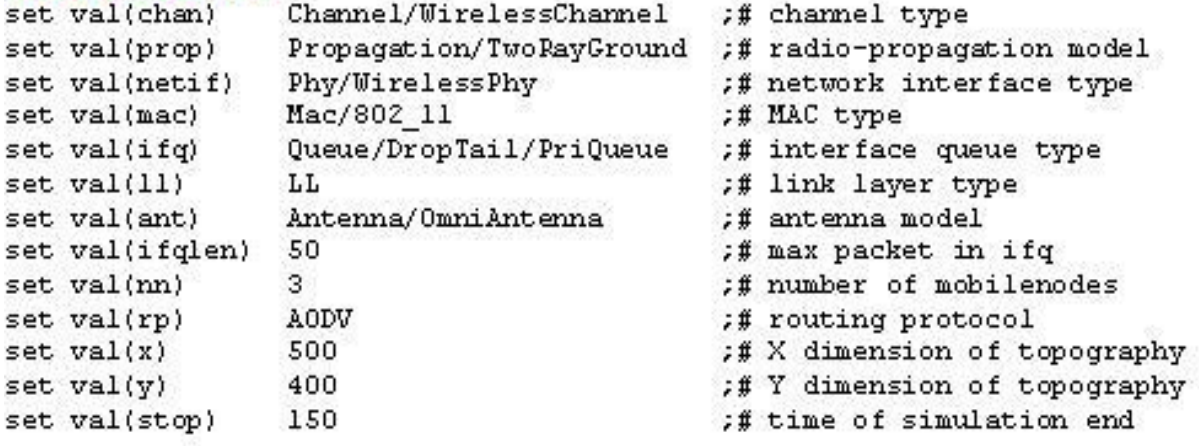

```
#-------Event scheduler object creation------#
setns
             [new Simulator]
#creating trace file and nam file
settracefd [open wireless1.trw]
set windowVsTime2 [openwin.trw]
set namtrace [open wireless1.nam w]
Sns trace-all Stracefd
Sns namtrace-all-wireless Snamtrace Sval(x) Sval(y)
# set up to po graphy object
settopo [new Topography]
Stopo load_flatgrid Sval(x) Sval(y)
create-god $val(nn)
# configure the nodes
    $ns node-config-adhocRouting $val(rp)\
          -IIType Sval(II) \
           -macType $val(mac) \
          -ifqType Sval(ifq) \
          -ifqLen $val(ifqlen)\
           -antType $val(ant) \
          -propType Sval(prop)\
          -phyType $val(netif) \
           -channelType $val(chan)\
          -topoInstance Stopo\
          -agentTrace ON\
          -routerTrace ON\
           -macTrace OFF\
          -movementTrace ON
   for {set i 0} {$i < $val(nn) } { incr i } {
       set node_($i)[$ns node]
   ł
# Provide initial location of mobilenodes
Snode (0)setX 5.0
$node_(0)setY_5.0
```
\$node\_(0)setZ\_0.0

Snode  $(1)$ set $X$  490.0 Snode (1)set Y 285.0 Snode (1)setZ 0.0 \$node\_(2)setX\_150.0 Snode (2)setY 240.0 Snode (2) set Z 0.0 #Generation of movements Sns at 10.0 "Snode (0) setdest 250.0 250.0 3.0" \$ns at 15.0 "\$node\_(1) setdest 45.0 285.0 5.0" \$ns at 19.0 "\$node\_(2) setdest 480.0 300.0 5.0" #Set a TCP connection between node\_(0) and node\_(1) settcp [new Agent/TCP/Newreno] Stop set class 2 set sink [new Agent/TCPSink] Sns attach-agent Snode (0) Stcp Sns attach-agent Snode\_(1) Ssink **Sns connect Stcp Ssink** set ftp [new Application/FTP] Sftp attach-agent Stcp Sns at 10.0 "Sftp start" settcp [new Agent/TCP/Newreno] Stop set class 2 set sink [new Agent/TCPSink] Sns attach-agent Snode (1) Stcp Sns attach-agent Snode\_(2) Ssink Sns connect Stop Ssink set ftp [new Application/FTP] Sftp attach-agent Stcp Sns at 10.0 "Sftp start" # Printing the window size proc plotWindow {tcpSource file} { global ns settime 0.01 set now [Sns now] set cwnd [\$tcpSource set cwnd\_]

\$ns at [expr \$now+\$time] "plotWindow \$tcpSource \$file"} Sns at 10.0 "plotWindowStcp SwindowVsTime2"

puts Sfile "Snow Scwnd"

```
# Define node initial position in nam
for {set i 0} {$i < $val(nn)} { incr i } {
#30 defines the node size for nam
$ns initial_node_pos_$node_($i) 30
}
# Telling nodes when the simulation ends
for {set i 0} {$i < $val(nn) } { incr i } {
  $ns at $val(stop) "$node_($i) reset";
ł
# ending nam and the simulation
$ns at $val(stop) "$ns nam-end-wireless $val(stop)"
$ns at $val(stop) "stop"
$ns at 150.01 "puts \"end simulation\"; $ns halt"
proc stop \{\} {
  global ns tracefd namtrace
  $ns flush-trace
  close $tracefd
  close $namtrace
exec nam simwrls.nam &
}
```
\$ns run

Procedure to run the program in the terminal window - \$ns program7.tcl

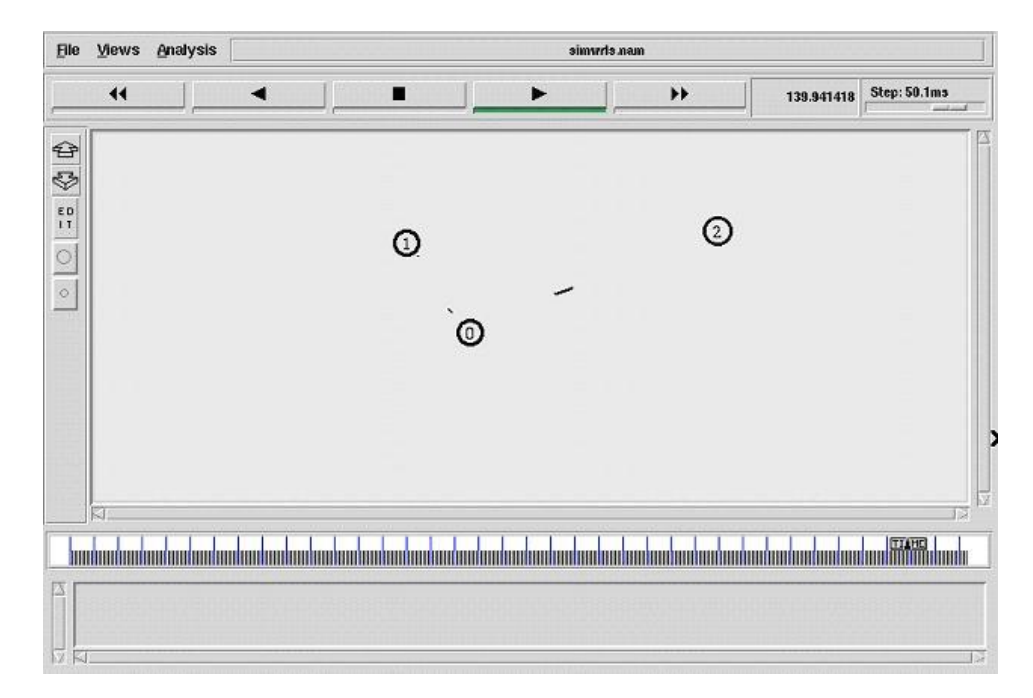

# **6.8 PROGRAM 8 – Creation of TCP (Transmission Control Protocol) communication between the nodes using DSR routing protocol TCL script**

#### Program Discription

Number of nodes in the network is static and is declared as three in the network. Nodes are configured in the mobile wireless node format. Procedure for the creation of nam file and trace file is given and is followed by the topology creation. Localization of the network is static. X and Y coordinates values are given in the program and the Z coordinates are always remains zero. Movement for each and every node is built with static speed and spectifed receiver address which is randomly generated and also the mobility will get change accoding to the time period. Here initial size of each and every node is created by the use of the command (initial\_node\_pos). Routing protocol is DSR and the stop time of the simulation is 150ms. Three nodes are created which are node0, node 1 and node 2. Send TCP agent is created and attached to node0, destination TCPsink agent is created and attached to node1. Then the TCP agent and the TCPsink agent are connected. In the next level, FTP application is created and attached to the sender TCP agent. Now the communication is initiated.

File Name – program8.tcl

- $\bullet$  X dimension 500
- Y dimension  $-400$
- Stop time  $-150$  ms

## # Define options

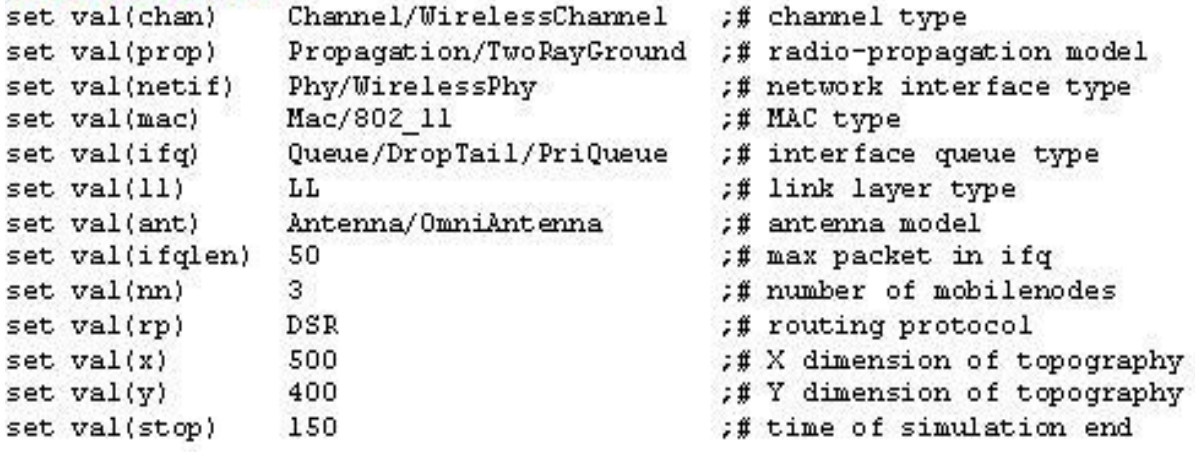

```
#-------Event scheduler object creation------#
             [new Simulator]
setns
#Creating trace file and nam file
settracefd [open dsr.trw]
set windowVsTime2 [openwin.trw]
setnamtrace [open dsr.nam w]
Sns trace-all Stracefd
Sns namtrace-all-wireless Snamtrace Sval(x) Sval(y)
# set up topography object
settopo [new Topography]
Stopoload_flatgrid $val(x) $val(y)
create-god $val(nn)
# configure the nodes
    $ns node-config-adhocRouting $val(rp)\
           -IIType Sval(II) \
           -macType $val(mac)\
           -ifqType $val(ifq) \
           -ifqLen $val(ifqlen)\
          -antType $val(ant) \
           -propType $val(prop)\
          -phyType $val(netif) \
           -channelType $val(chan)\
           -topoInstance $topo\
           -agentTrace ON\
          -routerTrace ON \
           -macTrace OFF\
          -movementTrace ON
   for {set i 0} {$i < $val(nn) } { incr i } {
       set node_($i)[$ns node]
   ł
# Provide initial location of mobilenodes
```
Snode (0) set X 5.0  $Snode(0)setY_5.0$ Snode (0) set Z 0.0

```
Snode (1)setX 490.0
 Snode(1)setY 285.0Snode(1)setZ_0.0Snode (2)setX 150.0
 $node_(2)setY_240.0
 Snode_{2}(2)setZ_{0}.0#Generation of movements
 Sns at 10.0 "$node_(0) setdest 250.0 250.0 3.0"
 $ns at 15.0 "$node_(1) setdest 45.0 285.0 5.0"
 Sns at 110.0 "Snode (0) setdest 480.0 300.0 5.0"
 #Set a TCP connection between node (0) and node (1)
 settcp [new Agent/TCP/Newreno]
 Stcp set class_2
 set sink [new Agent/TCPSink]
 Sns attach-agent Snode_(0) Stcp
 Sns attach-agent Snode_(1) Ssink
 Sns connect Stcp Ssink
 set ftp [new Application/FTP]
 Sftp attach-agent Stcp
 Sns at 10.0 "Sftp start"
 # Printing the window size
 proc plotWindow {tcpSource file} {
 global ns
 settime 0.01
 set now [$ns now]
 set cwnd [$tcpSource set cwnd_]
 puts Sfile "Snow Scwnd"
 $ns at [expr $now+$time] "plotWindow $tcp Source $file" }
 Sns at 10.1 "plotWindowStcp SwindowVsTime2"
 #Define node initial position in nam
 for {set i 0} {Si < $val(nn)} { incri } {
 #30 defines the node size for nam
 Sns initial_node_pos $node_($i) 30
 ł
# Telling nodes when the simulation ends
for {set i 0} {$i < $val(nn) } { incri } {
  $ns at $val(stop) "$node ($i) reset";
\mathcal{E}# ending nam and the simulation
$ns at $val(stop) "$ns nam-end-wireless $val(stop)"
$ns at $val(stop) "stop"
$ns at 150.01 "puts \"end simulation\"; $ns halt"
proc stop \{\} {
  global ns tracefd namtrace
  $ns flush-trace
  close $tracefd
  close $namtrace
exec nam dsr nam &
exit<sub>0</sub>
₹
```

```
$ns run
```
Procedure to run the program in the terminal window - \$ns program8.tcl

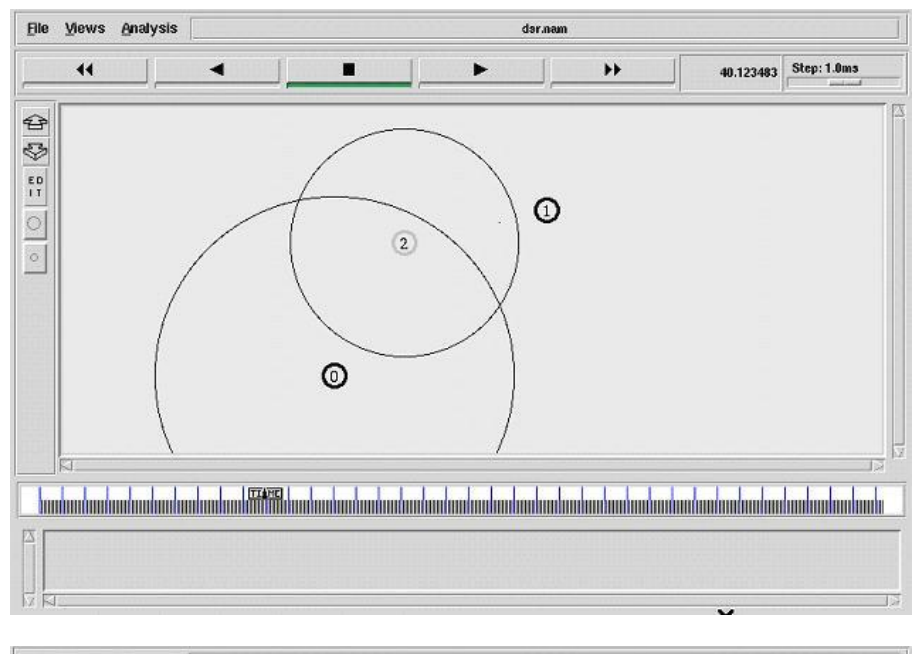

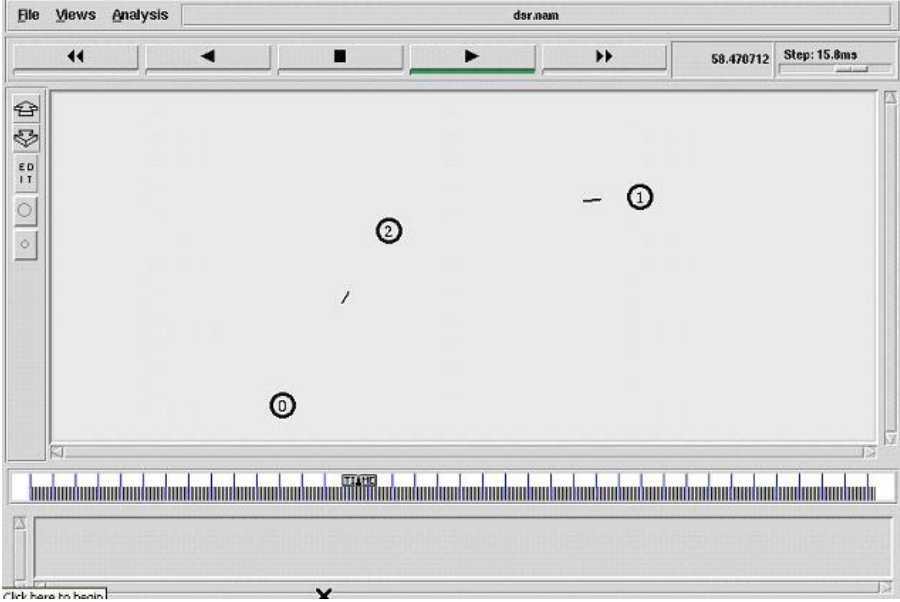

# **6.9 PROGRAM 9 – Creation of UDP (User Datagram Protocol) communication between nodes with CBR traffic using AODV routing protocol TCL script**

Program Discription

Number of nodes in the network is static and is declared as 22 in the network. Nodes are configured in the mobile wireless node format. Procedure for the creation of nam file and trace file is given and is followed by the topology creation. Localization of the network is static. X and Y coordinates values are given in the program and the Z coordinates are always remains zero. Movement for each and every node is built with static speed and spectifed receiver address which is randomly generated and also the mobility will get change accoding to the time period. Here initial size of each and every node is created by the use of the command (initial\_node\_pos). Routing protocol is AODV and the stop time of the simulation is 150ms. Send UDP agent is created and attached to sender node, destination UDPNull agent is created and attached to destination node. Then the UDP agent and the UDPNull agent are connected. In the next level, CBR application is created and attached to the sender UDP agent. Now the communication is initiated.

## **File Name – program9.tcl**

- Number or nodes 22
- $\bullet$  X dimension 1800
- Y dimension  $-840$
- Stop time  $-150$  ms

#### #Define setting option

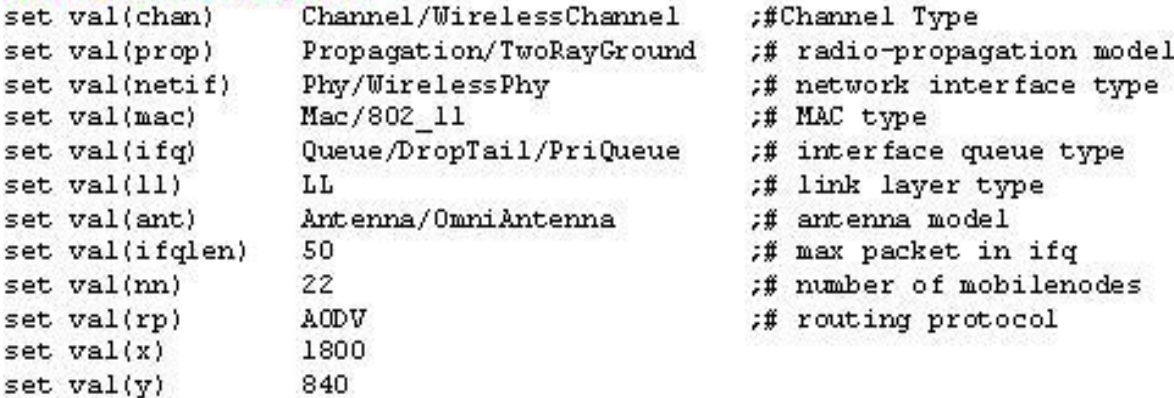

#### ### Setting The Simulator Objects

set ns\_[new Simulator] #create the nam and trace file: set tracefd [open aodv.trw] Sns trace-all Stracefd

> set namtrace [open aodv.namw] Sns namtrace-all-wireless Snamtrace Sval(x) Sval(y)

set topo [new Topography] Stopo load flatgrid Sval(x) Sval(y) create-god \$val(nn) set chan\_1\_[new \$val(chan)]

#### Setting The Distance Variables

```
# For model 'TwoRayGround'
set dist(5m) 7.69113e-06
set dist(9m) 2.37381e-06
set dist(10m) 1.92278e-06
set dist(11m) 1.58908e-06
set dist(12m) 1.33527e-06
set dist(13m) 1.13774e-06
set dist(14m) 9.81011e-07
set dist(15m) 8.54570e-07
set dist(16m) 7.51087e-07
set dist(20m) 4.80696e-07
set dist(25m) 3.07645e-07
set dist(30m) 2.13643e-07
set dist(35m) 1.56962e-07
set dist(40m) 1.56962e-10
set dist(45m) 1.56962e-11
set dist(50m) 1.20174e-13
Phy/WirelessPhy set CSThresh_$dist(50m)
Phy/WirelessPhy set RXThresh $dist(50m)
```
# Defining Node Configuration

```
$ns_node-config-adhocRouting $val(rp)\
-IIType Sval(II) \
-macType $val(mac) \
-ifqType $val(ifq) \
-ifgLen $val(ifglen) \
-antType $val(ant) \
```

```
-propType $val(prop) \
          -phyType $val(netif) \
          -topoInstance $topo\
          -agentTrace ON\
          -routerTrace ON\
          -macTrace ON \
          -movementTrace ON \
          -channel $chan_1_
### Creating The WIRELESS NODES
   set Server1 [$ns_node]
   set Server2 [$ns_node]
   set n2 [$ns_node]
   set n3 [$ns node]
   set n4 [$ns_node]
   set n5 [$ns node]
   set n6 [$ns_node]
   set n7 [$ns_node]
   set n8 [$ns_node]
   set n9 [$ns node]
   set n10 [$ns_node]
   set n11 [$ns_node]
   set n12 [$ns] node]
   set n13 [$ns node]
   set n14 [$ns_node]
   set n15 [$ns node]
   set n16 [$ns_node]
   set n17 [$ns_node]
   set n18 [$ns_node]
   set n19 [$ns node]
   set n20 [$ns_node]
   set n21 [$ns_node]
   set n22 [$ns_node]
   set opt(seed) 0.1
   set a [ns-random $opt(seed)]
   set i 0
   while {5i < 5}{
   iner i
   ł
```
### Setting The Initial Positions of Nodes

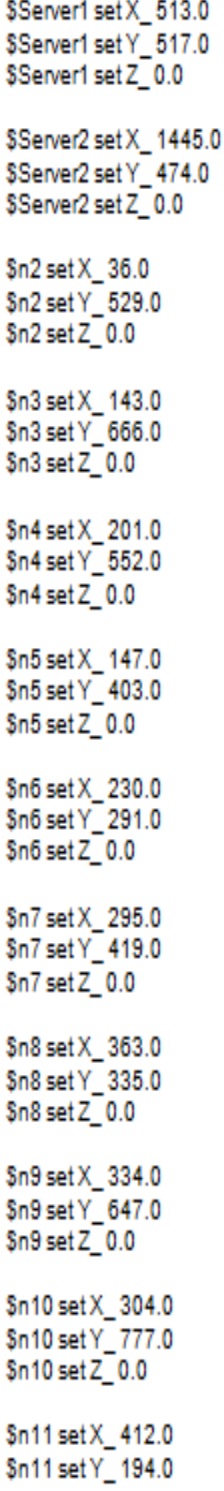

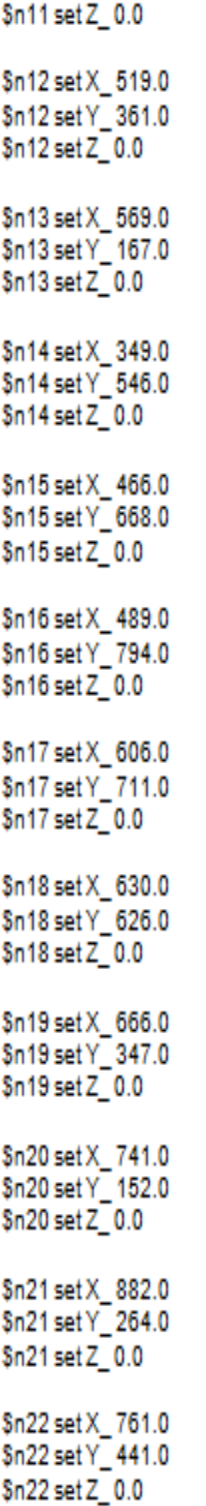

## Giving Mobility to Nodes

Sns at 0.75 "Sn2 setdest 379.0 349.0 20.0" Sns at 0.75 "Sn3 setdest 556.0 302.0 20.0" \$ns at 0.20 "\$n4 setdest 309.0 211.0 20.0" \$ns at 1.25 "\$n5 setdest 179.0 333.0 20.0" \$ns at 0.75 "\$n6 setdest 139.0 63.0 20.0" Sns at 0.75 "Sn7 setdest 320.0 27.0 20.0" \$ns at 1.50 "\$n8 setdest 505.0 124.020.0" \$ns\_ at 1.25 "\$n9 setdest 274.0 487.020.0" \$ns\_at 1.25 "\$n10 setdest 494.0475.0 20.0" \$ns at 1.25 "\$n11 setdest899.0757.0 25.0" \$ns at 0.50 "\$n12 setdest598.0728.0 25.0" \$ns at 0.25 "\$n13 setdest 551.0624.0 25.0" \$ns\_at 1.25 "\$n14 setdest397.0647.025.0" Sns at 1.25 "Sn15 setdest 748.0688.0 25.0" \$ns at 1.25 "\$n16 setdest842.0623.0 25.0" Sns at 1.25 "Sn17 setdest678.0548.0 25.0" \$ns\_at 0.75 "\$n18 setdest 741.0809.0 20.0" \$ns at 0.75 "\$n19 setdest 437.0799.0 20.0" \$ns\_at 0.20 "\$n20 setdest 159.0722.0 20.0" \$ns\_ at 1.25 "\$n21 setdest 700.0350.0 20.0" \$ns at 0.75 "\$n22 setdest839.0444.0 20.0"

## Setting The Node Size

\$ns\_initial\_node\_pos \$Server1 75 \$ns\_initial\_node\_pos \$Server2 75 \$ns\_initial\_node\_pos \$n2 40 \$ns initial node pos \$n3 40 \$ns\_initial\_node\_pos \$n4 40 \$ns initial node pos \$n5 40 \$ns\_initial\_node\_pos \$n6 40 Sns initial node pos Sn7 40 \$ns\_initial\_node\_pos \$n8 40 \$ns\_initial\_node\_pos \$n9 40 \$ns\_initial\_node\_pos \$n10 40 \$ns\_initial\_node\_pos \$n11 40 \$ns\_initial\_node\_pos \$n12 40 \$ns initial node pos \$n13 40 \$ns\_initial\_node\_pos \$n14 40 \$ns initial node pos \$n1540 \$ns\_initial\_node\_pos \$n16 40 \$ns\_initial\_node\_pos\$n1740 \$ns\_initial\_node\_pos \$n18 40 \$ns\_initial\_node\_pos \$n19 40

\$ns\_initial\_node\_pos \$n20 40 \$ns\_initial\_node\_pos \$n21 40 \$ns\_initial\_node\_pos \$n22 40

#### Setting The Labels For Nodes

\$ns\_at 0.0 "\$Server1 label Server1" \$ns at 0.0 "\$Server2 label Server2"

#Setting Color For Server

\$Server1 color maroon \$ns\_at0.0"\$Server1 color maroon"

\$Server2 color maroon \$ns\_at 0.0 "\$Server2 color maroon"

## SETTING ANIMATION RATE \$ns\_at 0.0 "\$ns\_set-animation-rate 15.0ms"

# COLORING THE NODES \$n9 color blue Sns at 4.71 "Sn9 color blue" \$n5 color blue \$ns\_at 7.0 "\$n5 color blue" Sn2 color blue \$ns\_at 7.29 "\$n2 color blue"

Sn16 color blue \$ns\_at 7.59 "\$n16 color blue"

Sn9 color maroon \$ns\_at 7.44 "\$n9 color maroon"

\$ns\_at 7.43 "\$n9 label TTLover" \$ns\_at 7.55 "\$n9 label \"\""

Sn12 color blue \$ns\_at 7.85 "\$n12 color blue"

#### Establishing Communication

set udp0 [\$ns\_create-connection UDP \$Server1 LossMonitor \$n180] Sudp0 set fid 1 set cbr0 [\$udp0 attach-app Traffic/CBR]

\$cbr0 set packetSize 1000 Scbr0 set interval .07 Sns at 0.0 "Scbr0 start" Sns at 4.0 "Scbr0 stop"

set udp1 [\$ns create-connection UDP \$Server1 LossMonitor \$n220] Sudp1 set fid 1 set cbr1 [\$udp1 attach-app Traffic/CBR] \$cbr1 set packetSize\_1000 Sobr1 set interval .07 \$ns\_at 0.1 "\$cbr1 start" Sns at 4.1 "Scbr1 stop"

set udp2 [\$ns\_create-connection UDP \$n21 LossMonitor \$n20 0] Sudp2 set fid 1 set cbr2 [\$udp2 attach-app Traffic/CBR] \$cbr2 set packetSize\_1000 \$cbr2 set interval .07 \$ns at 2.4 "\$cbr2 start" \$ns\_at 4.1 "\$cbr2 stop"

set udp3 [\$ns\_create-connection UDP \$Server1 LossMonitor \$n150] Sudp3 set fid 1 set cbr3 [\$udp3 attach-app Traffic/CBR] Scbr3 set packetSize 1000 \$cbr3 set interval 5 \$ns\_at 4.0 "\$cbr3 start" Sns at 4.1 "Scbr3 stop"

set udp4 [\$ns\_create-connection UDP \$Server1 LossMonitor \$n140] Sudp4 set fid 1 set cbr4 [\$udp4 attach-app Traffic/CBR] \$cbr4 set packetSize\_1000 \$cbr4 set interval 5 \$ns\_at 4.0 "\$cbr4 start" \$ns\_at 4.1 "\$cbr4 stop"

set udp5 [\$ns\_create-connection UDP \$n15 LossMonitor \$n16 0] Sudp5 set fid\_1 set cbr5 [\$udp5 attach-app Traffic/CBR] \$cbr5 set packetSize\_1000 \$cbr5 set interval\_5 \$ns at 4.0 "\$cbr5 start" \$ns\_at 4.1 "\$cbr5 stop"

set udp6 [\$ns\_create-connection UDP \$n15 LossMonitor \$n17 0] Sudp6 set fid 1 set cbr6 [\$udp6 attach-app Traffic/CBR] \$cbr6 set packetSize\_1000 \$cbr6 set interval 5 \$ns\_at 4.0 "\$cbr6 start" \$ns\_at 4.1 "\$cbr6 stop" set udp7 [\$ns\_create-connection UDP \$n14 LossMonitor \$n40] Sudp7 set fid 1 set cbr7 [\$udp7 attach-app Traffic/CBR] \$cbr7 set packetSize 1000 \$cbr7 set interval\_5 Sns at 4.0 "Scbr7 start" \$ns\_at 4.1 "\$cbr7 stop" set udp8 [\$ns create-connection UDP \$n14 LossMonitor \$n90] Sudp8 set fid 1 set cbr8 [\$udp8 attach-app Traffic/CBR] \$cbr8 set packetSize 1000 Scbr8 set interval 5 Sns at 4.0 "Scbr8 start" \$ns\_at 4.1 "\$cbr8 stop" set udp9 [\$ns\_ create-connection UDP \$n4 LossMonitor \$n3 0] Sudp9 set fid 1 set cbr9 [\$udp9 attach-app Traffic/CBR] \$cbr9 set packetSize\_1000 \$cbr9 set interval 5 \$ns at 4.0 "\$cbr9 start" \$ns\_at 4.1 "\$cbr9 stop" set udp10 [\$ns\_ create-connection UDP \$n4 LossMonitor \$n20] Sudp10 set fid 1 set cbr10 [\$udp10 attach-app Traffic/CBR] \$cbr10 set packetSize\_1000 \$cbr10 set interval 5 Sns at 4.0 "Scbr10 start" \$ns\_at 4.1 "\$cbr10 stop" set udp11 [\$ns\_create-connection UDP \$n9 LossMonitor \$n16 0] Sudp11 set fid 1 set cbr11 [\$udp11 attach-app Traffic/CBR] \$cbr11 set packetSize\_1000 \$cbr11 set interval 5 \$ns\_at 4.0 "\$cbr11 start"

Sns\_at 4.1 "Scbr11 stop"

set udp12 [\$ns\_create-connection UDP \$n9 LossMonitor \$n100] Sudp12 set fid 1 set cbr12 [\$udp12 attach-app Traffic/CBR] Scbr12 set packetSize\_1000 Scbr12 set interval 5 Sns\_at 4.0 "Scbr12 start" Sns\_at 4.1 "Scbr12 stop"

#ANNOTATIONS DETAILS

```
$ns_at 0.0 "$ns_trace-annotate \"MOBILE NODE MOVEMENTS\""
$ns at 4.1 "$ns trace-annotate \"NODE27 CACHE THE DATA FRO SERVER\""
#$ns_at 4.59 "$ns_trace-annotate\"PACKET LOSS AT NODE27\""
$ns_at 4.71 "$ns_trace-annotate \"NODE10 CACHE THE DATA\""
```
### PROCEDURE TO STOP

procstop{}{

```
global ns_tracefd
Sns_flush-trace
close Stracefd
exec nam datacache.nam &
exit 0
```

```
ł
puts "Starting Simulation........"
```
Sns\_at 25.0 "stop" Sns\_run

Procedure to run the program in the terminal window - \$ns program9.tcl

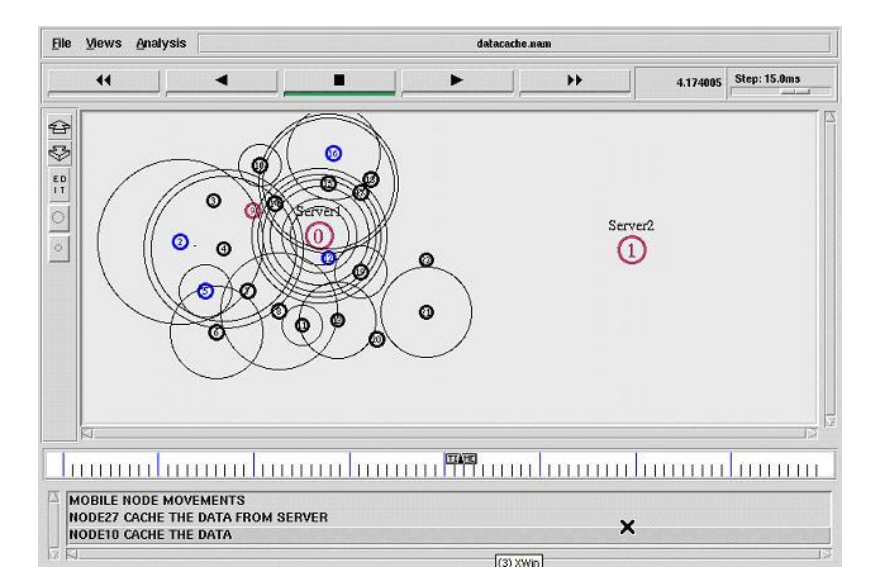

# **6.10 PROGRAM 10 – Creation of TCP (Transmission Control Protocol) communication between the nodes using DSDV routing protocol TCL script**

### Program Discription

Number of nodes in the network is static and is declared as three in the network. Nodes are configured in the mobile wireless node format. Procedure for the creation of nam file and trace file is given and is followed by the topology creation. Localization of the network is static. X and Y coordinates values are given in the program and the Z coordinates are always remains zero. Movement for each and every node is built with static speed and spectifed receiver address which is randomly generated and also the mobility will get change accoding to the time period.

Here initial size of each and every node is created by the use of the command (initial\_node\_pos). Routing protocol is DSDV and the stop time of the simulation is 150ms. Three nodes are created which are node0, node 1 and node 2. Send TCP agent is created and attached to node0, destination TCPsink agent is created and attached to node1. Then the TCP agent and the TCPsink agent are connected. In the next level, FTP application is created and attached to the sender TCP agent. Now the communication is initiated.

## **File Name – program10.tcl**

- Channel Type Wireless Channel
- Propogation Two Ray Ground Model
- $\bullet$  Queue Type DropTail
- Antenna Type Omni Directional Antenna
- Number of nodes  $-3$
- Routing protocol DSDV
- $\bullet$  X dimension 500
- Y dimension  $-400$
- Stop time  $-150$ ms
- AGENT TCP
- Application FTP

### # Define setting option

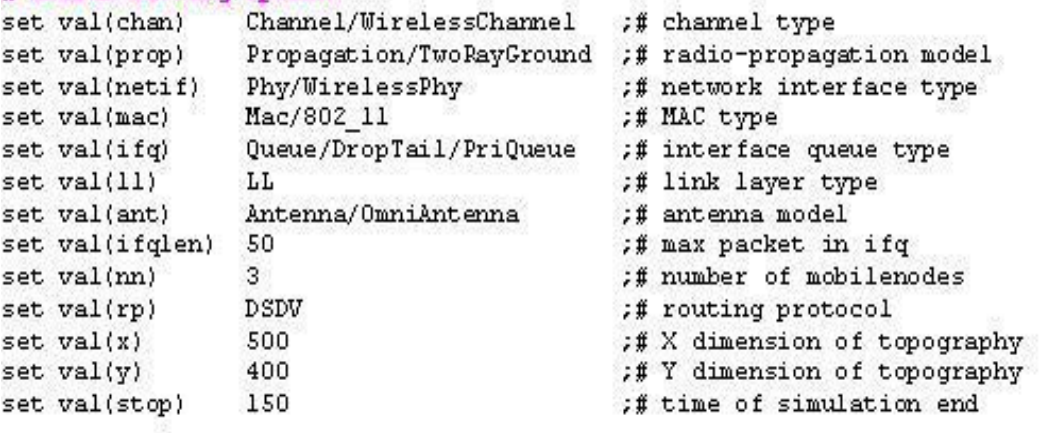

#Creating trace file and nam file [open dsdv.tr w] set tracefd set windowVsTime2 [open win.tr w] set namtrace [open dsdv.nam w]

**Snstrace-all Stracefd** \$ns namtrace-all-wireless \$namtrace \$val(x) \$val(y)

# set up topography object set topo [new Topography]

\$topo load\_flatgrid \$val(x) \$val(y)

```
create-god $val(nn)
```

```
# configure the nodes
    $ns node-config-adhocRouting $val(rp)\
           -IIType $val(II)-macType $val(mac)\
           -ifqType $val(ifq)\
           -ifqLen $val(ifqlen)\
           -antType $val(ant)\
           -propType $val(prop)\
           -phyType $val(netif)\
           -channelType $val(chan)\
           -topoInstance $topo \
           -agentTrace ON \
           -routerTrace ON \
           -macTrace OFF \
           -movementTrace ON
   for {set i 0} {$i < $val(nn) } { incr i } {
       set node ($i)[$ns node]
```

```
ł
```
# Provide initial location of mobilenodes  $$node(0) set X_5.0$ \$node  $(0)$  set  $Y$  5.0  $$node(0)setZ_0.0$ 

\$node (1)set X 490.0 \$node\_(1)setY\_285.0 \$node\_(1)setZ\_0.0

\$node\_(2) set X\_150.0 \$node (2) set Y 240.0  $$node(2)setZ_0.0$ 

# Generation of movements \$ns at 10.0 "\$node (0) setdest 250.0 250.0 3.0" \$ns at 15.0 "\$node\_(1) setdest 45.0 285.0 5.0" \$ns at 110.0 "\$node (0) setdest 480.0 300.0 5.0"

# Set a TCP connection between node (0) and node (1) settcp [new Agent/TCP/Newreno] Stcp set class 2 set sink [new Agent/TCPSink] \$ns attach-agent \$node (0) \$tcp \$ns attach-agent \$node (1) \$sink **Sns connect Stcp Ssink** set ftp [new Application/FTP] \$ftp attach-agent \$tcp \$ns at 10.0 "\$ftp start"

# Printing the window size procplotWindow {tcpSource file} { global ns settime 0.01 set now [\$ns now] set cwnd [\$tcpSource set cwnd ] puts Sfile "Snow Scwnd" \$ns at [expr \$now+\$time] "plotWindow \$tcpSource \$file"} \$ns at 10.1 "plotWindow \$tcp \$windowVsTime2"

```
# Define node initial position in nam
for {set i 0} {$i < $val(nn)} { incr i } {
#30 defines the node size for nam
$ns initial node pos $node ($i) 30
l
# Telling nodes when the simulation ends
for {set i 0} {$i < $val(nn) } { incr i } {
  $ns at $val(stop) "$node ($i) reset";
ł
# ending nam and the simulation
$ns at $val(stop) "$ns nam-end-wireless $val(stop)"
$ns at $val(stop) "stop"
$ns at 150.01 "puts \"end simulation\"; $ns halt"
proc stop {} {
  global ns tracefd namtrace
  $ns flush-trace
  close $tracefd
  close $namtrace
exec nam dsdv.nam &
exit 0
```

```
ł
```
**Sns run** 

Procedure to run the program in the terminal window - \$ns program10.tcl

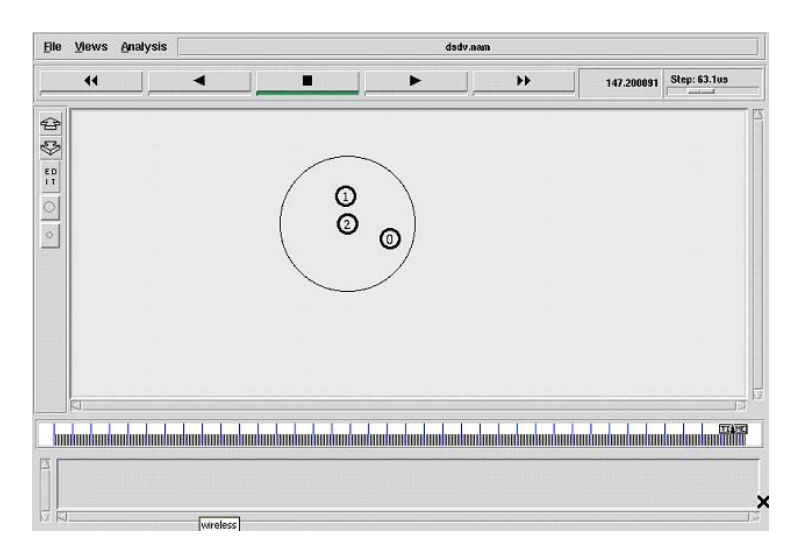

## **6.11 PROGRAM 11 – Mobile node energy model construction TCL script**

## Program Discription

Number of nodes in the network is static and is declared as six in the network. Nodes are configured in the mobile wireless node format. Procedure for the creation of nam file and trace file is given and is followed by the topology creation. Localization of the network is static. X and Y coordinates values are given in the program and the Z coordinates are always remains zero.

Movement for each and every node is built with static speed and spectifed receiver address which is randomly generated and also the mobility will get change accoding to the time period. Here initial size of each and every node is created by the use of the command (initial\_node\_pos). Routing protocol is DSR and the stop time of the simulation is 18ms.

## **File Name – program11.tcl**

- Channel Wireless Channel
- Propagation Two Ray Ground Propagation
- Queue Type Drop Tail
- Antenna Omni Directional Antenna
- $\bullet$  Initial Energy 20 J
- Transmission Power  $-0.9$  J
- Receiver Power  $-0.8$  J
- $\bullet$  Idle Power 0.0 J
- Sense Power  $0.0175$  J
- Routing Protocol DSR
- Simulation Time  $-18$ ms
- Number of nodes 6 nodes
- $\bullet$  X dimension 750
- Y dimension  $-550$
- Initial Node Position 30

## Setting The wireless Channels..

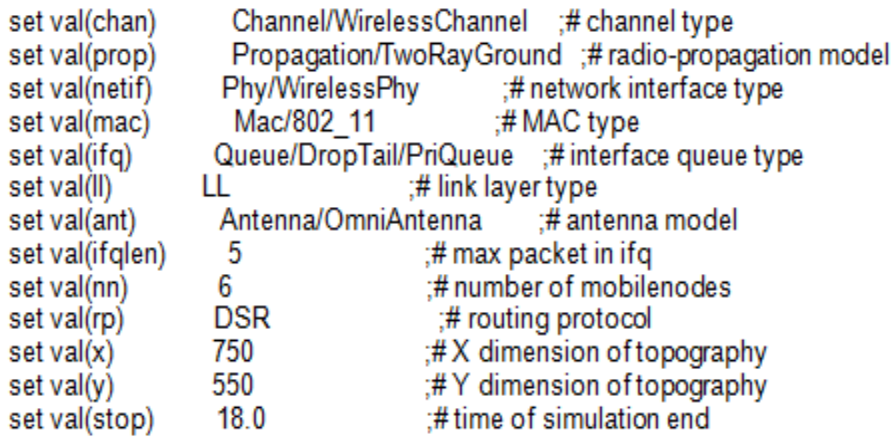

- ## Create a simulator object(nothing but, a scheduler's object).. set ns [new Simulator]
- ## Create a trace file and nam file.. set tracefd [open wireless1.tr w] set namtrace [open wireless1.nam w]
- ## Trace the nam and trace details from the main simulation.. \$ns trace-all \$tracefd \$ns namtrace-all-wireless \$namtrace \$val(x) \$val(y)
- ## set up topography object.. set topo [new Topography]

\$topo load\_flatgrid \$val(x) \$val(y)

set god\_[create-god \$val(nn)]

## Color Descriptions.. \$ns color 1 dodgerblue \$ns color 2 blue \$ns color 3 cyan \$ns color 4 green \$ns color 5 yellow \$ns color 6 black \$ns color 7 magenta \$ns color 8 gold \$ns color 9 red # Setting The Distance Variables.. #For model 'TwoRayGround' set dist(5m) 7.69113e-06 set dist(9m) 2.37381e-06 set dist(10m) 1.92278e-06 set dist(11m) 1.58908e-06 set dist(12m) 1.33527e-06 set dist(13m) 1.13774e-06 set dist(14m) 9.81011e-07 set dist(15m) 8.54570e-07 set dist(16m) 7.51087e-07 set dist(20m) 4.80696e-07 set dist(25m) 3.07645e-07 set dist(30m) 2.13643e-07 set dist(35m) 1.56962e-07 set dist(40m) 1.56962e-10 set dist(45m) 1.56962e-11 set dist(50m) 1.20174e-13 #Phy/WirelessPhy set CSThresh \$dist(50m) #Phy/WirelessPhy set RXThresh \$dist(50m)

```
## Setting node config event with set of inputs..
    puts "Node Configuration Started here...\n\
            -channel $val(chan) \n \
            -adhocRouting $val(rp) \n \
            -IIType $val(II) \nIn \n<sub>l</sub>-macType $val(mac) \n \
            -ifqType $val(ifq) \n \
            -ifgLen $val(ifglen) \n \
            -antType \sqrt{val} ant) \n \
            -propType $val(prop) \n \
            -phyType $val(netif) \n"
     $ns node-config-adhocRouting $val(rp)\
            -IIType $val(II)-macType yal(mac) \
            -ifqType \text{Sval}(\text{ifq}) \setminus-ifgLen $val(ifglen)\
            -antType $val(ant) \
            -propType $val(prop)\
            -phyType $val(netif) \
            -channelType $val(chan) \
            -topoInstance $topo \
            -agentTrace ON \
            -routerTrace ON \
            -macTrace OFF\Lambda-movementTrace ON
# Energy model
    $ns node-config -energyModel EnergyModel \
               -initialEnergy 20 \
               -txPower 0.9-rxPower 0.8 \setminus-idlePower 0.0 \setminus-sensePower 0.0175
```
```
for {set i 0} {$i < $val(nn) } { incr i } {
       set node_($i) [$ns node]
   ł
for {set i 0} {$i < $val(nn)} {incr i} {
   $node ($i) color darkgreen
   $ns at 0.0 "$node ($i) color darkgreen"
   ł
```
## Provide initial location of mobilenodes..

```
if {\$val(nn) > 0}for {set i 1} {$i < $val(nn) } { incr i } {
           set xx [expr rand()*600]
          set yy [expr rand()*500];
          $node ($i) set X $xx
          $node ($i) set Y $yy
       }
   ł
## set god distance..
   $god set-dist 012
   $god set-dist 022
   $god set-dist 0 3 2
   $god_set-dist 041
```

```
## Define node initial position in nam...
    for {set i 0} {$i < $val(nn)} { incr i } {
    #30 defines the node size for nam..
       $ns initial node pos $node ($i) 30
```
\$god set-dist 052 \$god set-dist 123 \$god set-dist 133

ł

```
## Telling nodes when the simulation ends..
for {set i 0} {$i < $val(nn) } { incr i } {
  $ns at $val(stop) "$node_($i) reset";
}
## Ending nam and the simulation..
$ns at $val(stop) "$ns nam-end-wireless $val(stop)"
$ns at $val(stop) "stop"
$ns at 16.01 "puts \"end simulation\" ";#$ns halt
## Stop procedure..
proc stop \{\} {
  global ns tracefd namtrace
  $ns flush-trace
  close $tracefd
  close $namtrace
```

```
exec nam wireless1.nam &
exit 0
```
 $\mathcal{E}$ 

Procedure to run the program in the terminal window - \$ns program11.tcl

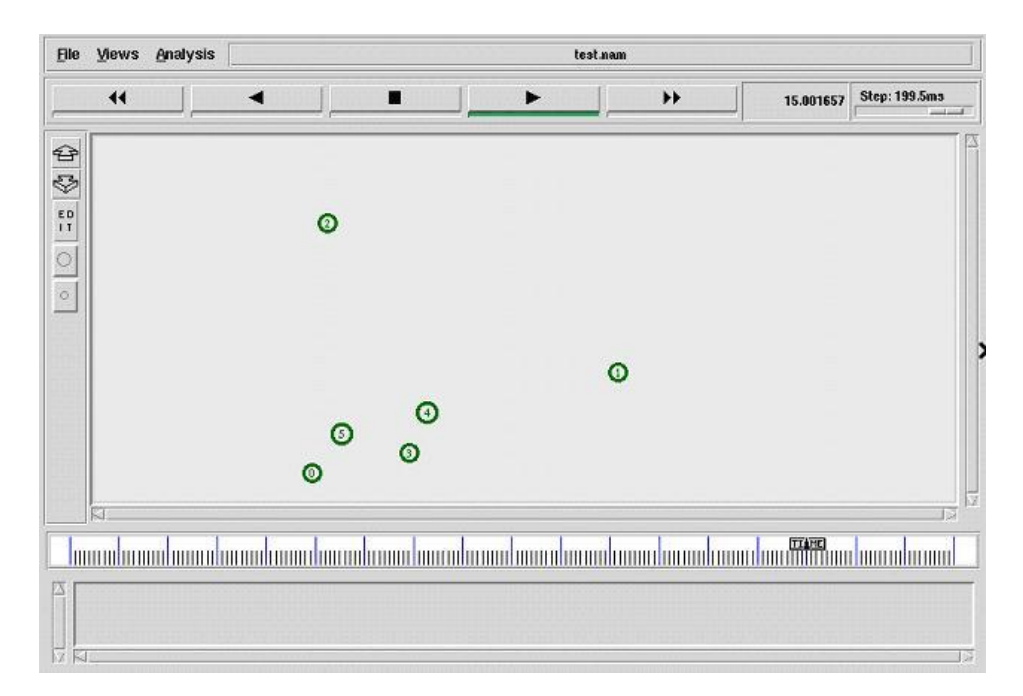

## **6.12 PROGRAM 12 – Creation of nodes at random destination at particular time interval using AODV routing protocol TCL script**

Program Discription

Number of nodes in the network is not static and is declared as six in the network. Nodes are configured in the mobile wireless node format. Number of nodes construction is given during the run time of the program. The user should give the number of nodes in the terminal window during the execution of the program. Procedure for the creation of nam file and trace file is given and is followed by the topology creation. Localization of the network is static. X and Y coordinates values are given in the program and the Z coordinates are always remains zero. Movement for each and every node is built with static speed and spectifed receiver address which is randomly generated and also the detination location will get change accoding to the time period.

File Name – program12.tcl

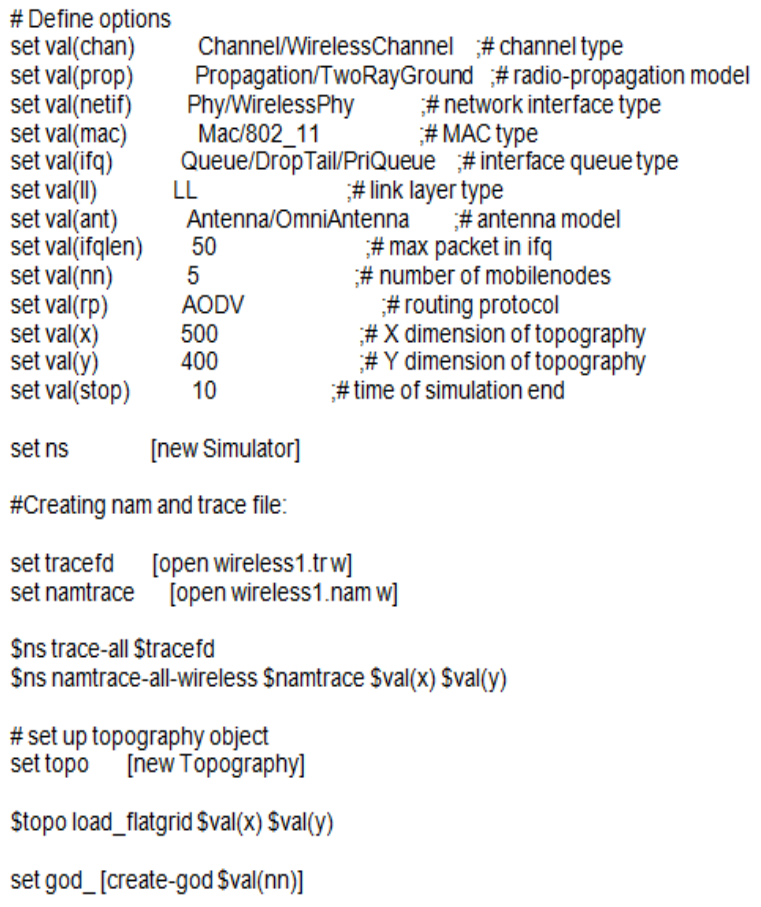

```
# configure the nodes
     $ns node-config-adhocRouting $val(rp)\
           -IIType $val(II)-macType $val(mac) \
           -ifqType Sval(ifq)-ifgLen $val(ifglen) \
           -antType $val(ant) \
           -propType $val(prop) \
           -phyType $val(netif) \
           -channelType $val(chan) \
           -topoInstance $topo \
           -agentTrace ON \
           -routerTrace ON \
           -macTrace OFF\Lambda-movementTrace ON
   ## Creating node objects..
for {set i 0} {$i < $val(nn) } { incr i } {
       set node ($i) [$ns node]
   ł
   for {set i 0} {$i < $val(nn) } {incr i } {
       $node ($i) color black
       \frac{1}{2} Sns at 0.0 "$node ($i) color black"
   ł
## Provide initial location of mobilenodes..
       for {set i 0} {$i < $val(nn) } { incr i } {
           set xx [expr rand()*500]
           set yy [expr rand()*400]
           $node ($i) set X $xx$node ($i) set Y $vy
```

```
# Define node initial position in nam
for {set i 0} {$i < $val(nn)} { incr i } {
#30 defines the node size for nam
$ns initial_node_pos $node_($i)30
ł
# Telling nodes when the simulation ends
for {set i 0} {$i < $val(nn)} { incr i } {
  $ns at $val(stop) "$node_($i) reset";
ł
#Destination procedure..
$ns at 0.0 "destination"
proc destination {} {
   global ns val node
   set time 1.0
   set now [$ns now]
   for {set i 0} {$i<$val(nn)} {incr i} {
       set xx [expr rand()*500]
       set yy [expr rand()*400]
       $ns at $now "$node_($i) setdest $xx $yy 10.0"
   ł
   $ns at [expr $now+$time] "destination"
ł
$ns at $val(stop)"stop"
#Stop procedure
procstop \{\} {
  global ns tracefd namtrace
  Sns flush-trace
  close $tracefd
  close $namtrace
exec nam wireless 1.nam &
ł
```

```
$ns run
```
Procedure to run the program in the terminal window - \$ns program12.tcl

#### **OUTPUT**

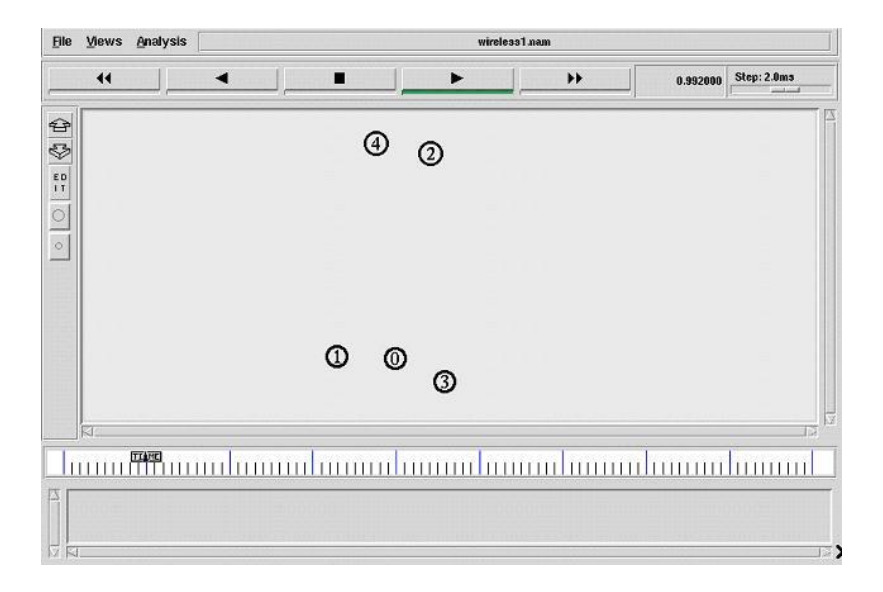

# **6.13 PROGRAM 13 – Creation of nodes destination and random coloring using AODV routing protocol TCL script**

#### Program Discription

Number of nodes in the network is not static and is declared as eight in the network. Nodes are configured in the mobile wireless node format. Number of nodes construction is given during the run time of the program. The user should give the number of nodes in the terminal window during the execution of the program. Procedure for the creation of nam file and trace file is given and is followed by the topology creation. Localization of the network is static. X and Y coordinates values are given in the program and the Z coordinates are always remains zero. Movement for each and every node is built with static speed and spectifed receiver address which is randomly generated and also the detination location will get change accoding to the time period. Here initial size of each and every node is created by the use of the command (initial\_node\_pos). Routing protocol is AODV and the stop time of the simulation is 10ms. Here each and every group of the nodes is constructed with different type of colors.

File Name – program13.tcl

```
# Define setting options
set val(chan)
                  Channel/WirelessChannel :#channeltype
set val(prop)
                  Propagation/TwoRayGround ;#radio-propagation model
set val(netif)
                 Phy/WirelessPhy
                                        :# network interface type
set val(mac)
                  Mac/802_11
                                        :# MAC type
                 Queue/DropTail/PriQueue #interface queuetype
set val(ifg)
set val(II)
                LL
                                 :#link layer type
                 Antenna/OmniAntenna
                                            :# antenna model
set val(ant)
set val(ifglen)
                 50
                                  :# max packet in ifo
set val(nn)
                 8
                                  :# number of mobilenodes
                 AODV
set val(rp)
                                    :# routing protocol
set val(x)
                 500
                                  :#X dimension of topography
set val(y)
                 400
                                  :#Y dimension of topography
set val(stop)
                 10
                               :#time of simulation end
set ns
              Inew Simulatorl
#Creating nam and trace file:
set tracefd
             [open wireless2.trw]
set namtrace [open wireless2.nam w]
Sns trace-all Stracefd
Sns namtrace-all-wireless Snamtrace Sval(x) Sval(y)
# set up topography object
set topo
         [new Topography]
Stopo load flatgrid $val(x) $val(y)
set god_[create-god $val(nn)]
# configure the nodes
    Sns node-config-adhocRouting Sval(rp) \
           -IIType $val(II) \
           -macType $val(mac) \
           -ifqType $val(ifq) \
           -ifgLen $val(ifglen) \
           -antType $val(ant) \
           -propType $val(prop) \
           -phyType $val(netif) \
           -channelType $val(chan) \
           -topoInstance $topo\
           -agentTrace ON\
           -routerTrace ON\
           -macTrace OFF \
           -movementTrace ON
```

```
## Creating node objects..
for{seti 0} {$i < 3 } { incr i } {
       set node ($i) [$ns node]
   P
   for{set i 0}{$i < 3 } {incr i } {
       $node_($i) color blue
       $ns at 0.0 "$node_($i) color blue"
   Y
for {set i 3} {$i < 6 } { incr i } {
       set node_($i)[$ns node]
   for {set i 3} {$i < 5 } {incr i } {
       $node_($i) color cyan
       $ns at 0.0 "$node_($i) color cyan"
for {set i 5} {$i < 8 } { incr i } {
       set node ($i) [$ns node]
   Þ
   for{set i 5}{$i < 8 } {incr i } {
       $node_($i) color red
       $ns at 0.0 "$node_($i) color red"
   ł
## Provide initial location of mobilenodes..
       for {set i 0} {$i < $val(nn) } { incr i } {
           set xx [exprrand()*500]
           set yy [exprrand()*400]
           $node_($i) set X_$xx
           $node_($i) set Y_$yy
       Y
# Define node initial position in nam
for {set i 0} {$i < $val(nn)} { incri } {
#30 defines the node size for nam
$ns initial_node_pos $node_($i) 30
ł
# Telling nodes when the simulation ends
for{seti 0} {$i < $val(nn) } { incr i } {
  $ns at $val(stop) "$node_($i) reset";
Y
```
# dynamic destination setting procedure... Sns at 0.0 "destination"

```
proc destination {} {
    global ns val node
   set time 1.0
   set now [$ns now]
   for {set i 0} {$i<$val(nn)} {incr i} {
       set xx [expr rand()*500]
       set yy [expr rand()*400]
       $ns at $now "$node ($i) setdest $xx $yy 10.0"
   $ns at [expr $now+$time] "destination"
∤
#stop procedure..
$ns at $val(stop) "stop"
proc stop {} {
  global ns tracefd namtrace
  $ns flush-trace
  close Stracefd
  close $namtrace
exec nam wireless2.nam &
ł
```
Procedure to run the program in the terminal window - \$ns program13.tcl

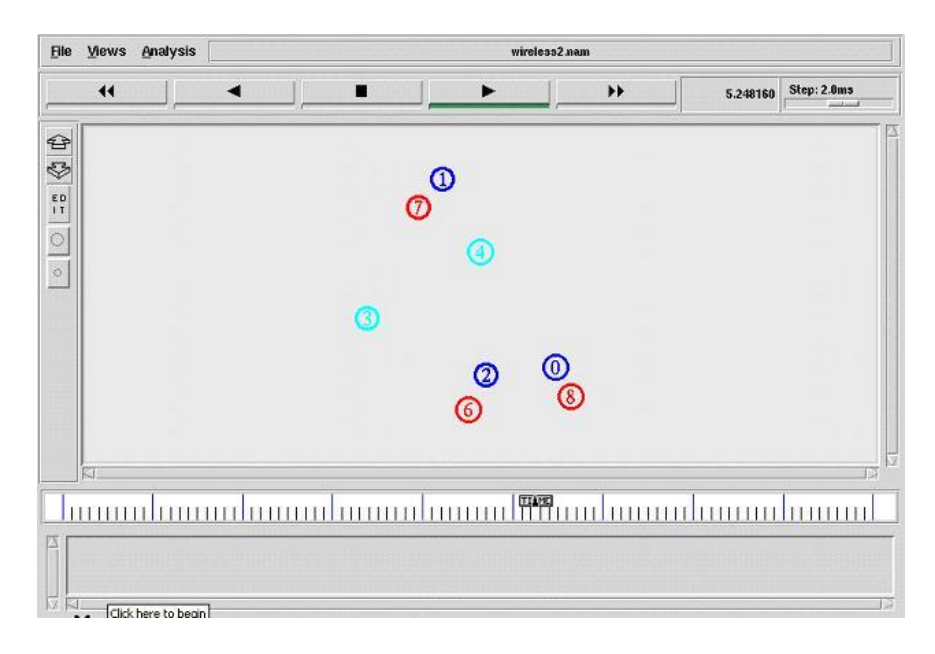

# **6.14 PROGRAM 14 – Creation of nodes with the initial and destination position in random manner using AODV routing protocol TCL script**

#### Program Discription

Number of nodes in the network is not static and is declared as eight in the network. Nodes are configured in the mobile wireless node format. Procedure for the creation of nam file and trace file is given and is followed by the topology creation. Localization of the network is static. X and Y coordinates values are given in the program and the Z coordinates are always remains zero.

Movement for each and every node is built with static speed and spectifed receiver address which is randomly generated and also the detination location will get change accoding to the time period. Here initial size of each and every node is created by the use of the command (initial\_node\_pos). Routing protocol is AODV and the stop time of the simulation is 10ms. Here each and every group of the nodes is constructed with different type of colors.

#### **File Name – program14.tcl**

- Channel Wireless Channel
- Propagation Two Ray Ground Propagation
- $\bullet$  Queue Type Drop Tail
- Antenna Omni Directional Antenna
- Routing Protocol AODV
- Simulation Time  $-18$ ms
- Number of nodes  $-8$  nodes
- $\bullet$  X dimension 500
- Y dimension  $-400$
- Initial Node Position 30

set val(chan) Channel/WirelessChannel # channel type set val(prop) Propagation/TwoRayGround # radio-propagation model set val(netif) Phy/WirelessPhy :# network interface type set val(mac) Mac/802\_11 :# MAC type set val(ifq) Queue/DropTail/PriQueue # interface queue type set val(II) LL # link layer type Antenna/OmniAntenna set val(ant) # antenna model set val(ifqlen) 50 # max packet in ifq :# number of mobilenodes set val(nn) 8 AODV set val(rp) # routing protocol 500 set val(x) #X dimension of topography 400 set val(y) # Y dimension of topography set val(stop) 10 :# time of simulation end #Creating simulation: set ns [new Simulator] #Creating nam and trace file: set tracefd [open wireless3.trw] set namtrace [open wireless3.nam w] Sns trace-all Stracefd \$ns namtrace-all-wireless \$namtrace \$val(x) \$val(y) # set up topography object set topo [new Topography] \$topo load\_flatgrid \$val(x) \$val(y) set god\_[create-god \$val(nn)] # configure the nodes \$ns node-config-adhocRouting \$val(rp) \ -IIType \$val(II) \ -macType \$val(mac) \ -ifgType \$val(ifg) \ -ifqLen \$val(ifqlen) \ -antType \$val(ant) \ -propType \$val(prop) \ -phyType \$val(netif) \ -channelType \$val(chan) \ -topoinstance \$topo\ -agentTrace ON\ -routerTrace ON\ -macTrace OFF \

# Define options

```
-movementTrace ON
## Creating node objects..
for {set i 0} {$i < 3 } { incr i } {
       set node ($i) [$ns node]
   for {set i 0} {$i < 3 } {incr i } {
       Snode (Si) color blue
       $ns at 0.0 "$node_($i) color blue"
   v
for {set i 3} {$i < 6 } { incr i } {
       set node_($i)[$ns node]
   v
   for {set i 3} {$i < 6 } {incr i } {
       $node ($i) color cyan
       Sns at 1.0 "Snode (Si) color cyan"
   Y
for {set i 6} {$i < 8 } { incr i } {
       set node ($i) [$ns node]
   for {set i 5} {$i < 8 } {incr i } {
       $node_($i) color red
       $ns at 2.0 "$node ($i) color red"
   Y
## Provide initial location of mobilenodes...
       for {set i 0} {$i < $val(nn) } { incr i } {
           set xx [exprrand()*500]
           set vv lexprrand()*4001
           Snode (Si) set X $xx
           $node_($i) set Y_$yy
       ł
# Define node initial position in nam
for {set i 0} {$i < $val(nn)} { incri } {
#30 defines the node size for nam
Sns initial node pos $node ($i) 30
Y
# Telling nodes when the simulation ends
for{set i 0} {$i < $val(nn) } { incr i } {
  Sns at Sval(stop) "Snode (Si) reset";
```

```
Y
```

```
# dynamic destination setting procedure...
$ns at 0.0 "destination"
proc destination \{\} {
   global ns val node
   set time 1.0
   set now [$ns now]
   for {set i 0} {$i<$val(nn)} {incr i} {
       set xx [expr rand()*500]
       set yy [expr rand()*400]
       $ns at $now "$node ($i) setdest $xx $yy 10.0"
   $ns at [expr $now+$time] "destination"
ł
#stop procedure..
$ns at $val(stop) "stop"
proc stop \{\} {
  global ns tracefd namtrace
  $ns flush-trace
  close $tracefd
  close $namtrace
exec nam wireless3.nam &
ł
```
Procedure to run the program in the terminal window - \$ns program14.tcl

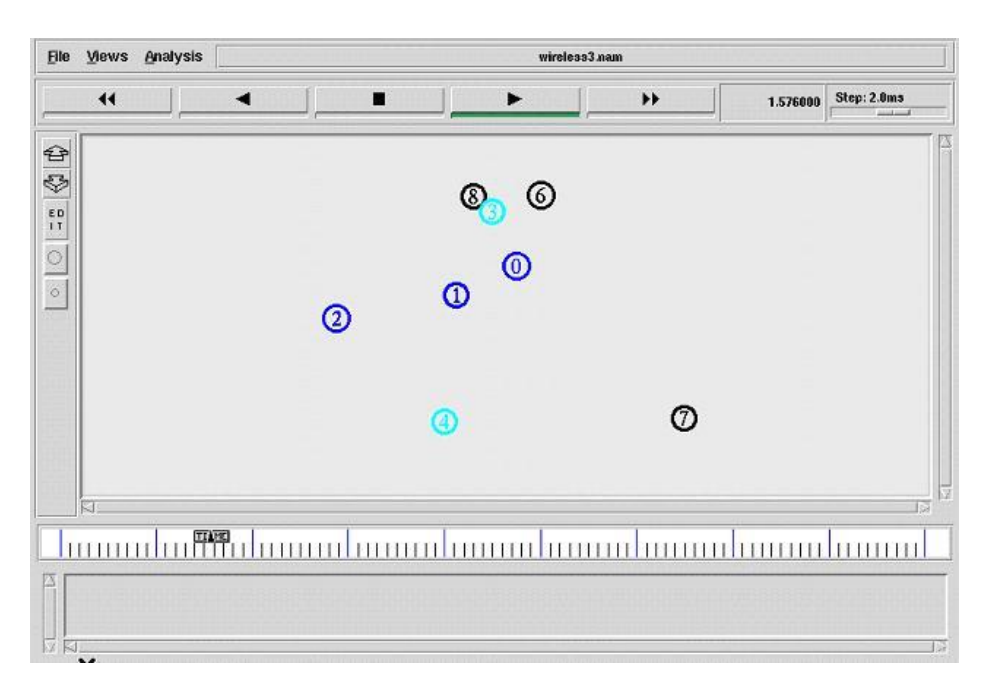

# **6.15 PROGRAM 15 – Creation of graphs with X dimension and Y Dimension constructed randomly using AODV routing protocol TCL script**

#### Program Discription

Number of nodes in the network is static and is declared as three in the network. Procedure for the creation of nam file and trace file is given and is followed by the topology creation. Localization of the network is static. X and Y coordinates values are given in the program and the Z coordinates are always remains zero. Graph is randomly generated using the X and Y dimensions and is programmed to generate the trace file accordingly. Here the trace file acts as a input file to plot the graph in the format of trace file. Routing protocol is AODV and the stop time of the simulation is 10ms.

## **File Name – program15.tcl**

- Channel Wireless Channel
- Propagation Two Ray Ground Propagation
- Queue Type Drop Tail
- Antenna Omni Directional Antenna
- Routing Protocol AODV
- Simulation Time  $-10$ ms
- Initial Node Position 30

#### # Define setting options

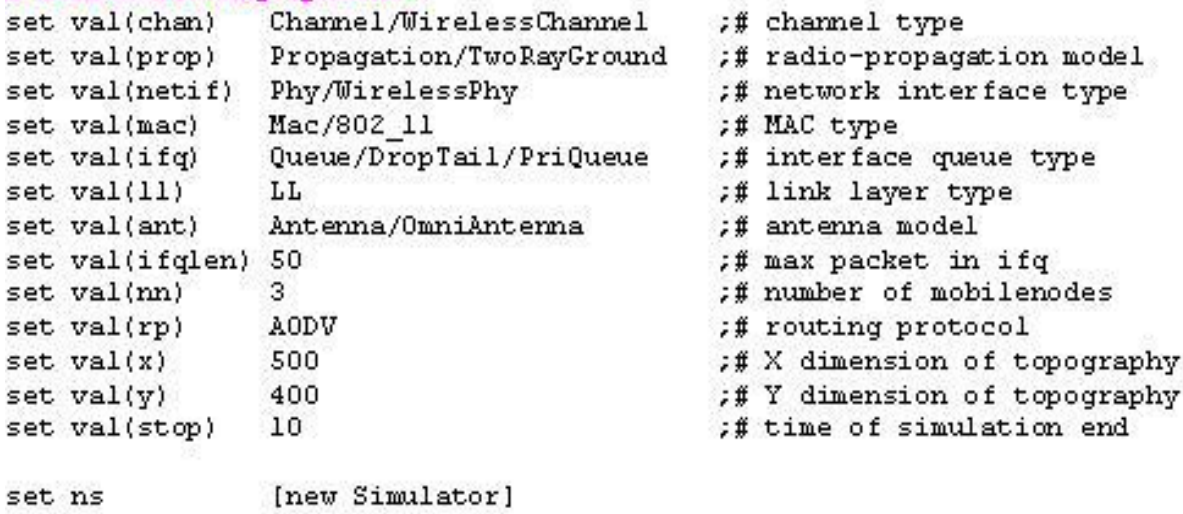

```
# Creating simulation
set ns [new Simulator]
#Creating nam and trace file
set tracefd [open Graph 1.trw]
set namtrace [open Graph1.nam w]
Sns trace-all Stracefd
$ns namtrace-all-wireless $namtrace $val(x) $val(y)
# set up topography object
set topo [new Topography]
Stopo load_flatgrid $val(x) $val(y)
set god_[create-god $val(nn)]
# configure the nodes
    $ns node-config -adhocRouting $val(rp) \
           -IIType $val(II) \
           -macType $val(mac) \
           -ifqType $val(ifq) \
           -ifqLen $val(ifqlen) \
           -antType $val(ant) \
           -propType $val(prop) \
           -phyType $val(netif) \
           -channelType $val(chan) \
           -topoInstance $topo \
           -agentTrace ON\
           -routerTrace ON\
           -macTrace OFF \
           -movementTrace ON
## Creating node objects..
for {set i 0} {$i < $val(nn) } { incr i } {
      set node_($i)[$ns node]
   ł
   for {set i 0} {$i < $val(nn) } {incr i } {
       $node ($i) color black
       $ns at 0.0 "$node_($i) color black"
   Y
# Provide initial location of mobilenodes
$node_(0) set X_50.0
$node_(0) set Y_50.0
```
\$node (0) set Z 0.0

```
$node (1) set X 200.0
$node_(1) set Y_250.0
$node_(1) set Z_0.0
$node_(2) set X_300.0
$node_(2) set Y_300.0
$node_(2) set Z_0.0
# Define node initial position in nam
for{seti0}{$i<$val(nn)}{incri}{
#30 defines the node size for nam
$ns initial_node_pos $node_($i) 30
ł
# Telling nodes when the simulation ends
for {set i 0} {$i < $val(nn) } { incr i } {
  $ns at $val(stop) "$node_($i) reset";
ł
# ending nam and the simulation
$ns at $val(stop) "$ns nam-end-wireless $val(stop)"
$ns at $val(stop) "stop"
$ns at 10.01 "puts \"end simulation\"; $ns halt"
$ns at 1.0 "Graph"
set g [open graph.trw]
proc Graph {}{
global ns g
set time 1.0
set now [$ns now]
puts $g "[exprrand()*8][exprrand()*6]"
$ns at [expr $now+$time]"Graph"
Y
#Stop proceture
proc stop {}{
  global ns tracefd namtrace
  Sns flush-trace
  close Stracefd
  close Snamtrace
exec xgraph -M-bb -geometry 700X800 graph.tr &
exec nam Graph 1.nam &
exit 0
Y
Sns run
```
Procedure to run the program in the terminal window - \$ns program15.tcl

#### **OUTPUT**

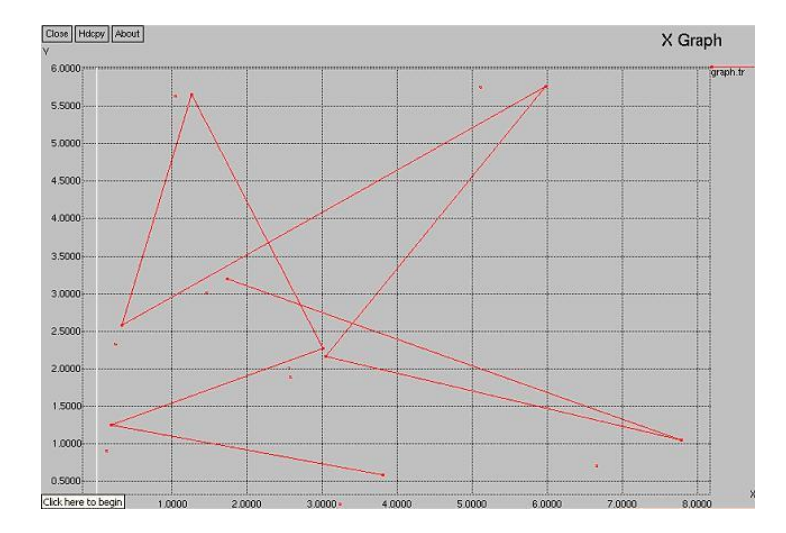

# **6.16 PROGRAM 16 – Creation of graphs with two parameters as inputs using AODV routing protocol TCL script**

#### Program Discription

Number of nodes in the network is static and is declared as three in the network. Procedure for the creation of nam file and trace file is given and is followed by the topology creation. Localization of the network is static. X and Y coordinates values are given in the program and the Z coordinates are always remains zero. Graph is randomly generated using the X and Y dimensions and is programmed to generate the trace file accordingly. The trace file acts as input file to plot the graph in the format of trace file. Here single plotted graph consist of two trace file values. Different colors are given to each trace file during plotting. Routing protocol is AODV and the stop time of the simulation is 10ms.

#### **File Name – program16.tcl**

# # Define setting options

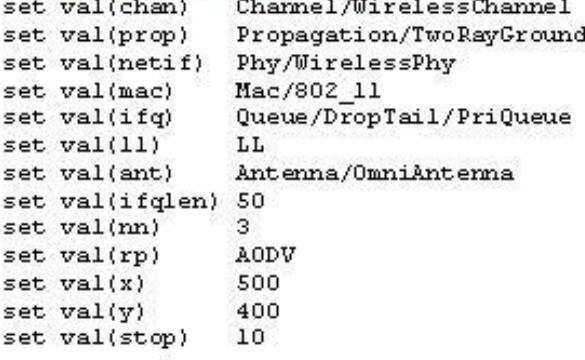

[new Simulator]

강화성 -题象

set ns

# Creating simulation set ns [new Simulator]

#Creating nam and trace file settracefd [open Graph2.tr w] set namtrace [open Graph2.nam w]

Sns trace-all Stracefd Sns namtrace-all-wireless Snamtrace Sval(x) Sval(y)

# set up topography object settopo [new Topography]

Stopoload\_flatgrid Sval(x) Sval(y)

set god\_[create-god \$val(nn)]

```
# configure the nodes
    Sns node-config-adhocRouting Sval(rp) \
           -IIType Sval(II) \
           -macType $val(mac)\
           -ifqType Sval(ifq) \
           -ifqLen Sval(ifqlen) \
           -antType $val(ant) \
           -propType $val(prop)\
           -phyType Sval(netif) \
           -channelType $val(chan) \
           -topoInstance Stopo\
           -agentTrace ON\
           -routerTrace ON\
           -macTrace OFF \
           -movementTrace ON
## Creating node objects..
for {set i 0} {$i < $val(nn) } { incr i } {
```

```
set node_($i) [$ns node]
for {set i 0} \{Si < $val(nn) \} {incri} {
    Snode_(Si) color black
    Sns at 0.0 "Snode_(Si) color black"
Y
```
;# channel type ;# radio-propagation model :# network interface type ;# MAC type ;# interface queue type ;# link layer type ;# antenna model ;# max packet in ifq ;# number of mobilenodes ;# routing protocol ;# X dimension of topography ;# Y dimension of topography ;# time of simulation end

```
#Provide initial location of mobilenodes
Snode (0) set X 50.0
Snode_(0) set Y_50.0
Snode_(0) set Z_0.0
Snode_(1) set X_200.0
$node_(1) set Y_250.0
Snode_(1) set Z_0.0
$node_(2) set X_300.0
$node_(2) set Y_300.0
Snode_{2}(2)setZ_{0}.0#Define node initial position in nam
for {set i 0} {$i < $val(nn)} { incr i } {
#30 defines the node size for nam
Sns initial_node_pos $node_($i) 30
ł
#Telling nodes when the simulation ends
for {set i 0} {$i < $val(nn) } { incr i } {
  Sns at Sval(stop) "Snode_(Si)reset";
Y
#ending nam and the simulation
Sns at Sval(stop) "Sns nam-end-wireless Sval(stop)"
Sns at Sval(stop) "stop"
Sns at 10.01 "puts \"end simulation\"; Sns halt"
#Graph procedure..
#procedure..
Sns at 1.0 "Graph"
set g [open graph.trw]
set g1 [open graph1.trw]
proc Graph {} {
global ns g g1
settime 1.0
set now [$ns now]
puts $g "[expr rand()*8] [expr rand()*6]"
puts $g1 "[expr rand()*8] [expr rand()*6]"
Sns at [expr $now+$time] "Graph"
ł
#stop procedure:
proc stop \{\} {
  global ns tracefd namtrace
  $ns flush-trace
  close $tracefd
  close $namtrace
exec xgraph -P -bb -geometry 700X800 graph.tr graph1.tr &
exec nam Graph2.nam &
exit<sub>0</sub>
∤
$ns run
```
Procedure to run the program in the terminal window - \$ns program16.tcl

#### **OUTPUT**

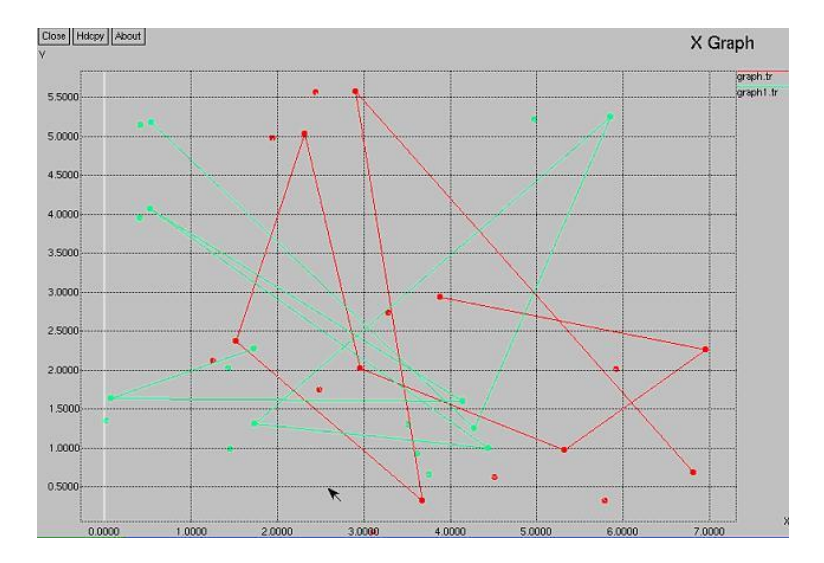

# **6.17 PROGRAM 17 – Creation of graphs with more than two parameter files as inputs using AODV routing protocol TCL script**

#### Program Discription

Number of nodes in the network is static and is declared as three in the network. Procedure for the creation of nam file and trace file is given and is followed by the topology creation. Localization of the network is static. X and Y coordinates values are given in the program and the Z coordinates are always remains zero. Graph is randomly generated using the X and Y dimensions and is programmed to generate the trace file accordingly. The trace file acts as input file to plot the graph in the format of trace file. Here single plotted graph consist of more than two trace file values. Different colors are given to each trace file during plotting. Routing protocol is AODV and the stop time of the simulation is 10ms.

#### **File Name – program17.tcl**

## # Define setting options

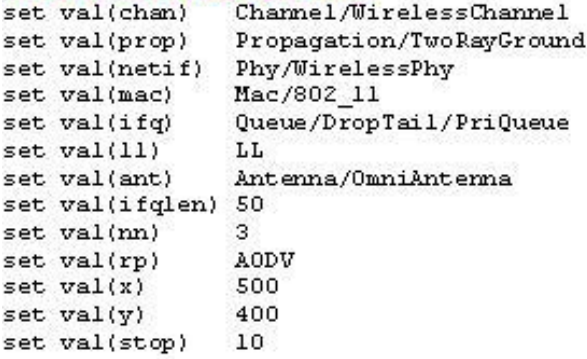

;# network interface type ;# MAC type ;# interface queue type ;# link layer type ;# antenna model ;# max packet in ifq ;# number of mobilenodes ;# routing protocol ;# X dimension of topography ;# Y dimension of topography ;# time of simulation end

;# radio-propagation model

;# channel type

# Creating simulation set ns [new Simulator]

#Creating nam and trace file settracefd [open Graph3.trw] set namtrace [open Graph3.nam w]

Sns trace-all Stracefd Sns namtrace-all-wireless Snamtrace Sval(x) Sval(y)

# set up to pography object settopo [new Topography]

Stopoload flatgrid Sval(x) Sval(y)

set god\_[create-god \$val(nn)]

```
# configure the nodes
    $ns node-config-adhocRouting$val(rp)\
           -IIType Sval(II) \
           -macType $val(mac)\
           -ifqType $val(ifq) \
           -ifqLen $val(ifqlen) \
           -antType Sval(ant) \
           -propType Sval(prop) \
           -phyType $val(netif) \
           -channelType $val(chan) \
           -topoInstance Stopo\
           -agentTrace ON\
           -routerTrace ON\
           -macTrace OFF\
           -movementTrace ON
# Creating node objects..
for {set i 0} {$i < $val(nn)} { incr i } {
      set node_($i)[$nsnode]
   ł
   for {set i 0} {$i < $val(nn) } {incri} {
       Snode_(Si) color black
       Sns at 0.0 "Snode_(Si) color black"
   Y
```

```
# Provide initial location of mobilenodes
Snode (0) set X 50.0
Snode (0) set Y 50.0
Snode (0) set Z 0.0
Snode (1) set X 200.0
Snode (1) set Y 250.0
Snode_(1) set Z_0.0
Snode (2) set X 300.0
Snode (2) set Y 300.0
Snode (2) set Z 0.0
# Define node initial position in nam
for {seti 0} {Si < Sval(nn)} { incri } {
#30 defines the node size for nam
Sns initial_node_pos $node_($i)30
Y
#Telling nodes when the simulation ends
for {set i 0} {$i < $val(nn)} { incr i } {
  Sns at $val(stop) "$node_($i)reset";
₹
#ending nam and the simulation
Sns at Sval(stop) "Sns nam-end-wireless Sval(stop)"
Sns at Sval(stop) "stop"
Sns at 10.01 "puts \"end simulation\"; Sns halt"
#Graph procedure...
Sns at 1.0 "Graph"
set g [open graph.trw]
set g1 [open graph1.trw]
set q2 [open graph2.trw]
proc Graph {} {
globalns g g1
settime 1.0
set now [$ns now]
puts $g "[exprrand()*8] [exprrand()*6]"
puts Sq1 "[exprrand()*8] [exprrand()*6]"
puts $q2 "[exprrand()*8] [exprrand()*6]"
Sns at [expr $now+$time] "Graph"
Y
```

```
#Stop proceture
\frac{1}{\pi}<br>proc stop \{\} {<br>global ns tracefd namtrace<br>$ns flush-trace
   close $tracefd
   close $namtrace
exec xgraph -M -bb -geometry 700X800 graph.tr graph1.tr graph2.tr &
exec nam Graph3.nam &
exit 0
ł
```
Procedure to run the program in the terminal window - \$ns program17.tcl

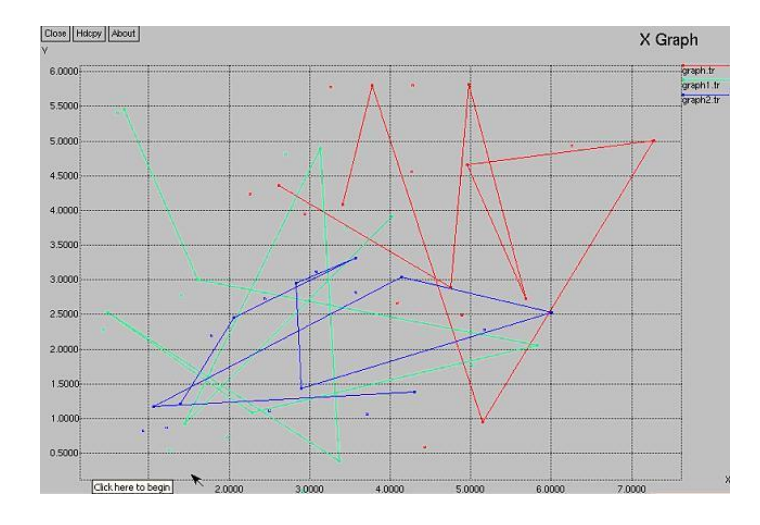